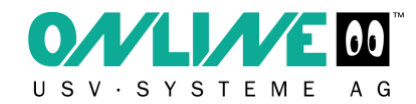

# **BENUTZERHANDBUCH USV XANTO 3-PHASIG**

**Modelle 10000 – 40000**

Stand 17.10.2022

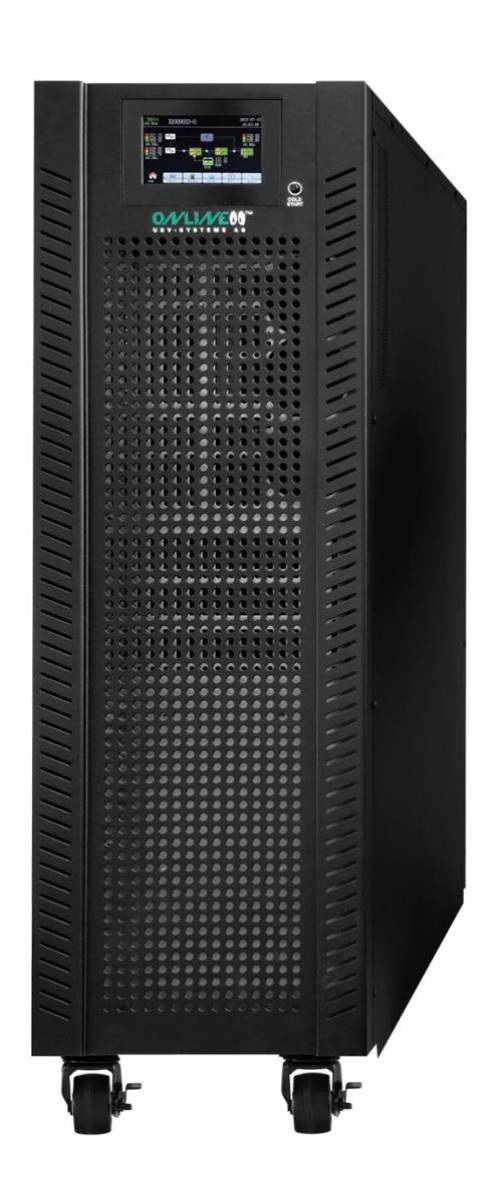

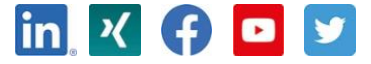

## **BENUTZERHANDBUCH USV XANTO 3-PHASIG**

**Modelle 10000 – 40000**

### **Einleitung**

Als ONLINE USV-Systeme AG entwickeln, produzieren und vertreiben wir seit über 30 Jahren hochwertige Anlagen für eine unterbrechungsfreie Stromversorgung (USV). Mit persönlicher Beratung und direktem Support unterstützen wir unsere Kunden beim Einbinden energieeffizienter USV-Produkte in die bestehende Umgebung und sichern IT-gestützte Anwendungen und Prozesse ab. Das breite Sortiment von ONLINE USV-Produkten und Zubehör für Stromverteilung, Strom-Management und Sensorik richtet sich vor allem an mittelständische Unternehmen aller Branchen, Small- und Home-Offices sowie an Private Haushalte. Unsere Zentrale ist in Grünwald bei München.

Die Stromversorgung fällt häufig dann aus, wenn man es am wenigsten erwartet. Auch kann die Qualität der Stromversorgung oft erheblichen Schwankungen unterliegen. Netzprobleme können dazu führen, dass kritische Daten zerstört werden, ungesicherte Daten verloren gehen und Hardware beschädigt wird. Teure Reparaturen und Ausfallstunden sind die Folge.

Mit den 3-phasigen USV XANTO-Anlagen von ONLINE USV-Systeme sichern Sie große Lasten in Gebäuden und Rechenzentren im Leistungsbereich bis vierzig Kilovoltampere maximal ab. Diese Hochleistungs-USV-Anlagen halten selbst extreme Spannungsschwankungen, Oberwellen und Spannungsspitzen von allen angeschlossenen Installationen ab. Spannungsseitig können damit keine Schäden an den Verbrauchern verursacht werden, es wird eine größtmögliche Ausfallsicherheit erreicht.

#### **Die Modelle der Serie "USX XANTO 3-phasig" bieten Ihnen folgenden Vorzüge:**

- Vier Leistungsklassen: 10.000 VA bis 40.000 VA
- Parallelbetrieb bis zu sechs USV-Anlagen
- Höchste Sicherheitsstufe durch Doppelwandler-Technologie
- Energiesparender Eco Mode Betrieb
- Hoher Wirkungsgrad durch effiziente DPT-Technologie
- Laufzeiterweiterung durch optionale Batteriepakete
- Backfeed-Protection
- 3 Jahre Herstellergarantie inkl. Batterie
- Garantie jederzeit verlängerbar

**Bitte beachten Sie alle Warnhinweise und Anweisungen in diesem Handbuch. Dieses Gerät darf nur von qualifiziertem Personal installiert, gewartet und gepflegt werden. Nehmen Sie das Gerät nicht in Betrieb, bevor Sie alle Sicherheitshinweise und Betriebsanweisungen sorgfältig gelesen haben.**

#### **Haftungsausschluss**

Wir übernehmen keine Verantwortung oder Haftung für Verluste oder direkte, indirekte, Folge- oder beiläufige Schäden, die sich aus der Nutzung dieser Informationen ergeben könnten. Die Verwendung dieser Informationen erfolgt ausschließlich auf Risiko des Benutzers. Die in diesem Handbuch enthaltenen Angaben können ohne vorherige Ankündigung geändert werden. Wir sind nicht verpflichtet, die Angaben in diesem Handbuch aktuell zu halten. Sollten Sie in diesem Handbuch falsche, irreführende oder unvollständige Angaben finden, würden wir uns über Ihre Kommentare und Vorschläge freuen.

## Inhalt

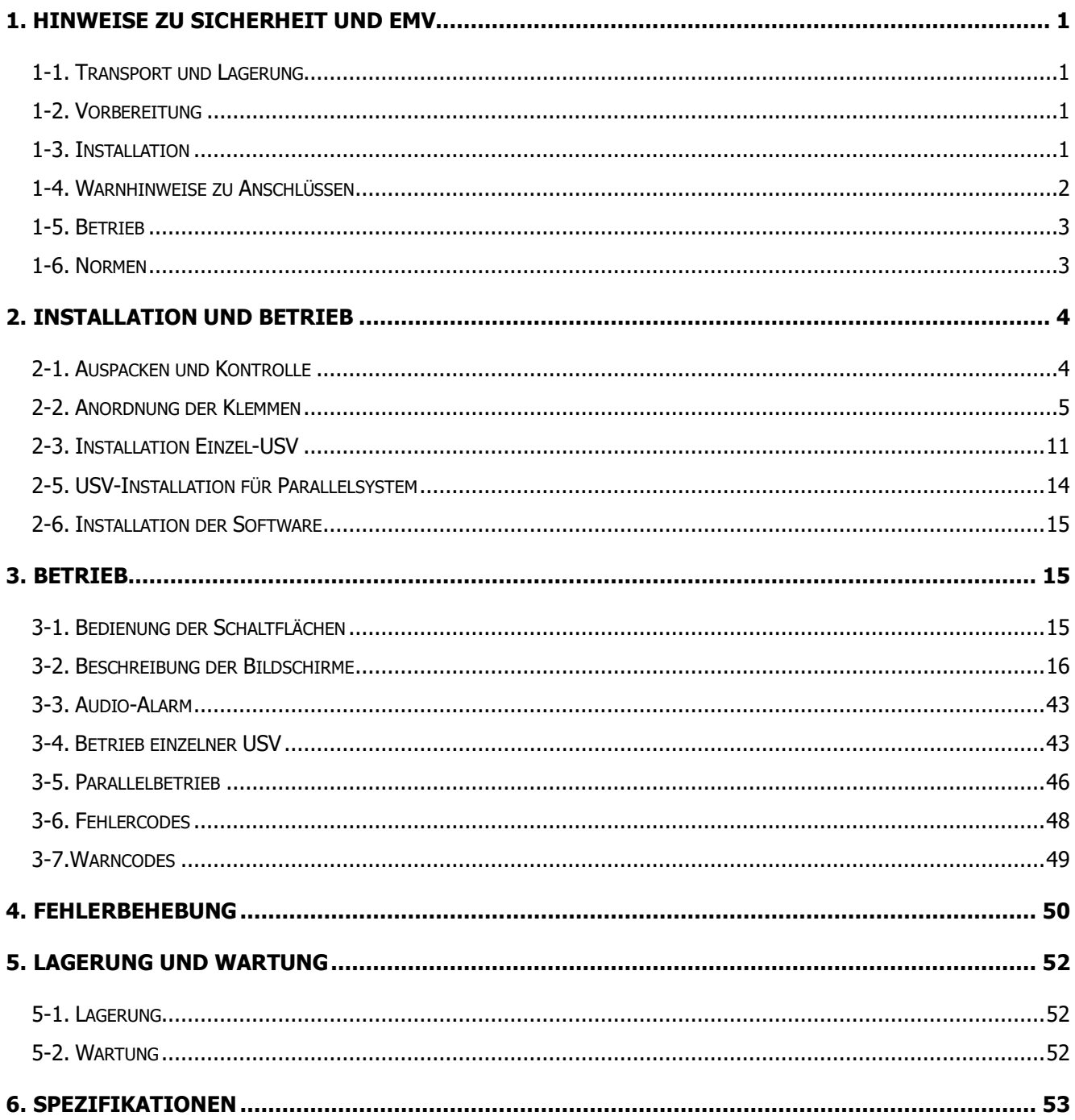

## **1. Hinweise zu Sicherheit und EMV**

Alle Sicherheitshinweise in diesem Dokument müssen gelesen, verstanden und eingehalten werden.

#### **1-1. Transport und Lagerung**

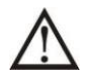

Bitte transportieren Sie die USV zum Schutz vor Stößen und Schäden nur in der Originalverpackung.

Die USV muss in einem Raum mit Temperaturregelung gelagert werden. Die Umgebungstemperatur sollte 40°C nicht überschreiten.

#### **1-2. Vorbereitung**

Wird die USV von einer kalten in eine warme Umgebung gebracht, kann sich Kondenswasser bilden. Die USV muss vor Installation absolut trocken. Sie benötigt mindestens zwei Stunden, um sich zu akklimatisieren.

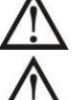

Installieren Sie die USV nicht in der Nähe von Wasser oder in feuchter Umgebung.

Installieren Sie die USV nicht an einem Ort mit direkter Sonneneinstrahlung oder nahe einer Wärmequelle.

Blockieren Sie nicht die Lüftungsöffnungen am USV-Gehäuse.

#### **1-3. Installation**

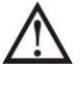

Schließen Sie an die USV-Ausgangsklemme keine Geräte oder Vorrichtungen an, die die USV überlasten würden (wie große motorbetriebene Geräte).

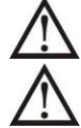

Verlegen Sie die Kabel so, dass niemand auf sie treten oder über sie stolpern kann.

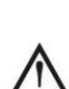

Blockieren Sie nicht die Lüftungsöffnungen am Gehäuse der USV. Achten Sie auf ausreichenden Abstand für eine ungehinderte Belüftung.

Die USV ist mit einer Erdungsklemme ausgestattet. Schließen Sie in der letzten Installationsphase das Erdungskabel an die externen USV-Batterieschränke oder an geeignete Erdungsklemmen an.

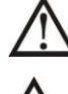

Die USV darf nur von qualifiziertem Wartungspersonal installiert werden.

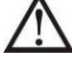

Bei der Installation ist eine geeignete Trennvorrichtung, z. B. ein Sicherungstrennschalter

vorzusehen.

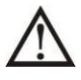

Bei Installation ist ein integrierter Not-Aus-Schalter einzubauen, der eine zusätzliche Belastung der USV in jeder Betriebsart verhindert.

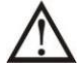

Schließen Sie zuerst das Erdungskabel an, bevor Sie es an eine stromführende Klemme anschließen.

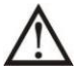

Installation und Verkabelung müssen den örtlichen Gesetzen und Vorschriften entsprechen.

## **1-4. Warnhinweis zu Anschlüssen**

• Die USV verfügt über einen standardmäßigen Rückspeisungsschutz gemäß Sicherheitsnorm EN-IEC 62040-1, um das Auftreten von Spannung oder gefährlicher Energie im Eingangsnetz während eines Netzfehlers zu verhindern.

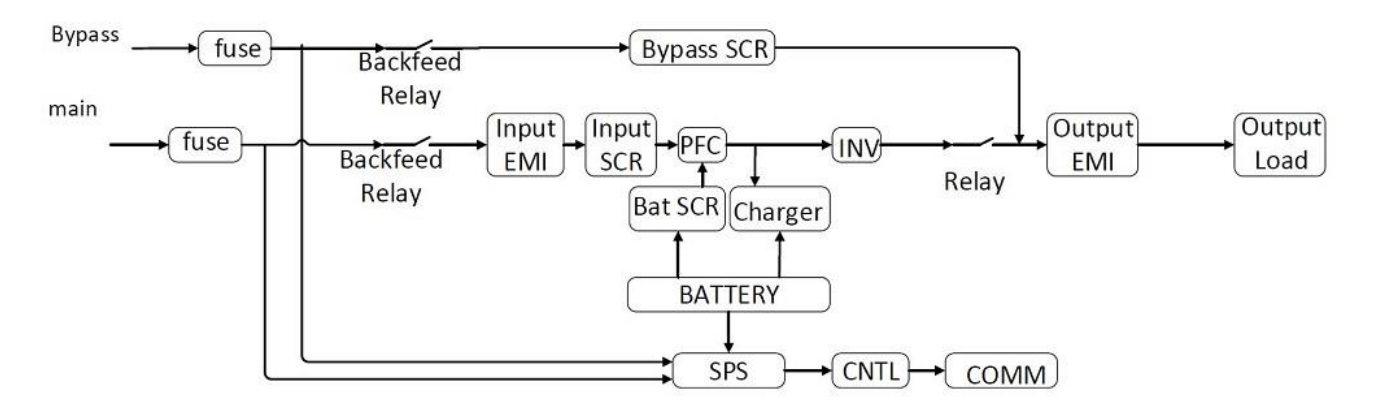

#### **Schaltplan für Dual-Input Modell**

- Diese USV ist mit einem **TN**-Erdungssystem zu verbinden.
- Die Stromzufuhr für dieses Gerät muss gemäß Typenschild dreiphasig sein. Außerdem ist das Gerät in geeigneter Weise zu erden.

### **ACHTUNG HOHER ABLEITSTROM ERDUNGSANSCHLUSS ERFORDERLICH VOR ANSCHLUSS DER VERSORGUNG**

- Es wird nicht empfohlen, dieses Gerät mit medizinischen Instrumenten oder lebenserhaltenden Geräten zu verwenden, bei denen davon auszugehen ist, dass ein Ausfall dieses Geräts zu einem Ausfall der lebenserhaltenden Geräte führt oder deren Sicherheit oder Wirksamkeit erheblich beeinträchtigt. Verwenden Sie dieses Gerät nicht in Gegenwart entflammbarer Gemische mit Luft, Sauerstoff oder Distickstoffoxid.
- Verbinden Sie die Erdungsklemme der USV mit einem Erdungselektrodenleiter.
- An allen nicht in der Nähe des Geräts installierten, primären Netzschaltern sind Warnschilder anzubringen, um das Wartungspersonal auf das Vorhandensein einer USV im Stromkreis hinzuweisen. Diese sollten den folgenden oder ähnlichen Text enthalten:

#### **Vor Arbeiten an diesem Gerät:**

- Unterbrechungsfreie Stromversorgung (USV) abschalten
- Alle Anschlussklemmen, einschließlich Schutzerdung, auf gefährliche Spannung prüfen

#### **1-5. Betrieb**

Trennen Sie unter keinen Umständen das Erdungskabel an der USV oder an den Klemmen der Gebäudeverkabelung ab.

Die USV verfügt über eine eigene, interne Stromquelle (Batterien). Die USV-

Ausgangssteckdosen bzw. Ausgangsklemmenblöcke können unter Spannung stehen, auch wenn die USV nicht an das Stromnetz des Gebäudes bzw. an stromführende Leitungen angeschlossen ist (nur für Standardmodelle).

 $\blacktriangle$  Um die USV vollständig vom Netz zu trennen, drücken Sie zuerst auf "OFF" und trennen Sie dann die Netz-/Stromkabel.

Achten Sie darauf, dass keine Flüssigkeit oder Fremdkörper in die USV gelangen können.

Die USV kann von Personen ohne Vorkenntnisse bedient werden.

#### **1-6. Normen**

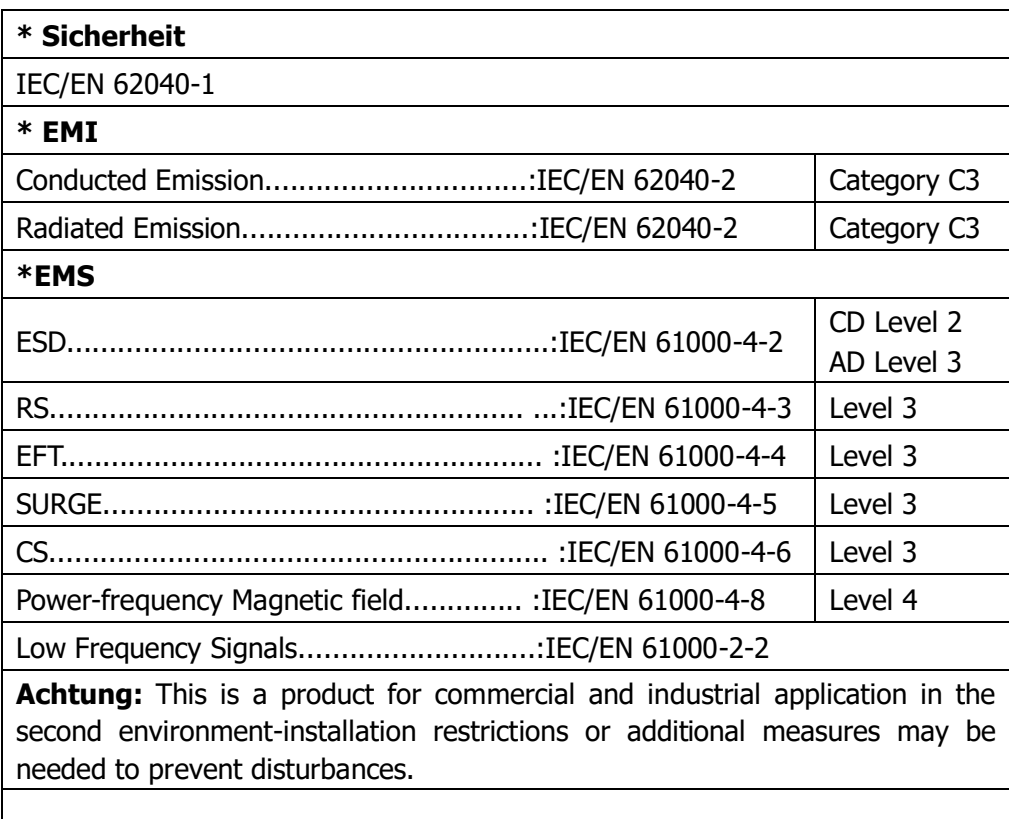

## **2. Installation und Betrieb**

Diese Serien sind in folgenden Varianten bestückbar. Bitte beachten Sie die folgende Tabelle. Wir empfehlen die Bestückung mit den zusätzlich erhältlichen Original-Batteriesätzen

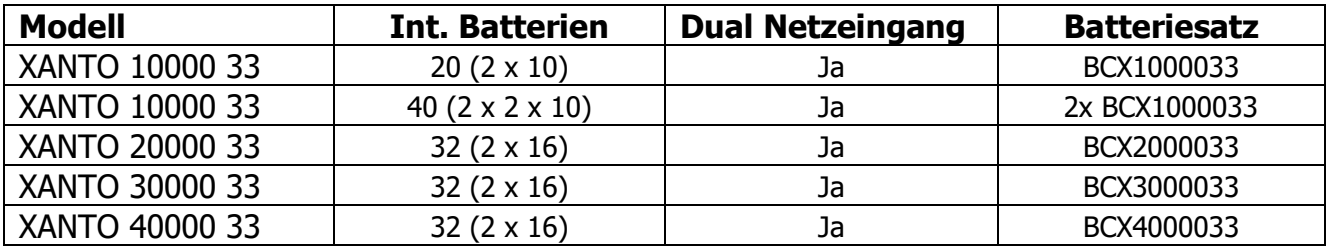

Auf Wunsch lassen sich die USVen zur Leistungssteigerung oder Redundanz parallelschalten. Die USV mit Parallelfunktion wird als "Parallelmodell" bezeichnet. Im folgenden Abschnitt finden Sie eine detaillierte Beschreibung für Installation und Betrieb eines Parallelmodells.

#### **2-1. Auspacken und Kontrolle**

Packen Sie das Paket aus und überprüfen Sie den Inhalt. Der Lieferumfang umfasst:

- USV
- Nutzerhandbuch
- CD mit Überwachungssoftware
- USB-Kabel

**HINWEIS:** Überprüfen Sie das Gerät vor der Installation. Vergewissern Sie sich, dass das Gerät keine Schäden aufweist. Bei Schäden, fehlenden Teilen oder Zubehör schalten Sie das Gerät nicht ein und kontaktieren Sie den Spediteur oder Händler. Bitte bewahren Sie die Originalverpackung für späteren Gebrauch auf. Es wird empfohlen, jedes Gerät und jeden Batteriesatz in der Originalverpackung aufzubewahren, da diese bei Transport und Lagerung maximalen Schutz bietet.

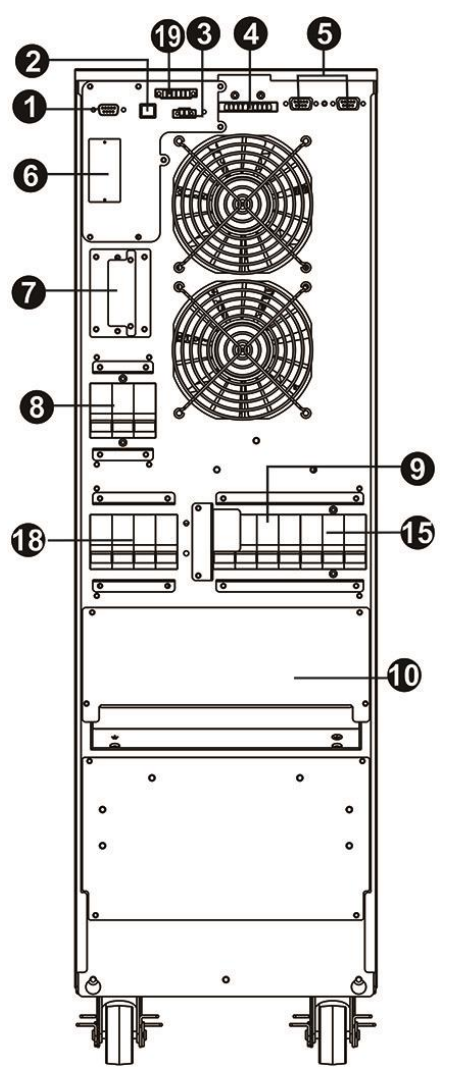

**Abb. 1: XANTO 1000033/XANTO 2000033 Rückseite**

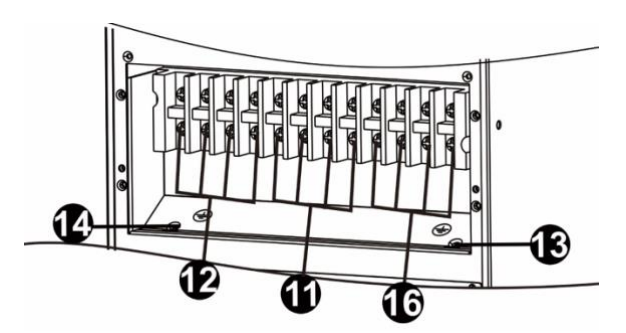

**Abb. 2: XANTO 1000033/XANTO 2000033 Ein-/Ausgangsklemme**

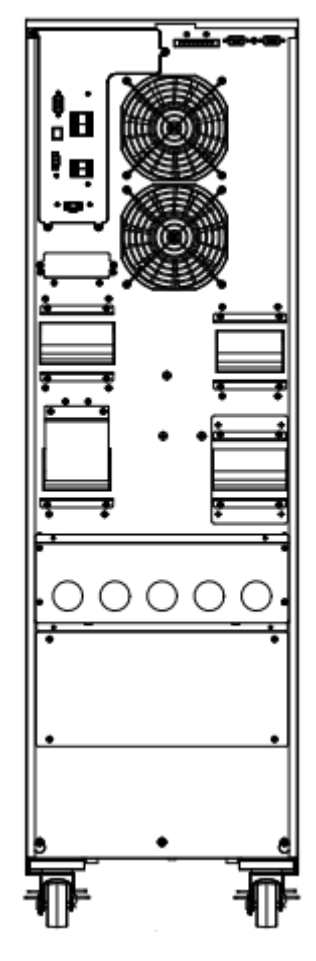

 **Abb. 3: XANTO 3000033 Rückseite**

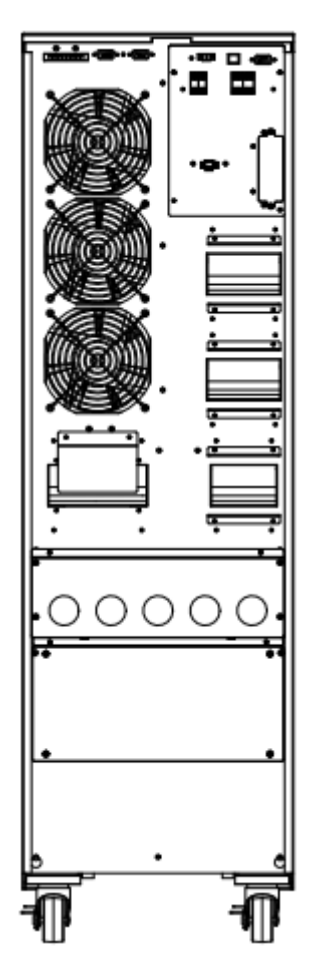

 **Abb. 3: XANTO 4000033 Rückseite**

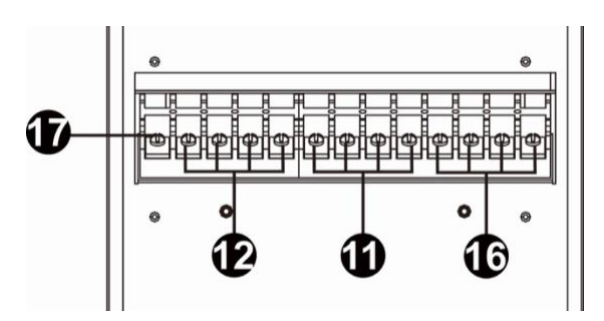

#### **Abb. 5: XANTO 3000033/XANTO 4000033 Ein-/Ausgangsklemme**

- 1. RS-232 Kommunikationsanschluss
- 2. USB Kommunikationsanschluss
- 3. Anschluss für die Notabschaltfunktion (EPO-Anschluss)
- 4. Gemeinsamer Stromanschluss (nur für Parallelmodell verfügbar)
- 5. Parallelanschluss (nur für Parallelmodell verfügbar)
- 6. Intelligenter Steckplatz
- 7. Externer Batterieanschluss (nur für Langzeitmodell verfügbar)
- 8. Eingangstrennschalter
- 9. Wartungsbypass-Schalter (optional)
- 10. Ein-/Ausgangsklemme (Siehe Abb. 3, 4, 7, 8, 11, 12, 15, 16 und 19 für Details)
- 11. Leitungseingangsklemme
- 12. Ausgangsklemme
- 13. Eingangs-Erdungsklemme
- 14. Ausgangs-Erdungsklemme
- 15. Bypass-Eingangstrennschalter
- 16. Bypass-Eingangsklemme
- 17. Erdungsklemme
- 18. Ausgangsschalter
- 19. Kommunikationsanschluss mit potentialfreiem Kontakt

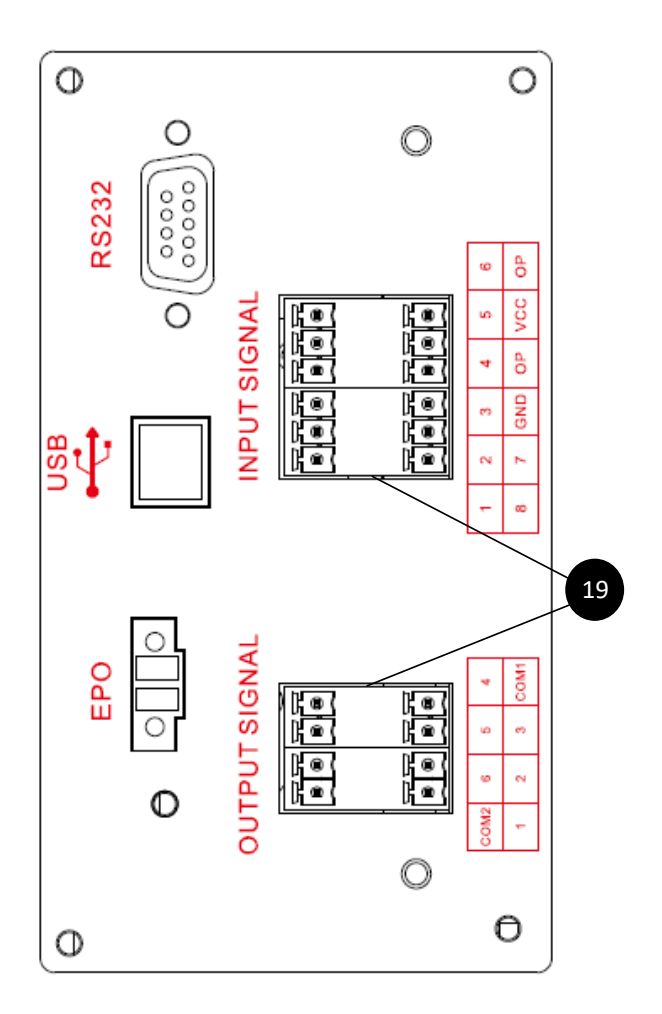

Die 6 Ausgangskontakte sind in der Werkseinstellung als Schließer Kontakte ausgeführt und die Belegung kann über die der USV beiliegende Software "Extra Com Config" eingestellt werden.

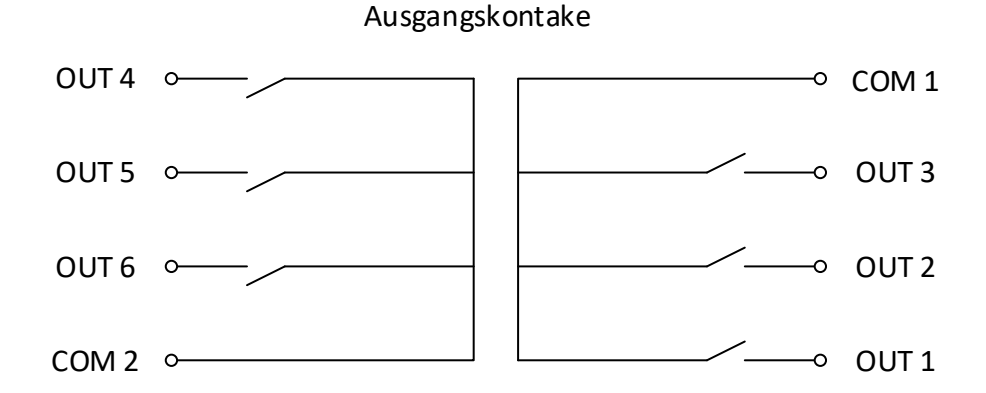

Die Werkseinstellung für die Kontakte ist:

- OUT 1: Last versorgt über Wechselrichter (Load on Inverter)
- OUT 2: Last versorgt über Bypass (Load on Bypass)
- OUT 3: Batteriebetrieb (Load on Batteryl)
- OUT 4: Batterie entladen (Battery Low)
- OUT 5: Bypass außerhalb Toleranz (Bypass Input Abnormal)
- OUT 6: Batterietest nicht erfolgreich (Battery Test Fail)

Über die Software "Extra Com Config" können folgende Meldungen für die Ausgangskontakte konfiguriert werden.

- Load On Inverter
- Load On Bypass
- Load On Battery
- Battery Low
- Bypass Input Abnormal
- Battery Test Fail
- Internal Communication Failure
- External Parallel Communication Failure
- Output Overload Warning Shutdown
- Power Module Warning
- Power Module Fault Shutdown
- EPO Active
- Maintain Bypass
- Module Over Temperature
- Battery Need Replace
- Bypass Over Temperature
- Bypass Static Switch Fault
- Line AC Fail
- Bypass Fail
- Rdundancy Fail

Die Kontaktbelegung der 8 Eingangskontake ist wie folgt und kann nicht verändert werden.

#### Eingangskontakte

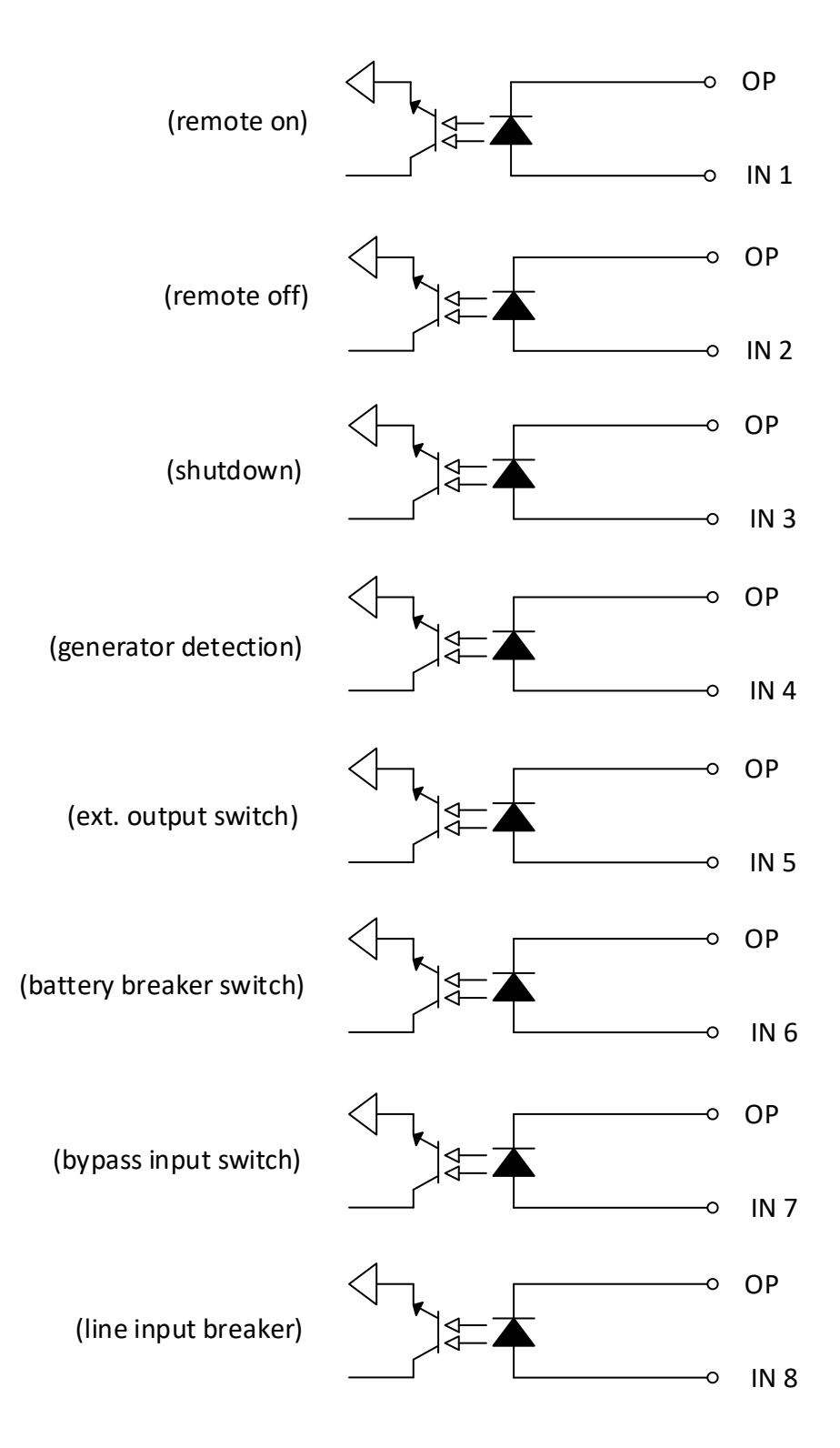

Als Spannungsquelle für die Kontakte kann die an VCC zur Verfügung stehende Spannung verwendet werden. Hierfür muss OP und GND gemäß folgendem Schema verbunden werden.

#### Verwendung interne Spannungsversorgung

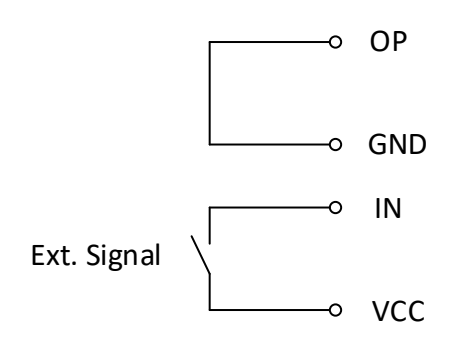

#### **2-3. Installation Einzel-USV**

Installation und Verkabelung sind von geschulten Fachleuten gemäß den örtlichen Gesetzen und Vorschriften durchzuführen.

1) Stellen Sie sicher, dass Netzkabel und Trennschalter des Gebäudes für die Kapazität der USV ausgelegt sind, um Stromschlag oder Brandgefahr zu vermeiden.

**HINWEIS:** Verwenden Sie keine Wandsteckdose als Eingangsstromquelle für die USV, da deren Nennstrom geringer ist als der maximale Eingangsstrom der USV. Die Steckdose kann beschädigt oder zerstört werden.

- 2) Schalten Sie vor der Installation den Netzschalter im Gebäude aus.
- 3) Schalten Sie Geräte vor dem Anschluss an die USV aus.
- 4) Verwenden Sie Kabel wie in der folgenden Tabelle aufgeführt:

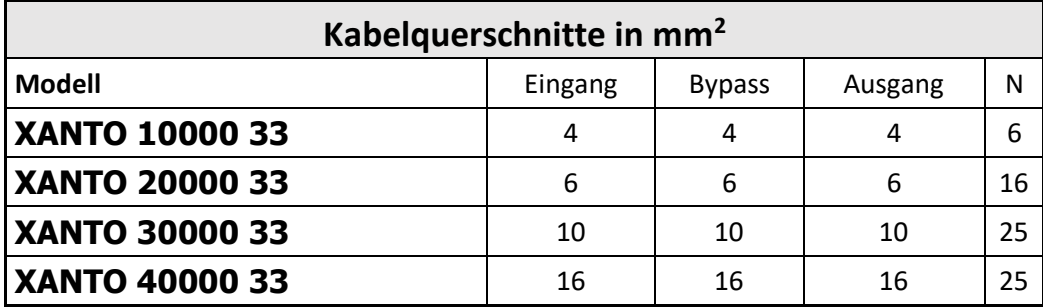

**HINWEIS 1:** Das Kabel für XANTO 10000 33 sollte einer Stromstärke von über 20A genügen. Aus Sicherheits- und Effizienzgründen wird empfohlen, für die Phasen 4 mm<sup>2</sup> oder dickeres Kabel und für den Neutralleiter 6 mm<sup>2</sup> oder dickeres Kabel zu verwenden.

**HINWEIS 2:** Das Kabel für XANTO 20000 33 sollte einer Stromstärke von über 40A genügen. Aus Sicherheits- und Effizienzgründen wird empfohlen, für die Phasen 6 mm<sup>2</sup> oder dickeres Kabel und für den Neutralleiter 16 mm<sup>2</sup> oder dickeres Kabel zu verwenden.

**HINWEIS 3:** Das Kabel für XANTO 30000 33 sollte einer Stromstärke von über 60A genügen. Aus Sicherheits- und Effizienzgründen wird empfohlen, für die Phasen 10 mm<sup>2</sup> oder dickeres Kabel und für den Neutralleiter 25 mm<sup>2</sup> oder dickeres Kabel zu verwenden.

**HINWEIS 4:** Das Kabel für XANTO 40000 33 sollte einer Stromstärke von über 80A genügen. Aus Sicherheits- und Effizienzgründen wird empfohlen, für die Phasen 16 mm<sup>2</sup> oder dickeres Kabel und für den Neutralleiter 25 mm<sup>2</sup> oder dickeres Kabel zu verwenden.

**HINWEIS 5:** Die Auswahl der Kabelfarben muss den örtlichen Gesetzen und Vorschriften entsprechen.

5) Entfernen Sie die Abdeckung der Klemmenleiste auf der Rückseite der USV. Schließen Sie dann die Drähte gemäß den folgenden Klemmenplänen an: (Schließen Sie zuerst den Erdungsdraht an, wenn Sie andere Kabelverbindungen herstellen. Entfernen Sie den Erdungsdraht zuletzt, wenn Sie die USV

anschließen!)

**HINWEIS:** Bei einem Modell mit zwei Eingängen und einem Stromversorgungssystem mit einem Eingang schließen Sie die Eingangsklemmen an die Wechselstromquelle an und verbinden Sie den Eingang und den Bypass-Eingang miteinander (gestrichelte Linie in den folgenden Schaltplänen)

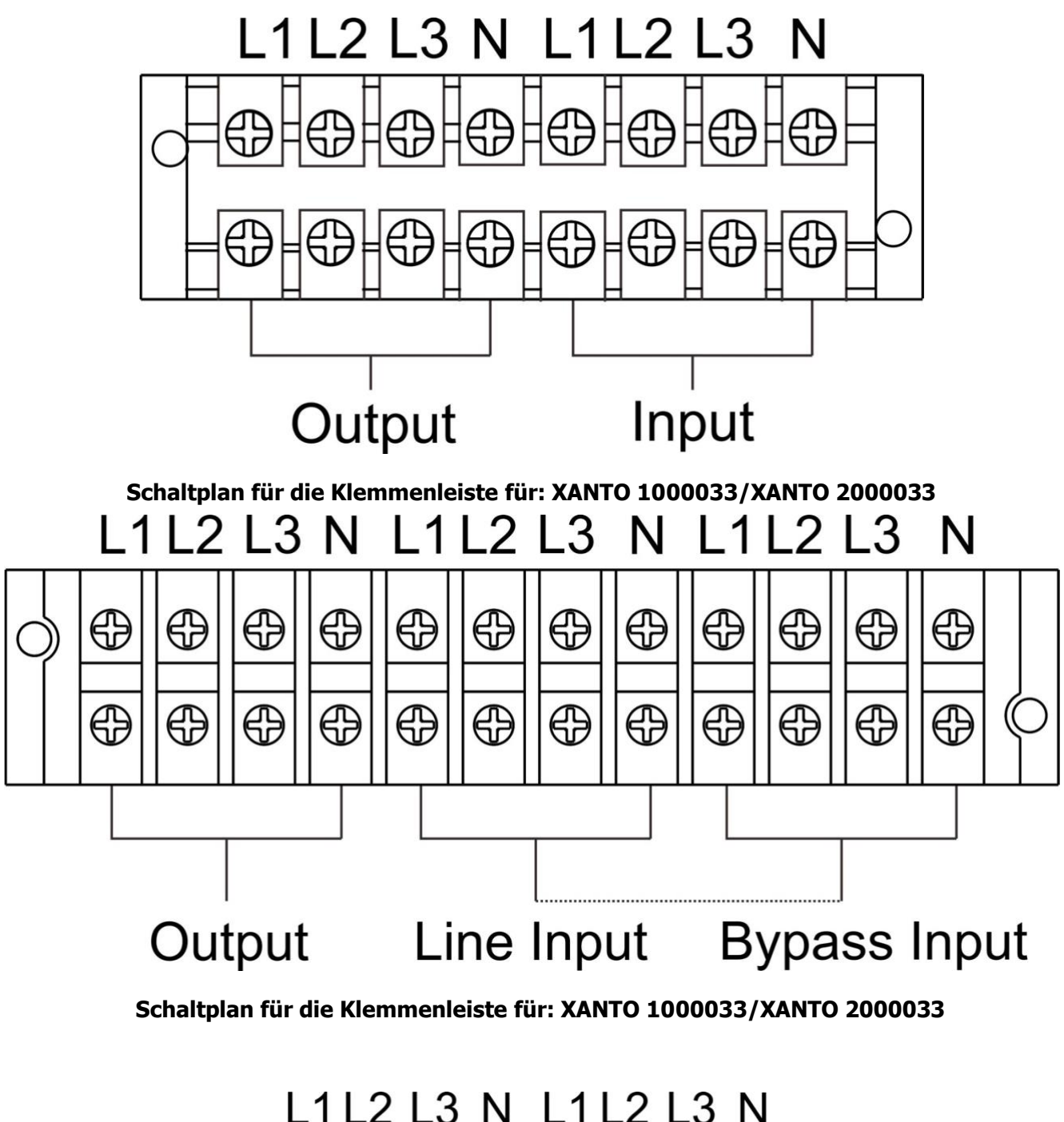

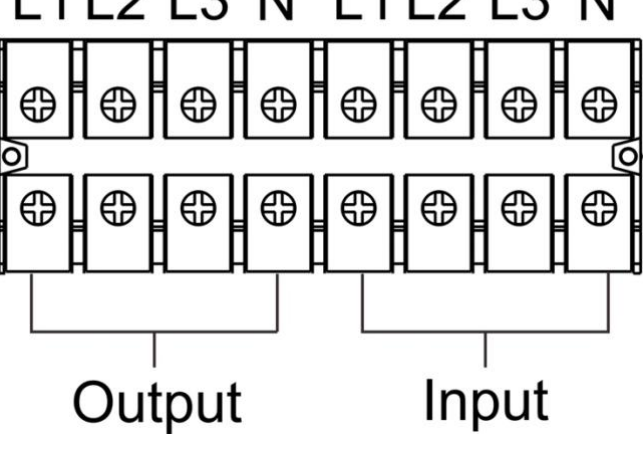

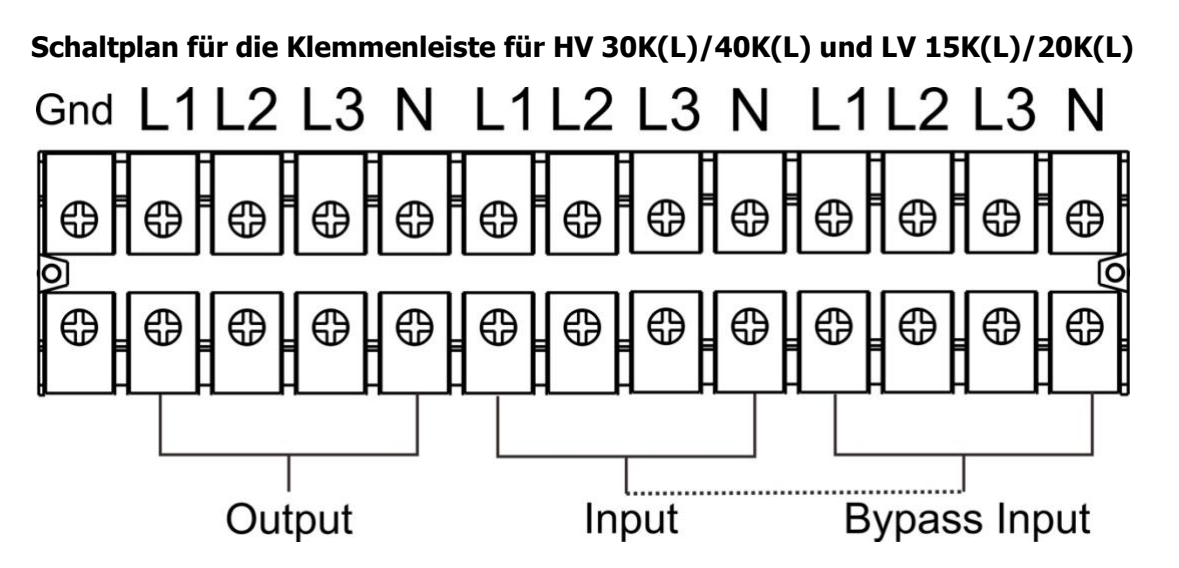

**Schaltplan für die Klemmenleiste für HV 30K(L) /40K(L) DUAL und LV 15K(L) DUAL/20K(L) DUAL**

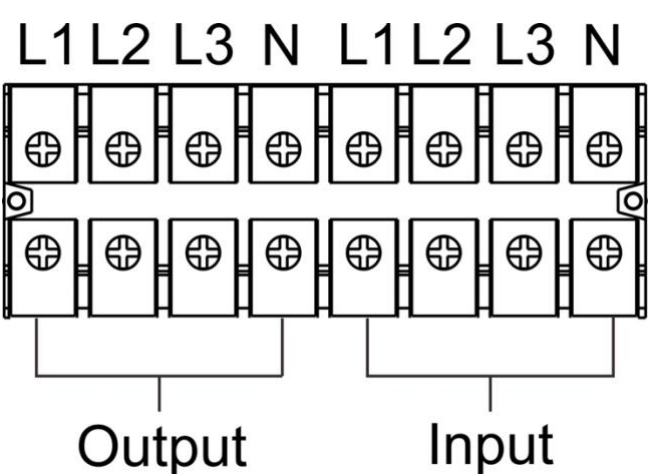

**HINWEIS 1:** Achten Sie darauf, dass die Drähte fest mit den Klemmen verbunden sind.

**HINWEIS 2:** Installieren Sie einen Trennschalter zwischen Ausgangsklemme und Last. Der Schalter sollte ggf. über einen Ableitstromschutz verfügen.

6) Bringen Sie die Abdeckung der Klemmleiste auf der Rückseite der USV wieder an.

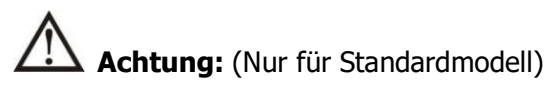

- Schalten Sie die USV vor der Installation aus. Die USV sollte während der Verkabelung nicht eingeschaltet werden.
- Versuchen Sie nicht, das Standardmodell zum Langzeitmodell umzubauen. Versuchen Sie insbesondere nicht, die interne Standardbatterie an eine externe Batterie anzuschließen. Der Batterietyp und die Spannung können unterschiedlich sein, es besteht Stromschlag- oder Brandgefahr!

## **Achtung:** (Nur für Langzeitmodell)

● Vergewissern Sie sich, dass für zusätzliche Sicherheit ein Gleichstromunterbrecher oder eine andere Schutzvorrichtung zwischen der USV und dem externen Batteriesatz installiert ist. Falls nicht, installieren Sie diesen bitte sorgfältig. Schalten Sie den Batterietrennschalter vor der Installation aus.

**HINWEIS:** Schalten Sie den Batterietrennschalter auf "OFF" (AUS) und setzen Sie die Batterie ein.

● Achten Sie besonders auf die auf der Rückseite angegebene Batterie-Nennspannung. Wollen Sie die Anzahl der Batterien in einer Reihe ändern, müssen Sie die USV-Einstellungen entsprechend ändern. Ein Anschluss mit falscher Batteriespannung kann irreparable Schäden an der USV verursachen.

- Achten Sie besonders auf die Polaritätsmarkierung an der externen Batterieklemme. Ein Anschluss mit falscher Batteriespannung kann irreparable Schäden an der USV verursachen.
- Achten Sie auf eine geeignete Schutz-/Erdungsverdrahtung. Die Spezifikation, Farbe, Position, Anschluss und Leitfähigkeit des Kabels sind zu überprüfen.
- Achten Sie auf korrekte Ein- und Ausgangsverdrahtung der Versorgung. Die Spezifikation, Farbe, Position, Anschluss und Leitfähigkeit des Kabels sind zu überprüfen. Prüfen Sie die L/N-Seite auf korrekten Anschluss und dass diese nicht verpolt oder kurzgeschlossen wurde.

#### **2-5. USV-Installation für Parallelsystem**

Ist die USV nur für den Einzelbetrieb vorgesehen, können Sie diesen Abschnitt überspringen.

- 1) Installieren und verkabeln Sie die USV gemäß Abschnitt 2-3.
- 2) Schließen Sie die Ausgangskabel jeder USV an einen Trennschalter an.
- 3) Verbinden Sie alle Trennschalter mit einem Haupttrennschalter. Dieser Hauptschalter wird dann direkt mit den Verbrauchern verbunden.
- 4) Es sind gemeinsame Batteriepakete oder separate Batteriesätze für jede USV zulässig.
- 5) Beachten Sie die nachstehenden Abbildungen:

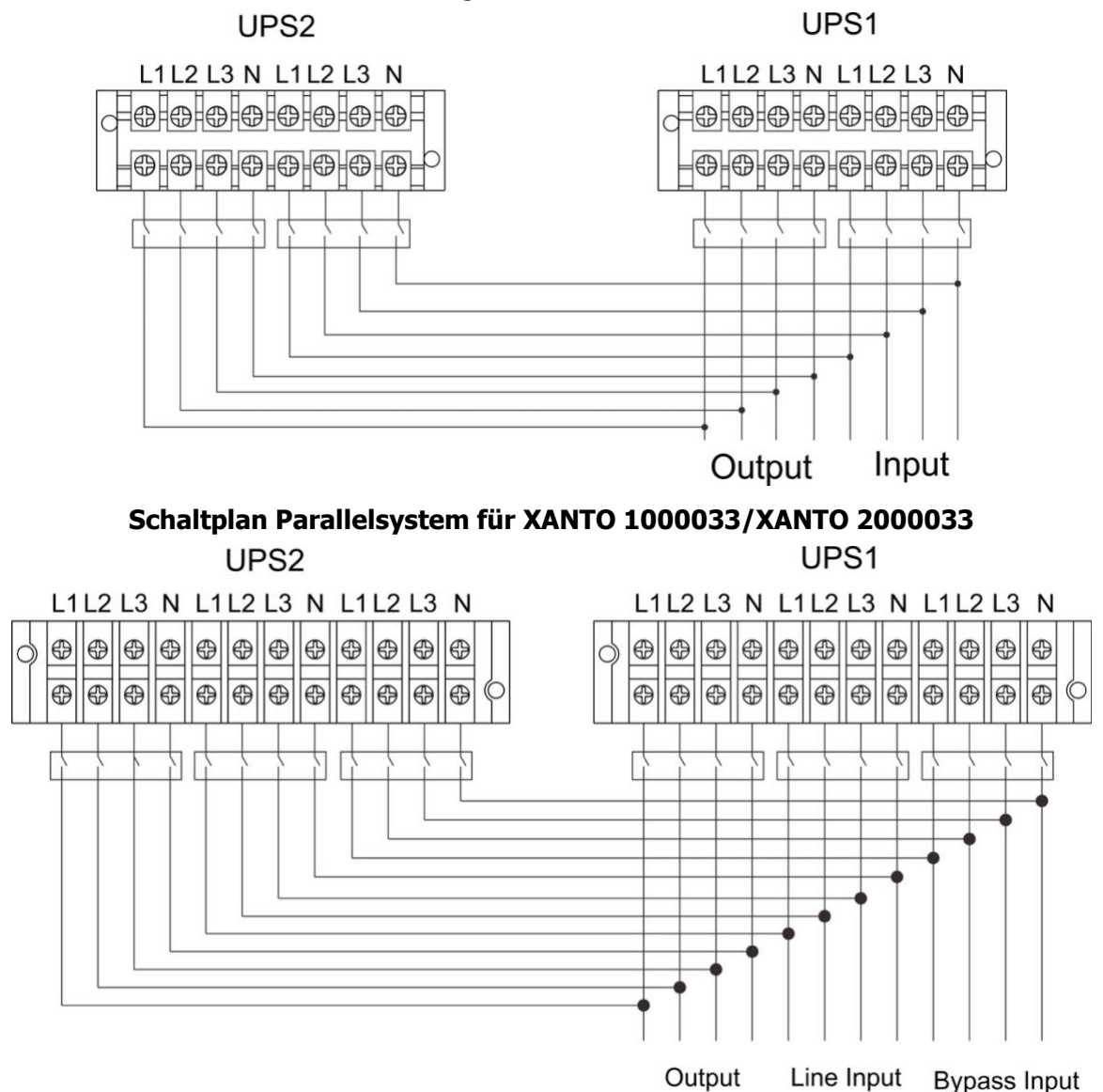

**Schaltplan Parallelsystem für XANTO 1000033/XANTO 2000033 (2 Netzeingänge)**

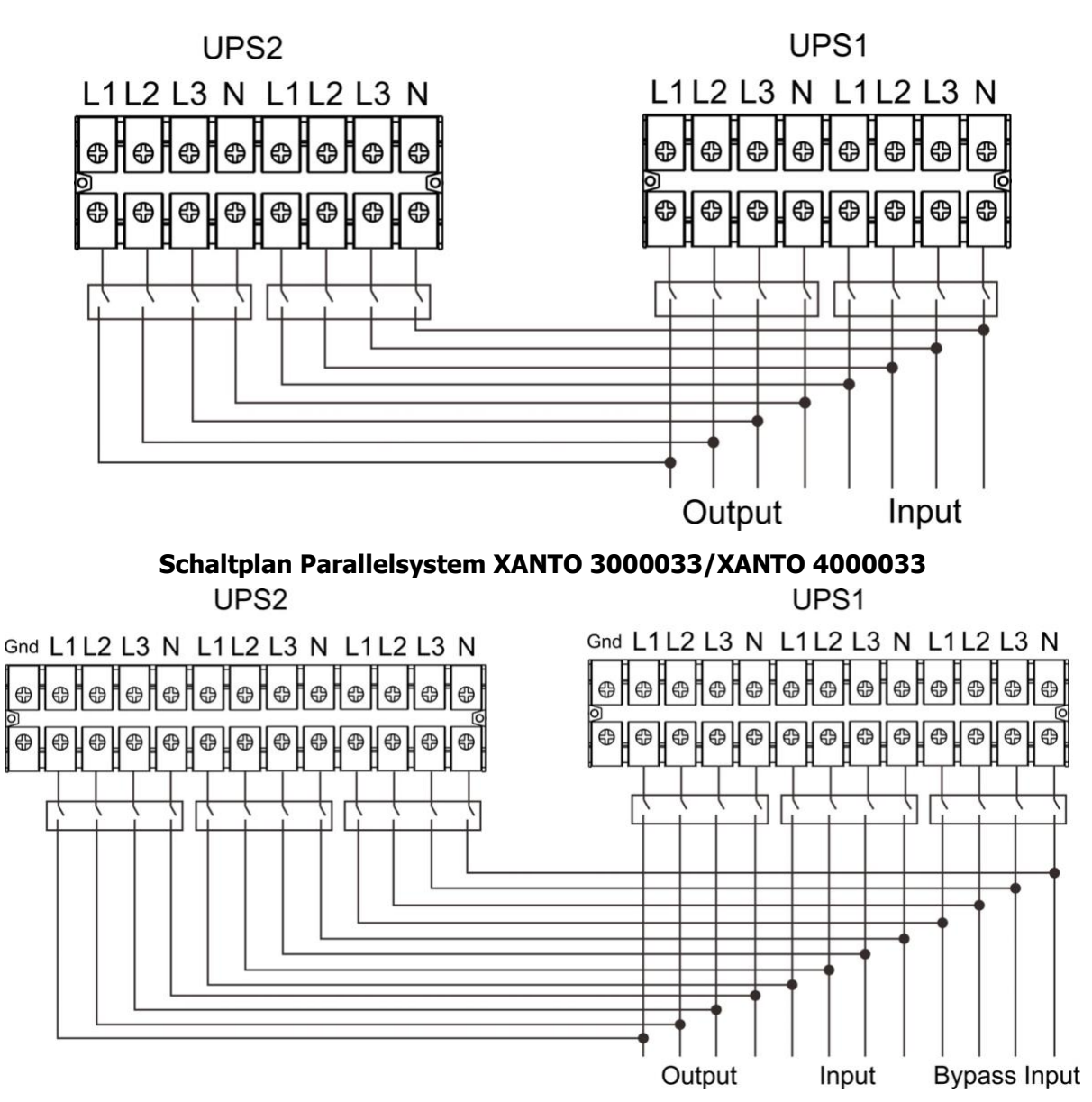

**Schaltplan Parallelsystem XANTO 3000033/XANTO 4000033 (2 Netzeingänge)**

#### **2-6. Installation der Software**

Um das Computersystem optimal zu schützen, installieren Sie eine USV-Überwachungssoftware zur Konfiguration des USV-Abschaltvorgangs.

### **3. Betrieb**

#### **3-1. Bedienung der Schaltflächen**

1) Prüfen Sie vor dem Betrieb, ob die beiden Batteriereihen in der richtigen Reihenfolge der "+, GND, -"-Klemmen angeschlossen sind und der Trennschalter des Batteriesatzes auf "ON" steht (nur bei Langzeitmodell).

#### COLD

2) Drücken Sie auf "START" um die Stromversorgung der USV und das LCD-Display einzuschalten.

Die USV wechselt in den Initialisierungsmodus. Nach der Initialisierung folgen Sie dem Menü

"CONTROL" zur Bedienung der USV. Diese Schaltfläche funktioniert nur, wenn die USV

ausgeschaltet und die Batterie angeschlossen, aber kein AC-Eingang vorhanden ist. Ist die USV an

das Wechselstromnetz angeschlossen, folgen Sie einfach dem Menü "CONTROL", um die USV nach der LCD-Initialisierung zu bedienen.

#### **3-2. Beschreibung der Bildschirme**

Nach der Initialisierung wird auf dem LCD der Hauptbildschirm angezeigt. Es gibt fünf Untermenüs: Control (Steuerung), Measure (Messung), Setting (Einstellungen), Info (Informationen) und Data Log (Datenprotokoll). Berühren Sie ein beliebiges Symbol, um zum zugehörigen Unterbildschirm zu gelangen.

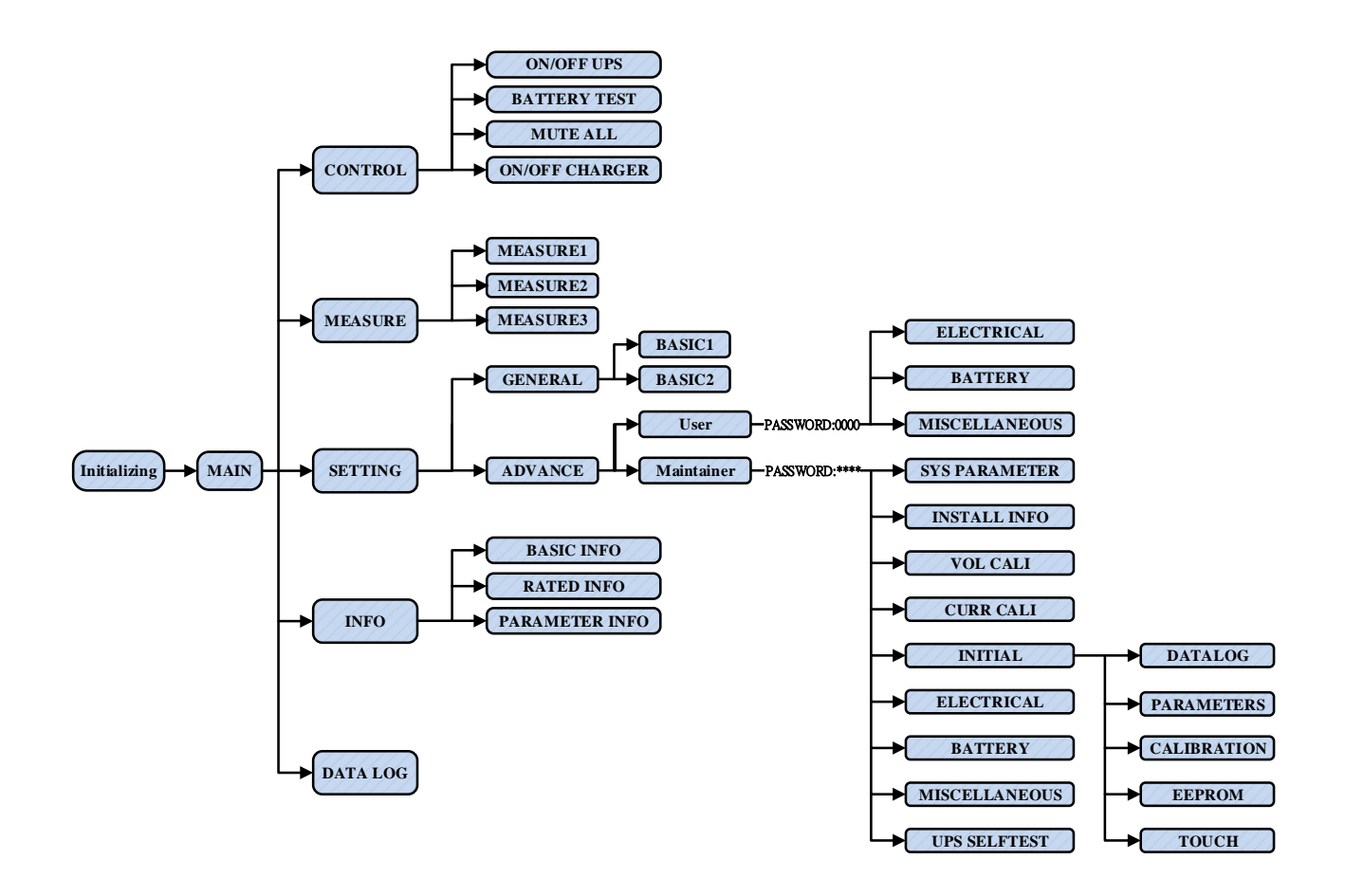

#### **Menüstruktur**

#### **3-2-1. Hauptbildschirm**

Nach dem Einschalten beginnt die LCD-Anzeige nach einigen Sekunden mit der Initialisierung, wie unten dargestellt.

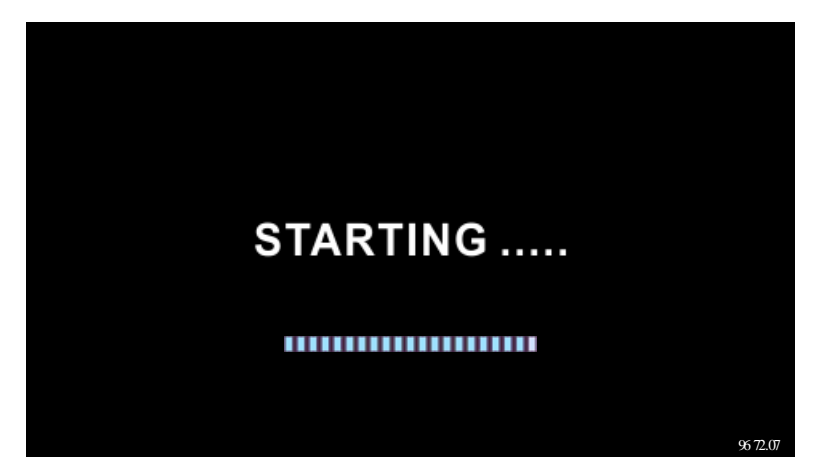

Nach der Initialisierung wird der Hauptbildschirm wie unten angezeigt. Es sind fünf Symbole für fünf Untermenüs verfügbar: Steuerung, Messung, Einstellungen, Informationen, Datenprotokoll.

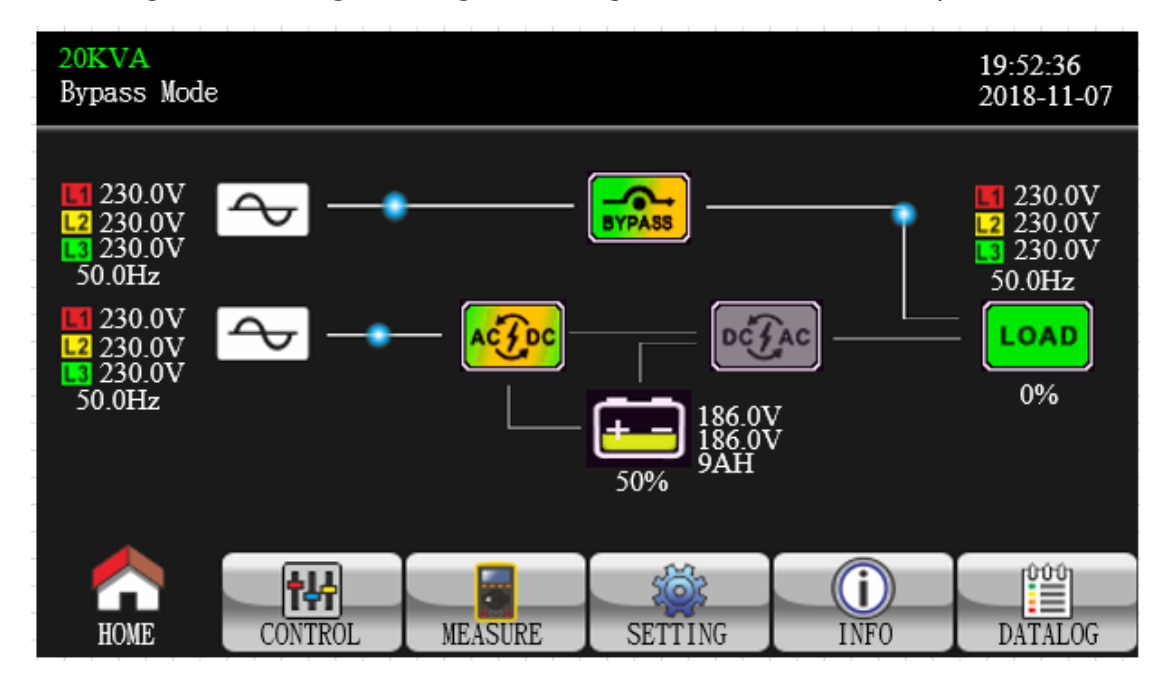

#### **3-2-2. Bildschirm Control**

Drücken Sie auf **um in das Control-Untermenü zu gelangen.** 

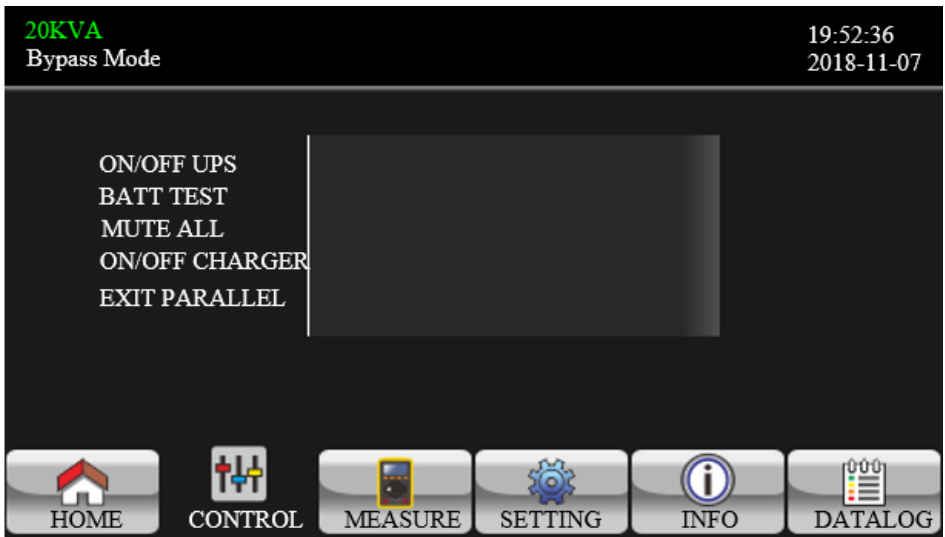

Drücken Sie auf um von egal welchem Bildschirm oder Untermenü zum Hauptbildschirm zu

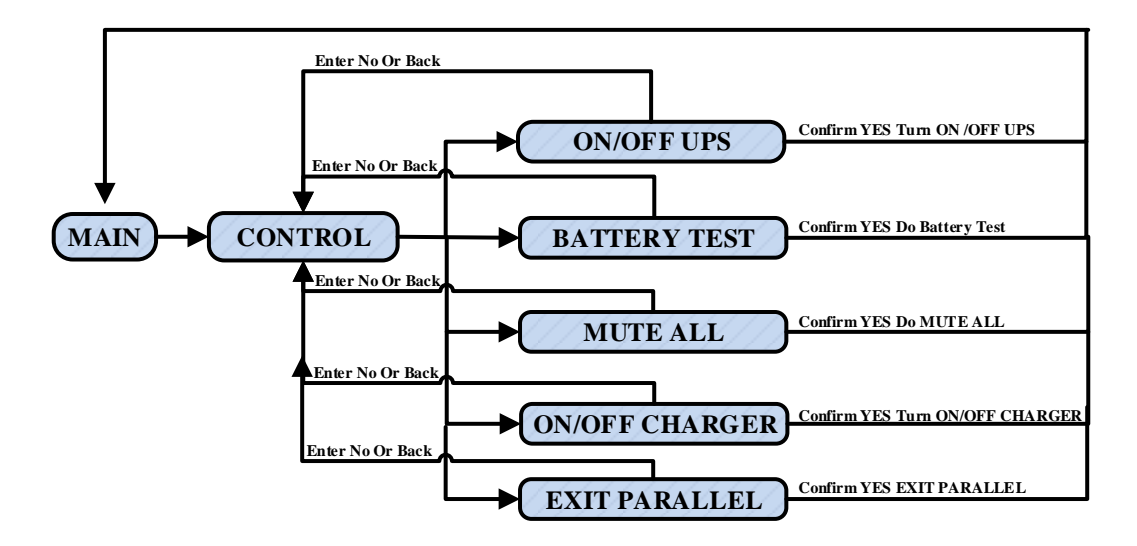

Bildschirm 1.0 «Control» und zugehörige Untermenüs

#### ➢ **On/Off UPS**

Ist die USV ausgeschaltet, wird "Turn on UPS?" angezeigt.

Ist die USV eingeschaltet, wird "Turn off UPS?" angezeigt.

Drücken Sie "YES", um die USV ein- oder auszuschalten. Danach gelangen Sie zum Hauptbildschirm (Bildschirm 0.0) zurück.

Drücken Sie "Back", um sofort zum Hauptbildschirm zurückzukehren, oder "No", um den Vorgang abzubrechen und zum Hauptbildschirm (Bildschirm 0.0) zurückzukehren.

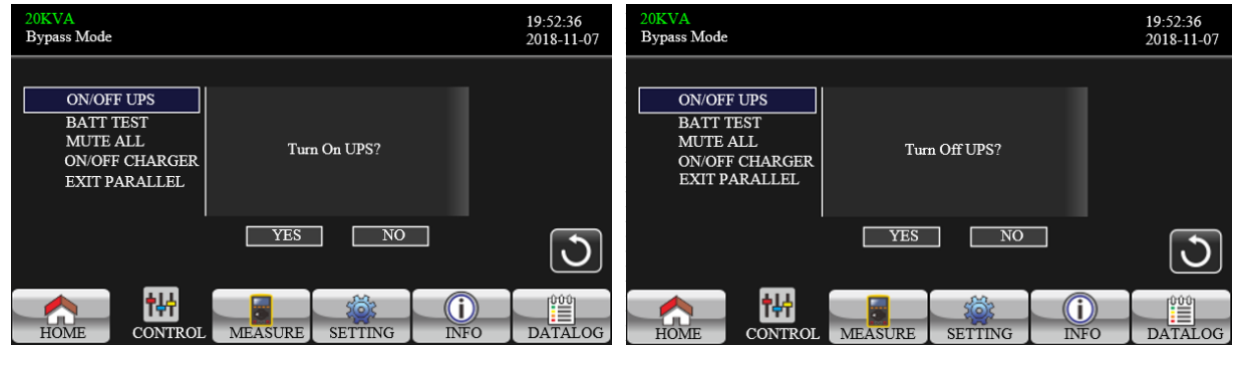

TURN ON UPS (USV einschalten) TURN OFF UPS (USV ausschalten)

#### ➢ **Battery Test**

Es wird "Battery Test" angezeigt, wenn dieser nicht aktiv ist. Drücken Sie auf "Yes", um den Batterietest zu starten. Während des Tests wird "Battery testing……" angezeigt. Nach einigen Sekunden erscheint das Ergebnis. Drücken Sie "Back", um sofort zum Hauptbildschirm zurückzukehren, oder "No", um den Vorgang abzubrechen und zum Hauptbildschirm (Bildschirm 0.0) zurückzukehren.

Bei laufendem Test wird "Cancel battery test" (Batterietest abbrechen) angezeigt.

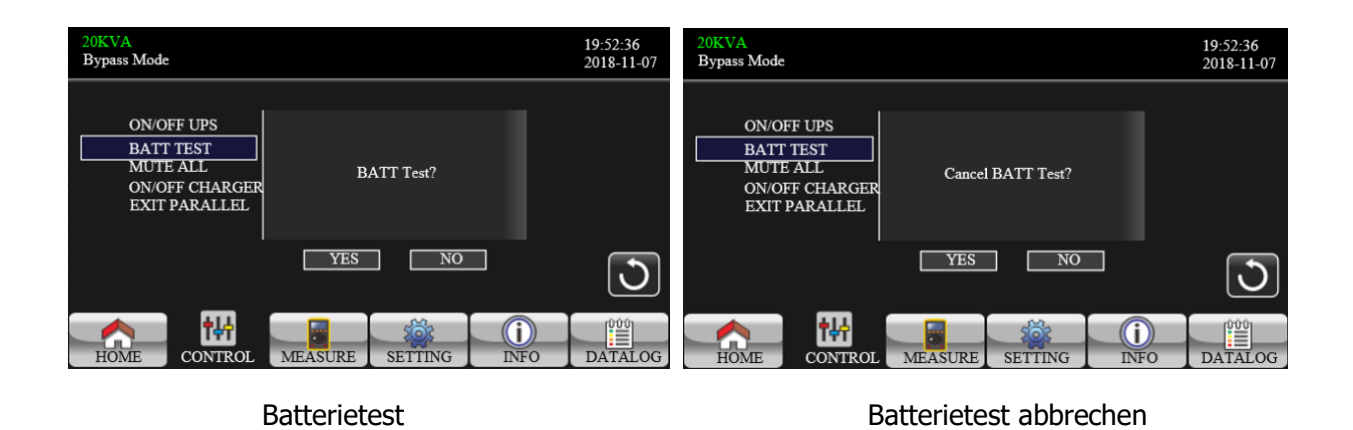

#### ➢ **Audio mute**

Bei aktivem Ton wird "Mute all" (Alles stummschalten) angezeigt. Drücken Sie "Yes", um die Stummschaltung zu aktivieren. Ist "Mute all" aktiviert, wird **wire oben rechts im Hauptbildschirm angezeigt.** Drücken Sie auf "Back", um sofort zum CONTROL-Bildschirm zurückzukehren, oder auf "No", um den Vorgang abzubrechen und zum CONTROL-Bildschirm zurückzukehren (Bildschirm 0.0). "Cancel mute" (Stummschaltung aufheben) wird angezeigt, wenn die USV bereits stummgeschaltet ist. Drücken Sie "Yes", um die Audiofunktion zu aktivieren, oder "No", um die Stummschaltung beizubehalten. Drücken Sie "Back", um zum CONTROL-Bildschirm zurückzukehren. (Bildschirm 0.0)

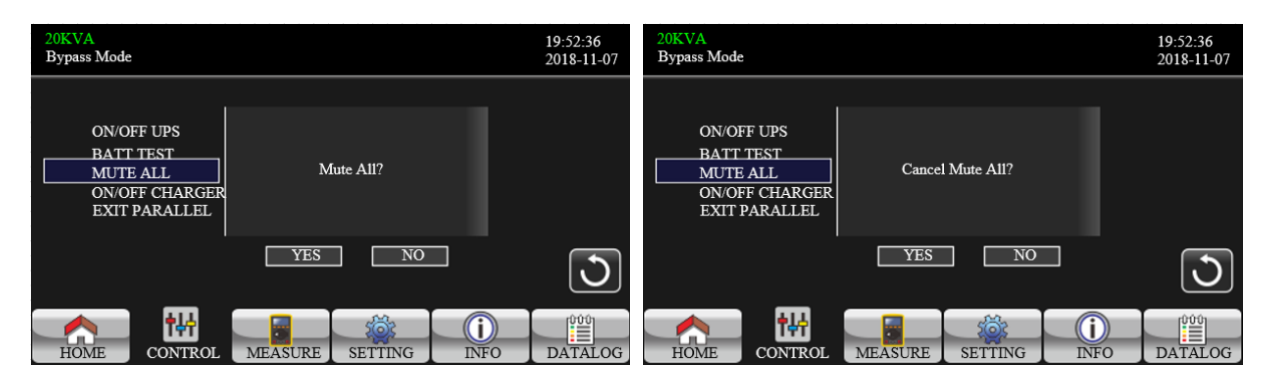

Mute All (Alles stummschalten) Cancel Mute all (Stummschaltung aufheben)

#### ➢ **On-Off Charger**

Ist das Ladegerät ausgeschaltet, wird "Turn on Charger?" angezeigt. Ist es eingeschaltet, wird "Turn off Charger?" angezeigt. Drücken Sie auf "YES" zum Ein- oder Ausschalten. Drücken Sie "NO", um den Vorgang abzubrechen und zum Hauptbildschirm zurückzukehren.

Drücken Sie "Back", um sofort zum CONTROL-Bildschirm zurückzukehren.

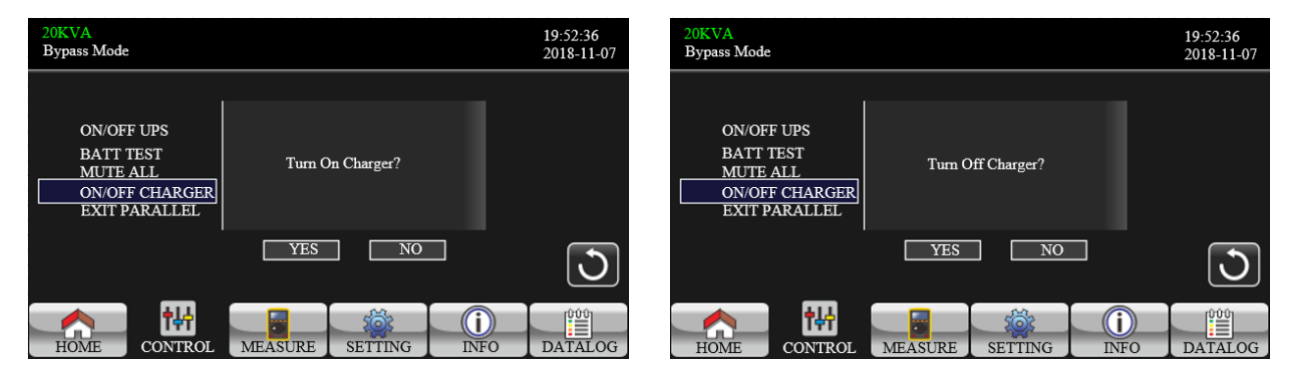

#### ➢ **Exit parallel**

Es wird "Exit Parallel?" angezeigt, wenn sich die Geräte im Parallelsystem befinden. Drücken Sie "YES", um Geräte aus dem Parallelsystem zu entfernen. Drücken Sie "NO", um den Vorgang abzubrechen und zum Hauptbildschirm zurückzukehren.

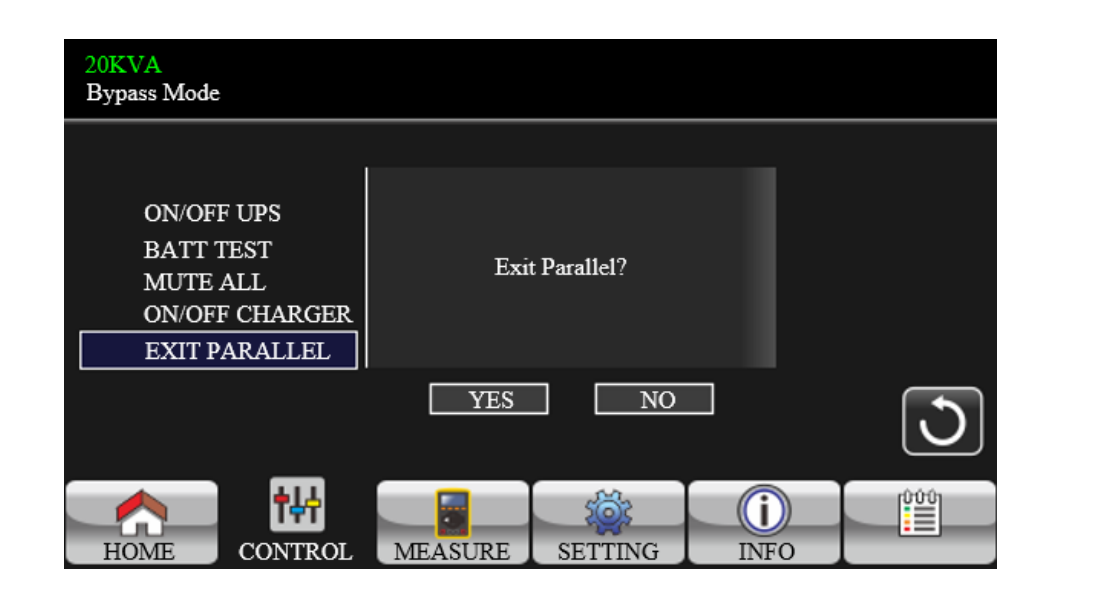

#### **3-2-3. Bildschirm Measure**

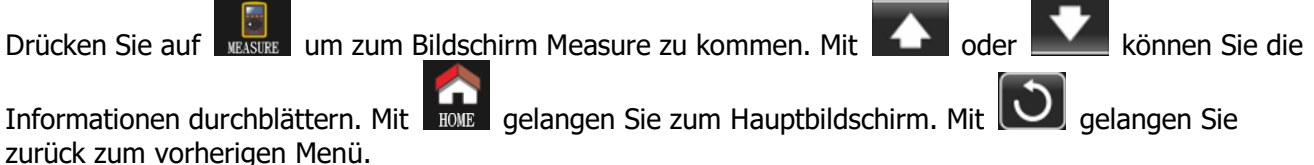

| 20KVA<br>19:52:36<br><b>Bypass Mode</b><br>2018-11-07 |                                                                                         |                                                        |                                                                    |                                                                    |                            |  |  |  |
|-------------------------------------------------------|-----------------------------------------------------------------------------------------|--------------------------------------------------------|--------------------------------------------------------------------|--------------------------------------------------------------------|----------------------------|--|--|--|
|                                                       | LINE VOL                                                                                | <b>INVERTER VOL</b>                                    | <b>BYPASS VOL</b>                                                  | <b>OUTPUT VOL</b>                                                  |                            |  |  |  |
|                                                       | L1:230.0V<br>L2:230.0V<br>L3:230.0V<br>L12:402.8V<br>L23:402.8V<br>L13:402.8V<br>50.0Hz | 0.3V<br>0.3V<br>0.3V<br>0.4V<br>0.4V<br>0.4V<br>0.0 Hz | 230.0V<br>230.0V<br>230.0V<br>402 8V<br>402.8V<br>402.8V<br>50.0Hz | 230.0V<br>230.0V<br>230.0V<br>402.8V<br>402.8V<br>402.8V<br>50.0Hz | 1/3                        |  |  |  |
|                                                       | <b>HOME</b>                                                                             | $- - -$<br><b>CONTROL</b><br><b>MEASURE</b>            | SETTING                                                            | INFO                                                               | 000<br>-<br><b>DATALOG</b> |  |  |  |

Bildschirm Measure Seite 1

- ➢ **LINE VOL:** Echtzeitwerte der Phasenspannung L1, L2 und L3, der Spannung L1L2/L2L3/L3L1 und der Eingangsfrequenz.
- ➢ **INVERTER VOL:** Echtzeitwerte von L1, L2 und L3 Wechselrichterspannung, L1L2/L2L3/L3L1 Spannung und Frequenz.
- ➢ **BYPASS VOL:** Echtzeitwerte von L1, L2 und L3 Bypass-Spannung, L1L2/L2L3/L3L1 Spannung und Frequenz.
- ➢ **OUTPUT VOL:** Echtzeitwerte der Ausgangsspannung L1, L2 und L3, der Spannung L1L2/L2L3/L3L1

und Frequenz.

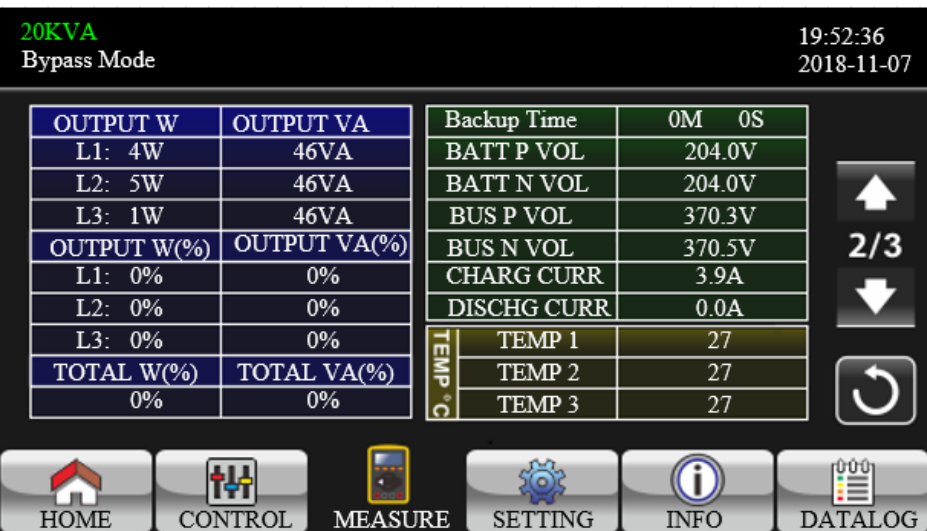

Bildschirm Measure Seite 2

- ➢ **OUTPUT W:** L1, L2 und L3 Ausgangsleistung in Watt.
- ➢ **OUTPUT VA:** L1, L2 und L3 Ausgangsleistung in VA.
- ➢ **OUTPUT W (%):** L1, L2 und L3 Ausgangsleistung prozentual in Watt.
- ➢ **OUTPUT VA (%):** L1, L2 und L3 Ausgangsleistung prozentual in VA.
- ➢ **Total watt and VA:** Gesamtausgangslast in Watt und VA.
- ➢ **BATT Voltage/Bus Voltage/Charging Current/Discharging Current:** Echtzeitwerte zum Gleichstrom.
- ➢ **Temperature:** Temperatur der Phasen L1, L2 und L3.

| 20KVA<br>Bypass Mode |                           |                    |                   |                  | 19:52:36<br>2018-11-07 |  |  |
|----------------------|---------------------------|--------------------|-------------------|------------------|------------------------|--|--|
| <b>INPUT W</b>       | <b>INPUT VA</b>           |                    | <b>INPUT CURR</b> | <b>INPUT PF</b>  |                        |  |  |
|                      |                           |                    |                   |                  |                        |  |  |
| L1:4W                | 46VA                      |                    | L1: 0.3A          | 0.08             |                        |  |  |
| $L2$ :<br>4W         | 46VA                      |                    | L2: 0.3A          | 0.08             |                        |  |  |
| L3:4W                | 46VA                      |                    | L3: 0.3A          | 0.08             |                        |  |  |
| INPUT $W$ $(%)$      | INPUT VA(%)               |                    |                   |                  | 3/3                    |  |  |
| $L1: 0\%$            | 0%                        | <b>OUTPUT CURR</b> |                   | <b>OUTPUT PF</b> |                        |  |  |
| $L2$ :<br>0%         | 0%                        |                    | L1: 0.3A          | 0.08             |                        |  |  |
| L3:<br>0%            | 0%                        |                    | L2: 0.3A          | 0.08             |                        |  |  |
| TOTAL W(%)           | TOTAL VA(%)               |                    | L3: 0.3A          | 0.08             |                        |  |  |
| $0\%$                | $0\%$                     |                    |                   |                  |                        |  |  |
|                      |                           |                    |                   |                  |                        |  |  |
|                      | ----                      |                    |                   |                  | ûûű                    |  |  |
|                      |                           |                    |                   |                  | . –                    |  |  |
| HOME                 | <b>MEASURE</b><br>CONTROL |                    | SETTING           | INFO             | <b>DATALOG</b>         |  |  |

Bildschirm Measure Seite 3

- ➢ **INPUT W:** L1, L2 und L3 Eingangsleistung in Watt.
- ➢ **INPUT VA:** L1, L2 und L3 Eingangsleistung in VA.
- ➢ **INPUT W (%):** L1, L2 und L3 Eingangsleistung prozentual in Watt.
- ➢ **INPUT VA (%):** L1, L2 und L3 Eingangsleistung prozentual in VA.
- ➢ **Input current:** Echtzeitwert des Eingangsstroms in den Phasen L1, L2 und L3.
- ➢ **Output current:** Echtzeitwert des Ausgangsstroms in den Phasen L1, L2 und L3.

#### **3-2-4. Bildschirm Setting**

In diesem Untermenü werden Parameter der USV eingestellt. Drücken Sie auf samine um das Menü Setting

aufzurufen. Es gibt 2 Optionen: Basic (Grundlegend) und Advanced (Erweitert). Mit Bown gelangen Sie

zum Hauptbildschirm. Mit  $\Box$  gelangen Sie zum vorherigen Menü.

**HINWEIS**: Nicht alle Einstellungen sind in jedem Betriebsmodus verfügbar. Ist eine Einstellung im aktuellen Modus nicht verfügbar, werden die ursprünglich eingestellten Parameter weiter angezeigt, anstatt sie zu ändern.

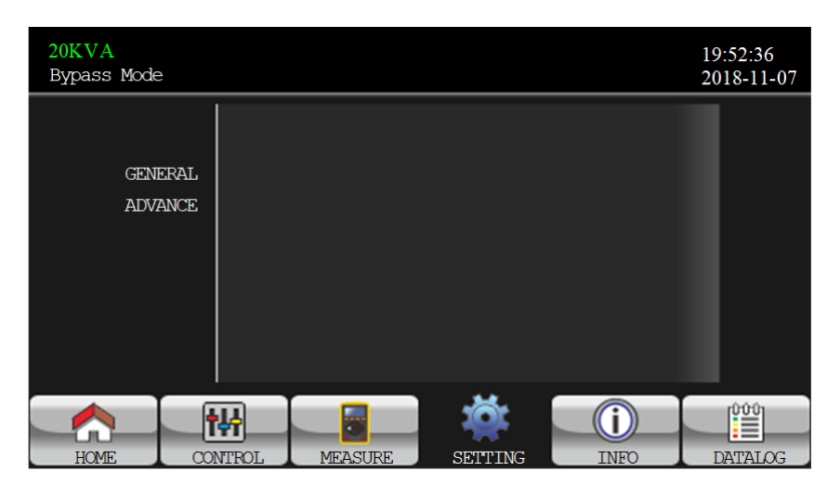

#### Bildschirm Setting

- ➢ **GENERAL:** Für grundlegende Einstellungen der USV. Funktionsparameter werden nicht beeinflusst.
- ➢ **ADVANCE:** Für den Zugriff auf die erweiterten Einstellungen ist die Eingabe eines Passworts erforderlich. Es gibt zwei Arten von Berechtigungen: Benutzer und Wartungspersonal.

#### **General Setting**

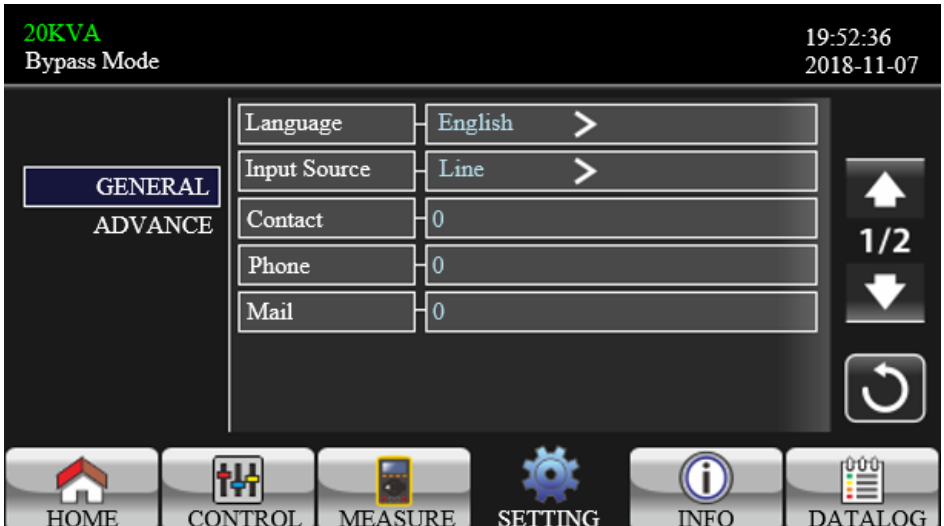

#### Bildschirm Setting Seite 1

- ➢ **Language**: Einstellung der LCD-Sprache. Es gibt drei Optionen: Englisch, Vereinfachtes Chinesisch und Traditionelles Chinesisch. Die Standardeinstellung ist Englisch.
- ➢ **Input Source**: Wählen Sie die Eingangsquelle. Es gibt zwei Optionen: Netz (Strom) und Generator. Netz ist die Standardeinstellung. Dieser Einstellwert wird auf der Hauptseite angezeigt. Ist "Generator" ausgewählt, wird die zulässige Eingangsfrequenz auf einen Bereich von 40~75Hz

festgelegt. Dieser Einstellwert wird in der Statusleiste angezeigt.

- ➢ **Contact**: Legen Sie den Namen einer Kontaktperson mit maximal 18 Zeichen fest.
- ➢ **Phone**: Geben Sie die Servicetelefonnummer ein. Es werden nur 0-9, + und und maximal 14 Zeichen akzeptiert.
- ➢ **Mail**: Legen Sie die Service-E-Mail fest; die maximale Länge beträgt 18 Zeichen.

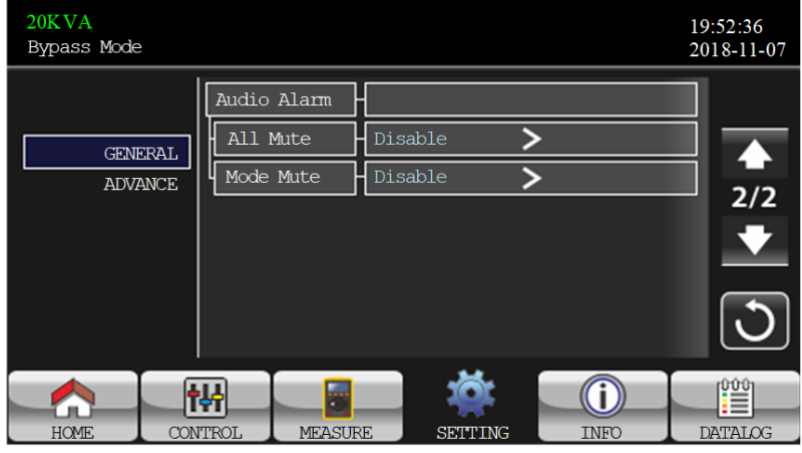

Bildschirm General Seite 2

Audio Alarm: Zwei Alarme können stummgeschaltet werden. Sie können "Enable" (Aktivieren) oder "Disable" (Deaktivieren) wählen, wenn der entsprechende Alarm ertönt.

Enable: Bei Auswahl wird der entsprechende Alarm stummgeschaltet.

Disable: Bei Auswahl ertönt der entsprechende Alarm.

■ All Mute: Ist "Enable" ausgewählt, werden alle Störungen und Warnungen stummgeschaltet.

Oben rechts im Hauptbildschirm wird **ax** angezeigt.

■ Mode Mute: USV-Statusmodusalarm aktivieren/deaktivieren. Ist "Mode Mute" aktiviert, wird ... oben rechts im Hauptbildschirm angezeigt.

**Advance Setting**

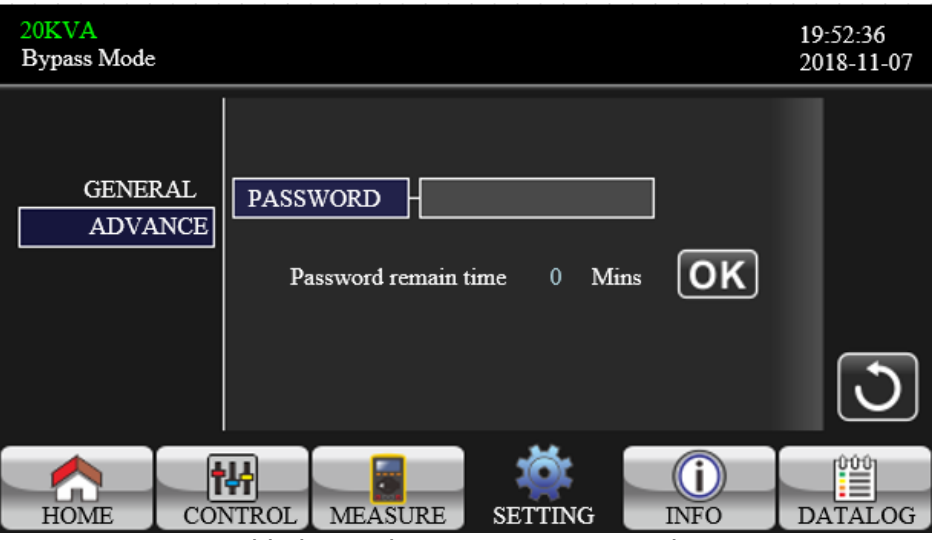

Bildschirm Advance - Passworteingabe

Zum Zugriff auf die Seite "ADVANCE" ist die Eingabe eines 4-stelligen Passworts nötig.

⚫ Advance → User

Das Standard-Password für den Zugriff auf das Menü "Advance → User" Setting ist "0000".

Bei richtiger Passworteingabe springt die Seite zum Einstellungsbildschirm. Ist das Passwort falsch, werden Sie aufgefordert, es erneut einzugeben.

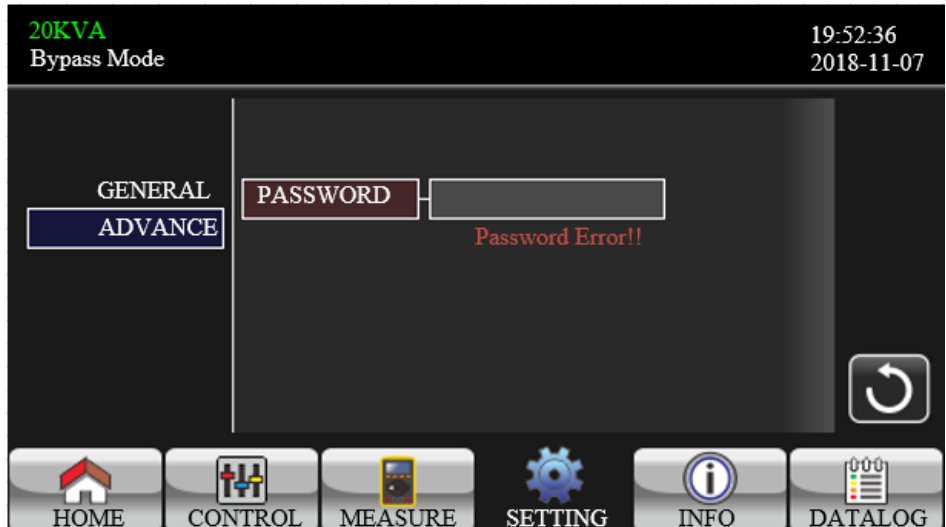

Bildschirm Falsches Passwort

| 20KVA<br><b>Bypass Mode</b>                                 |         |                |                |             | 19:52:36<br>2018-11-07 |
|-------------------------------------------------------------|---------|----------------|----------------|-------------|------------------------|
| <b>ELECTRONIC</b><br><b>BATTERY</b><br><b>MISCELLANEOUS</b> |         |                |                |             |                        |
|                                                             |         |                |                |             |                        |
| <b>HOME</b>                                                 | CONTROL | <b>MEASURE</b> | <b>SETTING</b> | <b>INFO</b> | <b>DATALOG</b>         |

Bildschirm Advance Setting Menü

Es gibt 3 Untermenüs unter "Advance ➔ User" Setting: ELECTRONIC, BATTERY und MISCELLANEOUS. **ELECTRONIC**

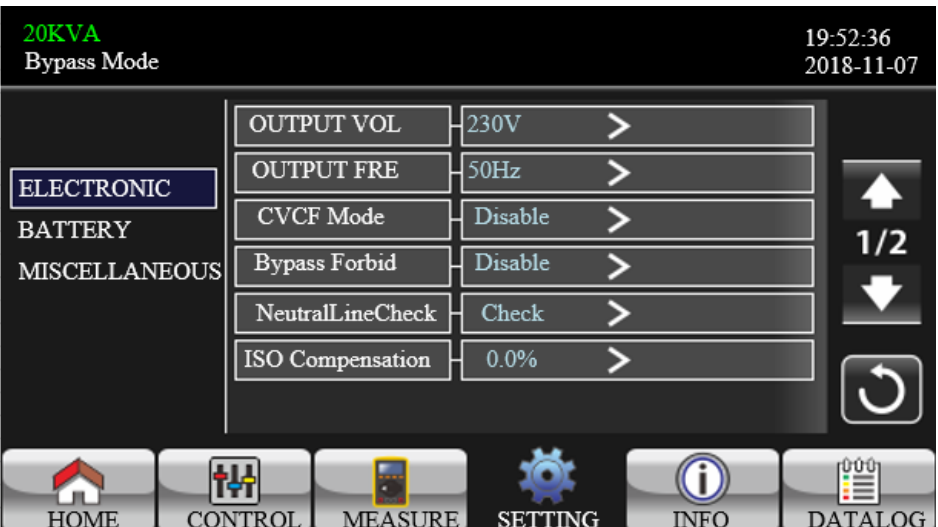

Elektronik-Einstellungen Seite 1

- ➢ **Output VOL:** Auswahl der Ausgangsnennspannung.
	- Ist die USV ein HV (Hochspannungs)-System, gibt es vier Optionen: 208V, 220V, 230V und 240V.
	- Ist die USV ein LV (Niederspannungs)-System, gibt es zwei Optionen: 120V und 127V.
- ➢ **Output FRE:** Auswahl der Ausgangsnennfrequenz.
	- **50Hz:** Einstellung der Ausgangsfrequenz auf 50Hz.
	- **60Hz:** Einstellung der Ausgangsfrequenz auf 60Hz.
- ➢ **CVCF Mode** (Funktion für konstante Spannung und Frequenz)
	- **Enable:** Die CVCF-Funktion ist aktiviert. Die Ausgangsfrequenz wird je nach Einstellung von "OP Freq." auf 50Hz oder 60Hz festgelegt. Die Eingangsfrequenz kann zwischen 40Hz und 70Hz liegen.
	- Disable: Die CVCF-Funktion ist deaktiviert. Die Ausgangsfrequenz synchronisiert sich mit der Bypass-Frequenz innerhalb von 45-55 Hz für ein 50Hz-System oder innerhalb von 55-65 Hz für ein 60Hz-System. Die Standardeinstellung ist "Deaktiviert".

#### ➢ **Bypass Forbid:**

- ◼ **Enable**: Bypass forbid ist zulässig. Ist diese Option ausgewählt, ist der Betrieb im Bypass-Modus unter keinen Umständen möglich.
- Disable: Bypass forbid ist nicht zulässig. Ist diese Option ausgewählt, läuft die USV im Bypass-Modus, abhängig von der Einstellung "Bypass at UPS off" (Bypass bei ausgeschalteter USV). Dies ist die Standardeinstellung.
- ➢ **Neutral Line Check**: Funktion zur Prüfung des korrekten Anschlusses des Neutralleiters.
	- ◼ **Disable:** Deaktiviert die Funktion zur Überprüfung des Neutralleiters. Die USV erkennt einen Ausfall des Neutralleiters nicht.
	- Auto: Die USV erkennt automatisch einen Ausfall des Neutralleiters. Es wird ein Alarm ausgelöst. Ist die USV eingeschaltet, geht sie in den Batteriebetrieb über. Ist der Neutralleiter wiederhergestellt und wird erkannt, wird der Alarm automatisch stummgeschaltet und die USV geht automatisch in den Normalmodus.
	- ◼ **Check:** Die USV erkennt automatisch einen Ausfall des Neutralleiters. Es wird ein Alarm ausgelöst. Ist die USV eingeschaltet, geht sie in den Batteriebetrieb über. Ist der Neutralleiter wiederhergestellt und wird erkannt, wird der Alarm NICHT automatisch stummgeschaltet und die USV geht NICHT automatisch in den Normalmodus.

#### ➢ **ISO Compensation**:

Ist die USV an die Ausgangsisolation angeschlossen, kompensiert sie die Ausgangsspannung.

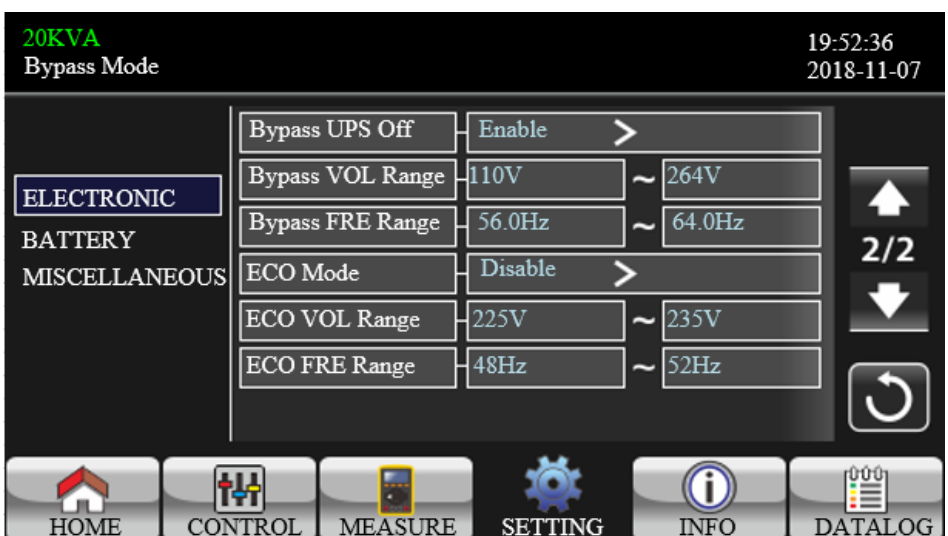

Elektronik-Einstellungen Seite 2

➢ **Bypass UPS off:** Wählen Sie den Bypass-Status beim manuellen Ausschalten der USV. Diese Einstellung ist nur verfügbar, wenn "Bypass forbid" auf "Disable" eingestellt ist.

- **Enable:** Bypass aktiviert. Wenn ausgewählt, ist der Bypass-Modus aktiviert.
- **Disable**: Bypass deaktiviert. Ist diese Option gewählt, erfolgt beim manuellen Ausschalten der

USV keine Leistung über den Bypass.

- ➢ **Bypass Voltage Range:** Einstellung des Bypass-Spannungsbereichs.
	- ◼ **L**: Niederspannungspunkt für Bypass. Der Einstellbereich ist 176V 209V, wenn die USV ein HV-System ist und 96V - 110V, wenn die USV ein LV-System ist.
	- ◼ **H**: Hochspannungspunkt für Bypass. Der Einstellbereich ist 231V 264V, wenn die USV ein HV-System ist und 130V - 146V, wenn die USV ein LV-System ist.
- ⚫ **Bypass FRE Range:** Einstellung des Bypass-Frequenzbereichs.

Die zulässige Bypass-Frequenz liegt zwischen 46Hz und 54Hz, wenn die USV ein 50Hz-System ist und zwischen 56Hz und 64Hz, wenn die USV ein 60Hz-System ist.

- **ECO mode:** Aktivieren/Deaktivieren des ECO-Modus. Die Standardeinstellung ist "Deaktivieren".
- ⚫ **ECO VOL Range:** Einstellung des ECO-Spannungsbereichs.
	- L: Niederspannungspunkt für den ECO-Modus. Der Einstellbereich reicht von (Nennausgangsspannung - 5V) bis (Nennausgangsspannung - 11V). "Nennausgangsspannung - 5V" ist die Standardeinstellung.
	- **H:** Hochspannungspunkt für den ECO-Modus. Der Einstellbereich reicht von (Nennausgangsspannung + 5V) bis (Nennausgangsspannung + 11V). "Nennausgangsspannung + 5V" ist die Standardeinstellung.
- ⚫ **ECO FRE Range:** Einstellung des ECO-Frequenzbereichs. Der Einstellbereich reicht von 46Hz bis 54Hz, wenn die USV ein 50Hz System ist und von 56Hz bis 64Hz, wenn die USV ein 60Hz System ist.

#### **BATTERY**

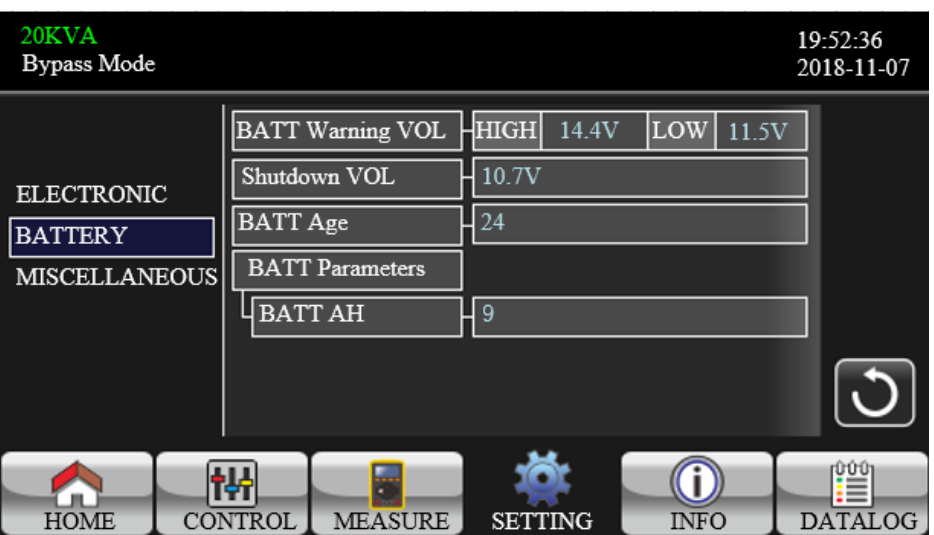

#### Bildschirm Battery setting

#### ➢ **BATT Warning VOL:**

- HIGH: Warnung bei hoher Batteriespannung. Der Einstellbereich ist 14,0V 15,0V. 14,4V ist die Standardeinstellung.
- LOW: Warnung bei niedriger Batteriespannung. Der Einstellbereich ist 10,1V 14,0V. 11,4V ist die Standardeinstellung. Dieser Parameter ist mit der Einstellung der "Abschaltspannung" verbunden und sollte höher sein als der Wert der "Abschaltspannung" (Shutdown Voltage).

➢ **Shutdown VOL:** Liegt die Batteriespannung im Batteriebetrieb unter diesem Wert, schaltet sich die USV automatisch ab. Der Einstellbereich ist 10,5V - 12V. 10,7V ist die Standardeinstellung (Diese Einstellung ist nur für das Langzeitmodell verfügbar).

#### ➢ **Battery Parameters:**

■ Battery AH: Einstellung der Batteriekapazität

#### **MISCELLANEOUS**

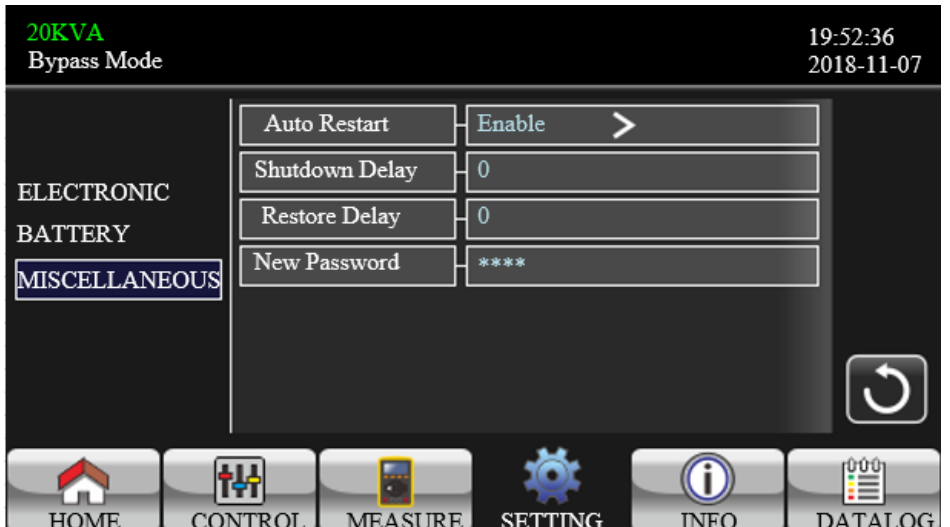

Bildschirm Miscellaneous setting (Sonstige Einstellungen)

#### ➢ **Auto Restart:**

- Enable: Ist "Enable" (Aktivieren) eingestellt, wechselt die USV unabhängig vom vorherigen Status nach Wiederherstellung der Stromversorgung automatisch in den Online-Modus.
- Disable: Ist "Disable" (Deaktivieren) eingestellt, arbeitet die USV normal. Schaltet sie sich wegen niedriger Batteriespannung ab, wechselt die USV nach der Wiederherstellung der Stromversorgung in den Online-Modus. Wurde die USV manuell ausgeschaltet und die Stromversorgung wird wiederhergestellt, wechselt sie je nach Konfiguration in den Standby- oder Bypass-Modus.

➢ **Shutdown Delay:** Die USV schaltet sich nach der eingestellten Anzahl an Minuten ab. Der Countdown beginnt nach Bestätigung des Pop-up-Bildschirms.

➢ **Restore Delay:** Die USV startet nach dem Herunterfahren automatisch nach der eingestellten Anzahl an Minuten neu.

➢ **New Password:** Einstellung eines neuen Passworts zum Zugriff auf das Menü "ADVANCE ➔ User".

#### ➢ **ADVANCE** ➔ **Maintainer**

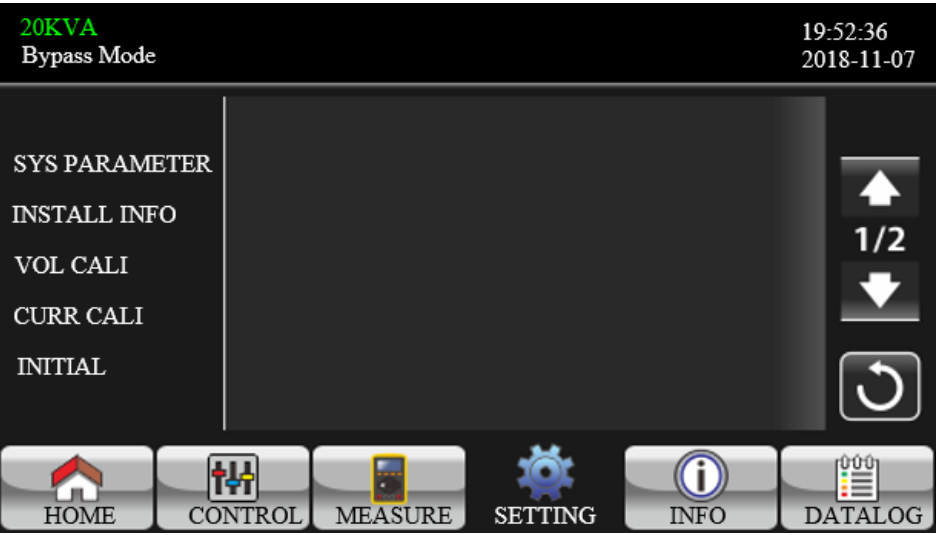

Advance: Maintainer Setting Menü Seite 1

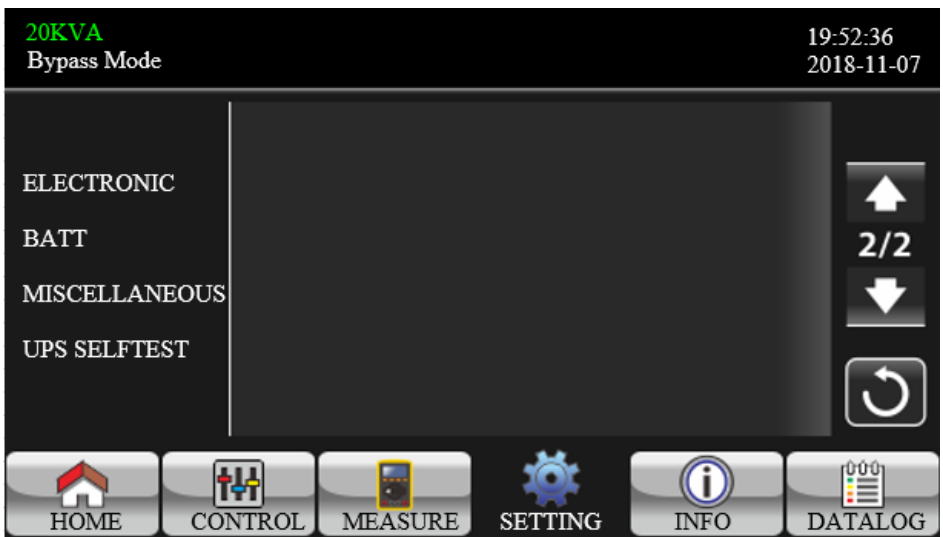

Advance: Maintainer Setting Menü Seite 2

Zum Zugriff auf das Menü "Advance → Maintainer" muss ein Passwort eingegeben werden. Wenden Sie sich an Ihren Händler, um das Passwort für den Wartungsdienst zu erhalten.

**VORSICHT:** Dieses Einstellungsmenü ist nur für qualifizierte Techniker bestimmt. Eine falsche Bedienung kann zu Schäden an der USV führen.

Das Menü "Advance → Maintainer" hat neun Untermenüs: SYS PARAMETER, INSTALL INFO, VOL CALI, CURR CALI, INITIAL, ELECTRONIC, BATT, MISCELLANEOUS and UPS SELFTEST.

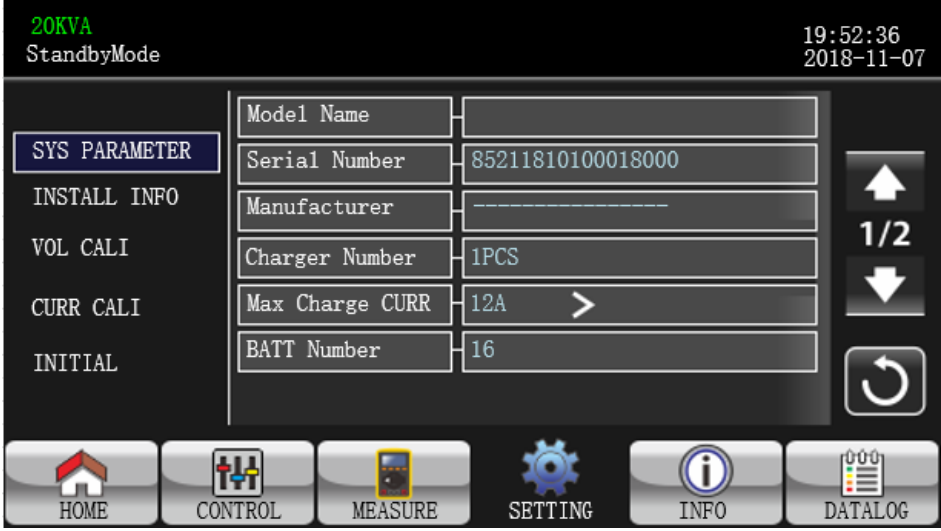

#### **SYS PARAMETER**

SYS PARAMETER Seite 1

- ➢ **Model Name:** Modellbezeichnung der USV.
- ➢ **Serial Number:** Seriennummer der USV.
- ➢ **Manufacturer:** Hersteller der USV.
- ➢ **Charger Number:** Die Anzahl der in der USV installierten Ladekarten.
- **HINWEIS:** Nach Änderung der Einstellungen muss die USV neu gestartet werden.
- ➢ **Max Charge CURR:**
	- Ein Ladegerät: Es gibt zwölf Optionen: 1A, 2A, 3A, 4A, 5A, 6A, 7A, 8A, 9A, 10A, 11A, 12A.
	- Zwei Ladegeräte: Es gibt zwölf Optionen: 2A, 4A, 6A, 8A, 10A, 12A, 14A, 16A, 18A, 20A, 22A, 24A

➢ **BATT Number:** Gesamtzahl der installierten Batterien. (Nach Änderung der Einstellungen muss die USV neu gestartet werden.) Der Einstellbereich ist 16 - 20. 16 ist die Standardeinstellung.

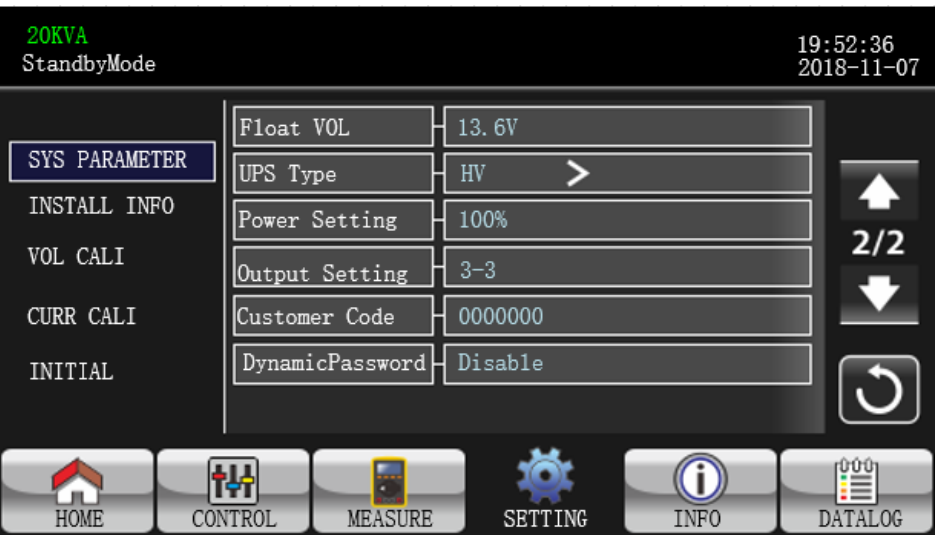

SYS PARAMETER Seite 2

- ➢ **Float VOL:** Einstellpunkt der Erhaltungsspannung der Batterie. Die Standardeinstellung ist 13,6V.
- ➢ **UPS Type:** Es gibt die Optionen HV und LV. Diese Einstellung ist nur für qualifizierte Techniker gedacht. **HINWEIS:** Nach der Einstellung muss die USV neu gestartet werden.
- ➢ **Power Setting**: Einstellung des Leistungsfaktors in Prozent.
- ➢ **Output setting**: Einstellung des USV-Ausgangs. Es gibt zwei Auswahlmöglichkeiten, 3-1 und 3-3. **HINWEIS:** Nach der Einstellung muss die USV neu gestartet werden.
- ➢ **Customer Code**: Kundencode einstellen. Dies ist für die Verwendung des dynamischen Passworts nötig.
- ➢ **DynamicPassword**: Aktivieren/Deaktivieren der Funktion Dynamisches Passwort.

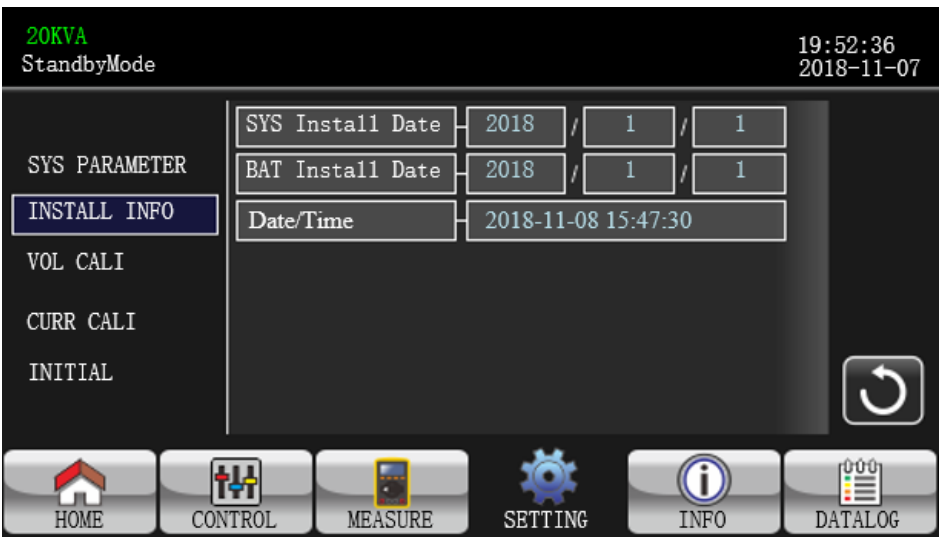

#### **INSTALL INFO**

Seite INSTALL INFO

- ➢ **SYS Install Date:** Einstellung des Datums der USV-Installation.
- ➢ **BAT Install Date:** Einstellung des Datums für die Installation der Batterie.
- ➢ **Date/Time:** Einstellung von Datum und Uhrzeit. Das Format ist JJJJ-MM-TT HH:MM:SS. Der Kalendertag ändert sich automatisch bei Einstellung von Jahr, Monat und Datum.

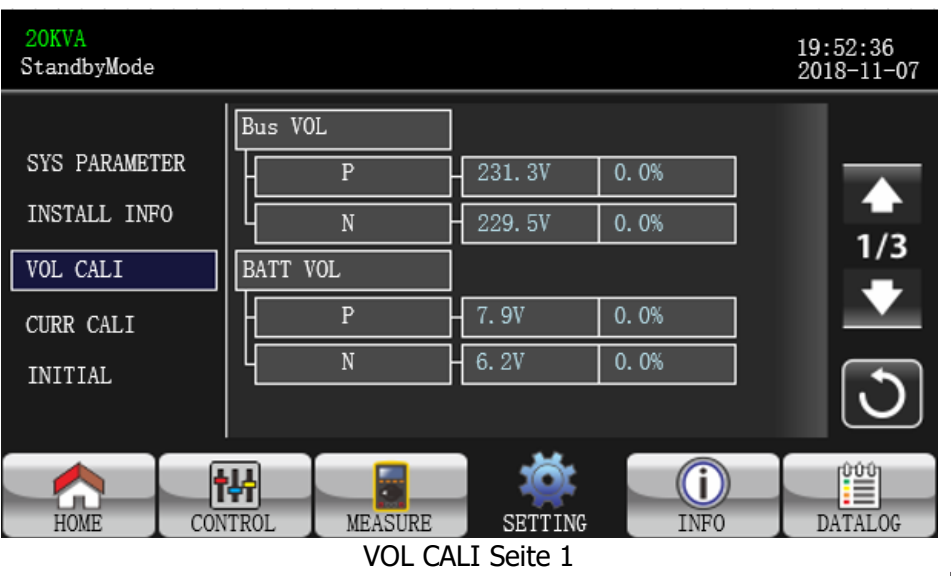

**≥ Bus VOL:** Kalibrierung der BUS-Spannung. Klicken Sie auf die Wertspalten und es wird <u>α</u> angezeigt.<br>
<u>ακ</u>

Jeder Klick entspricht 0,1%, egal ob nach oben oder unten  $\Box$ . Drücken Sie "nach oben", um 0,1% zu erhöhen und "nach unten", um 0,1% zu verringern. Drücken Sie "OK", um die Änderungen zu bestätigen.

 $\overline{\text{OK}}$ ➢ **BATT VOL:** Kalibrierung der Batteriespannung. Klicken Sie auf die Wertspalten und es wird

 $\boxed{\mathsf{OK}}$ angezeigt. Jeder Klick entspricht 0,1%, egal ob nach oben oder unten  $\blacksquare$ . Drücken Sie "nach oben", um 0,1% zu erhöhen und "nach unten", um 0,1% zu verringern. Drücken Sie "OK", um die Änderungen zu bestätigen.

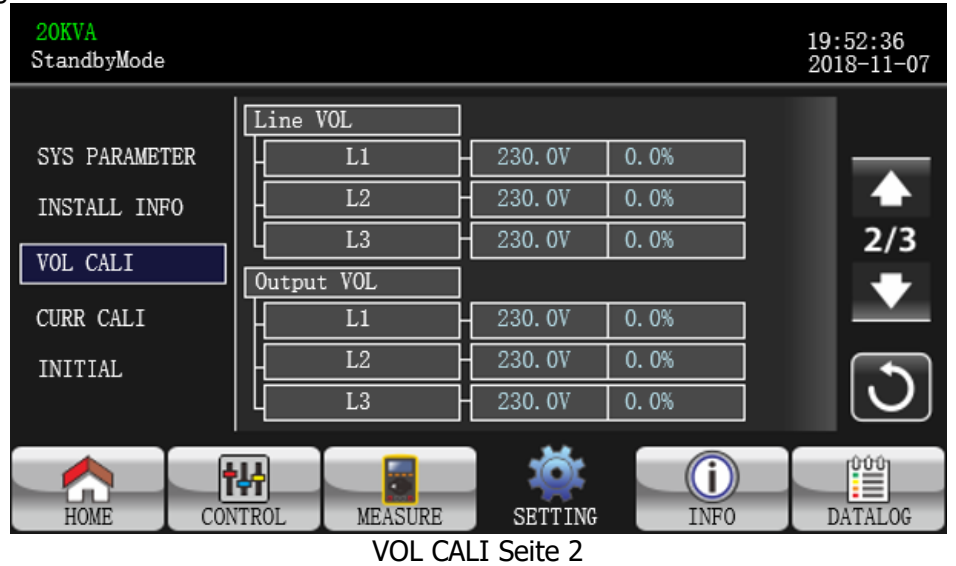

➢ **Line VOL:** Kalibrierung der Netzspannung. Klicken Sie auf die Wertspalten und es wird angezeigt.

Jeder Klick entspricht 0,1%, egal ob nach oben oder unten **...** Drücken Sie "nach oben", um 0,1% zu erhöhen und "nach unten", um 0,1% zu verringern. Drücken Sie "OK", um die Änderungen zu bestätigen.

 $\overline{\mathsf{OK}}$ 

➢ **Output VOL:** Kalibrierung der Ausgangspannung. Klicken Sie auf die Wertspalten und es wird

angezeigt. Jeder Klick entspricht 0,1%, egal ob nach oben oder unten **M**. Drücken Sie "nach oben", um 0,1% zu erhöhen und "nach unten", um 0,1% zu verringern. Drücken Sie "OK", um die Änderungen zu bestätigen.

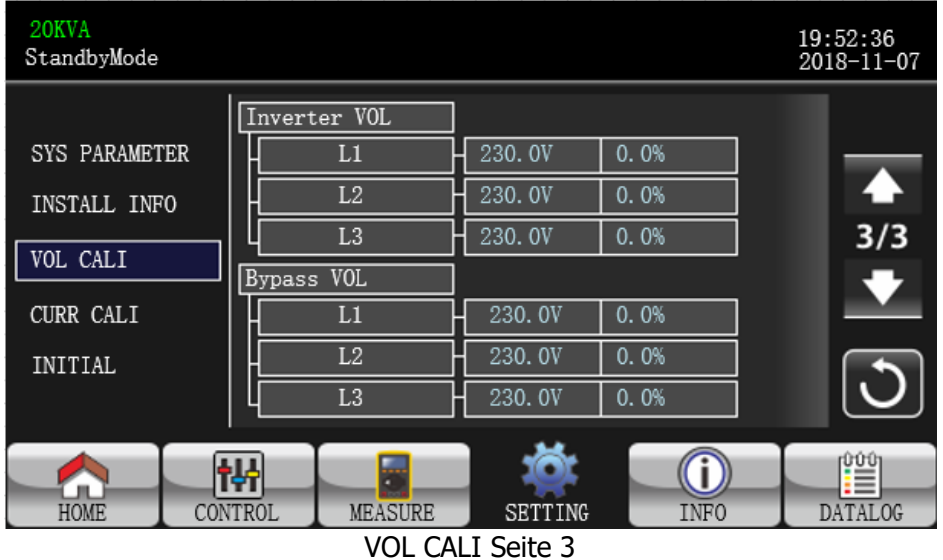

➢ **Inverter VOL:** Kalibrierung der Inverterspannung. Klicken Sie auf die Wertspalten und es wird

 $\overline{\mathsf{OK}}$ angezeigt. Jeder Klick entspricht 0,1%, egal ob nach oben oder unten . Drücken Sie "nach oben", um 0,1% zu erhöhen und "nach unten", um 0,1% zu verringern. Drücken Sie "OK", um die Änderungen zu bestätigen.

 $\overline{\mathsf{OK}}$ ➢ **Bypass VOL:** Kalibrierung der Bypass-Spannung. Klicken Sie auf die Wertspalten und es wird  $\overline{\phantom{a}}$ 

 $\boxed{\mathsf{OK}}$ angezeigt. Jeder Klick entspricht 0,1%, egal ob nach oben oder unten  $\blacksquare$ . Drücken Sie "nach oben", um 0,1% zu erhöhen und "nach unten", um 0,1% zu verringern. Drücken Sie "OK", um die Änderungen zu bestätigen.

#### **CURR CALI**

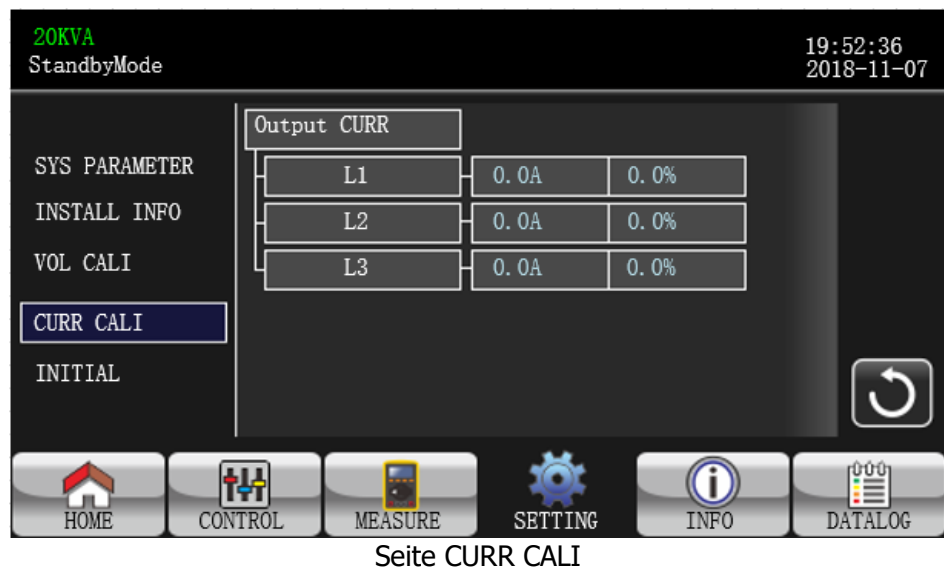

 $\frac{1}{\sqrt{2}}$ ➢ **Output CURR:** Kalibrierung des Ausgangsstroms. Klicken Sie auf die Wertspalten und es wird

angezeigt. Jeder Klick entspricht 0,1%, egal ob nach oben oder unten  $\blacksquare$ . Drücken Sie "nach oben", um 0,1% zu erhöhen und "nach unten", um 0,1% zu verringern. Drücken Sie "OK", um die Änderungen zu bestätigen.

 $\overline{\sigma}$ 

#### **INITIAL**

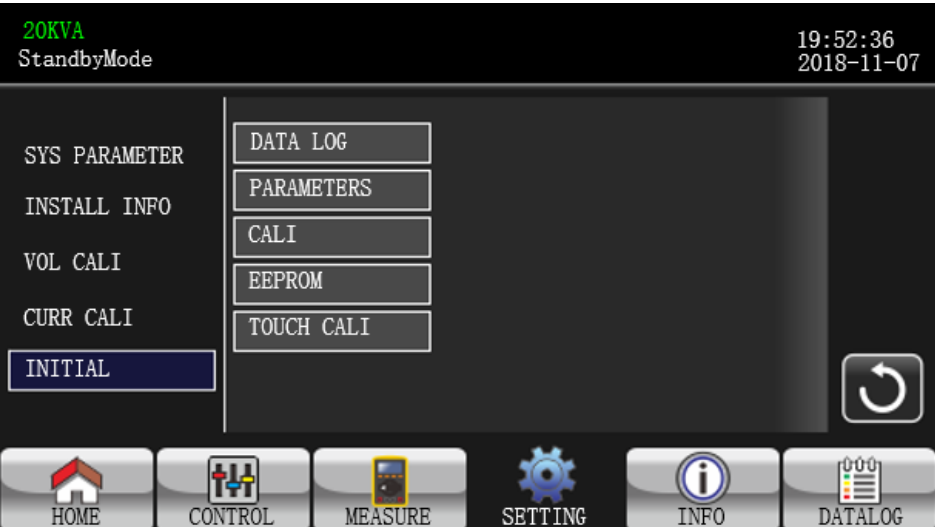

#### Menüseite INITIAL

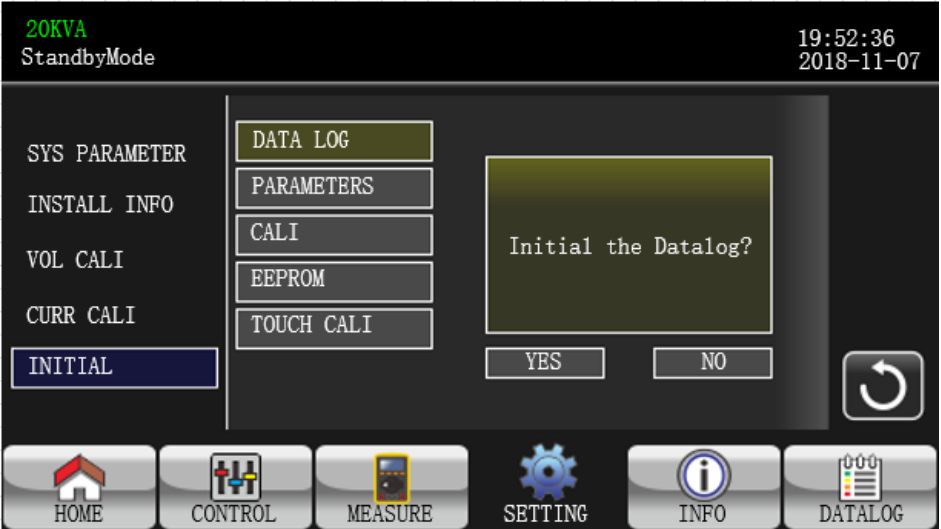

INITIAL→ Seite DATA LOG

➢ **DATA LOG:** Nach Drücken auf "DATA LOG" erscheint eine Meldung wie oben abgebildet. Drücken Sie auf "YES", um die Seite DATALOG zu löschen. Drücken Sie "Back" oder "No", um diesen Vorgang abzubrechen und zur Menüseite INITIAL zurückzukehren.

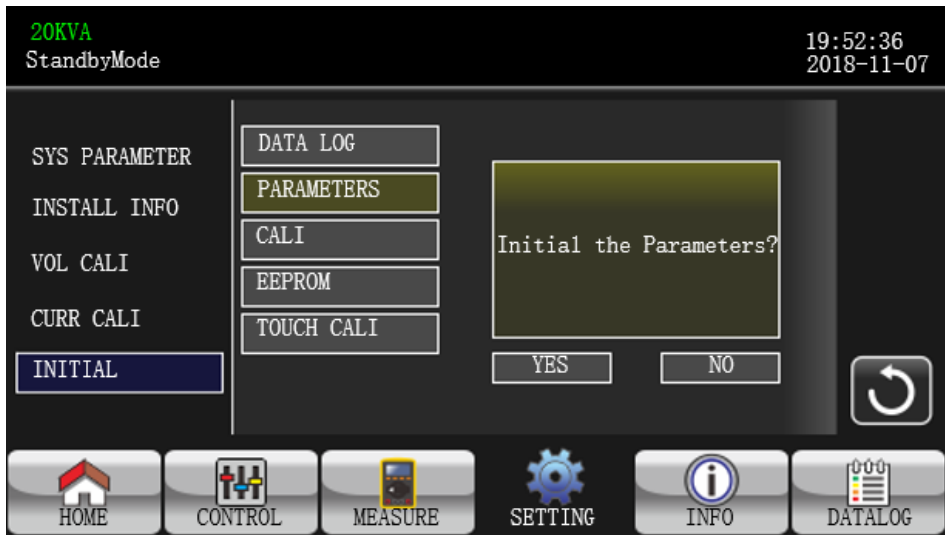

INITIAL  $\rightarrow$  Seite PARAMETERS

➢ **PARAMETER:** Nach Drücken auf "PARAMETER" erscheint eine Meldung wie oben abgebildet. Drücken Sie auf "YES", um die Standardwerte wiederherzustellen. Drücken Sie "Back" oder "No", um diesen Vorgang abzubrechen und zur Menüseite INITIAL zurückzukehren.

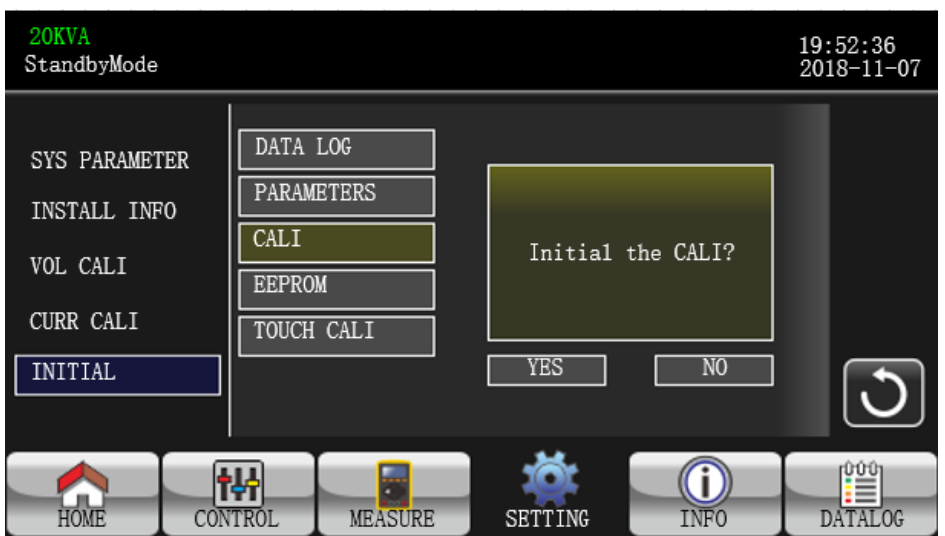

INITIAL  $\rightarrow$  Seite CALI

➢ **CALI:** Nach Drücken auf "CALI" erscheint eine Meldung wie oben abgebildet. Drücken Sie auf "YES", um den Standardkalibrierwert wiederherzustellen. Drücken Sie "Back" oder "No", um diesen Vorgang abzubrechen und zur Menüseite INITIAL zurückzukehren.

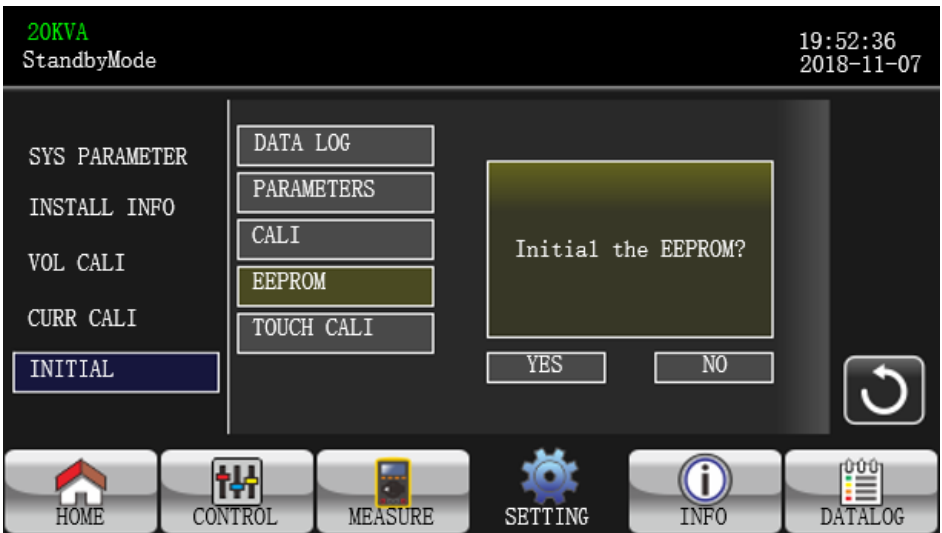

INITIAL  $\rightarrow$  Seite EEPROM

> EEPROM: Nach Drücken auf "EEMPROM" erscheint eine Meldung wie oben abgebildet. Drücken Sie auf "YES", um alle Einstellwerte in EEPROM zu löschen. Drücken Sie "Back" oder "No", um diesen Vorgang abzubrechen und zur Menüseite INITIAL zurückzukehren.

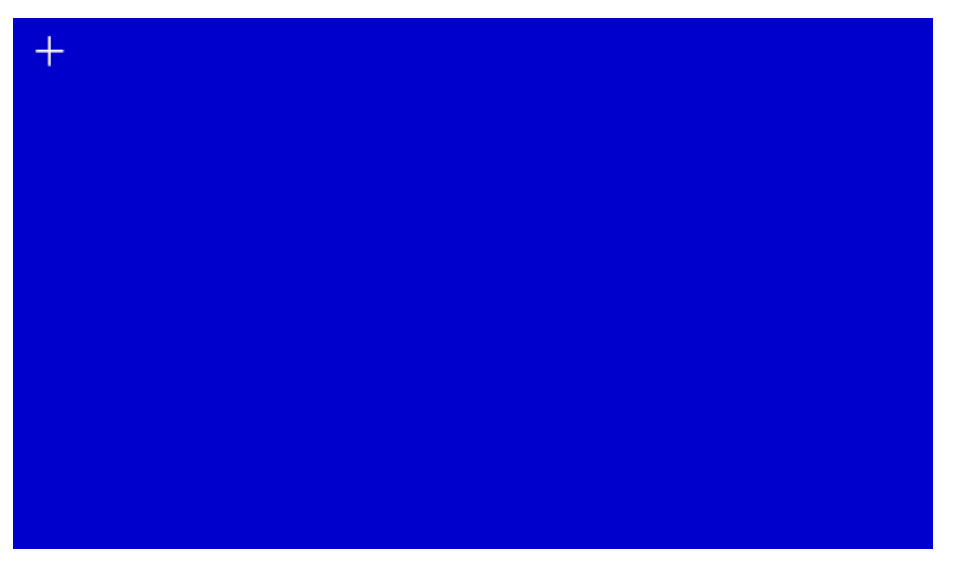

INITIAL → Seite TOUCH CALI

➢ **TOUCH CALI:** Nachdem Sie auf das Bestätigungsfenster gedrückt haben, wird es wie oben abgebildet angezeigt. Berühren Sie den Bildschirm, um ihn neu zu kalibrieren. Dann erscheint der blaue Bildschirm. Klicken Sie mit der Maus auf das Kreuz.

#### **ELECTRONIC**

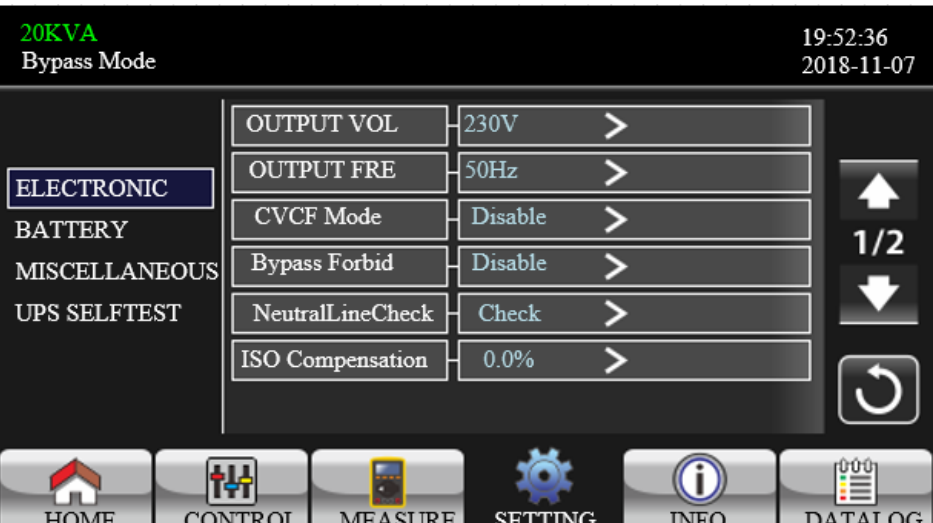

Elektronik-Einstellungen Seite 1

- ➢ **Output VOL:** Auswahl der Ausgangsnennspannung.
	- Ist die USV ein HV (Hochspannungs)-System, gibt es vier Optionen: 208V, 220V, 230V und 240V.
	- Ist die USV ein LV (Niederspannungs)-System, gibt es zwei Optionen: 120V und 127V.
- ➢ **Output FRE:** Auswahl der Ausgangsnennfrequenz.
	- **50Hz:** Einstellung der Ausgangsfrequenz auf 50Hz.
	- ◼ **60Hz:** Einstellung der Ausgangsfrequenz auf 60Hz.
- ➢ **CVCF Mode** (Funktion für konstante Spannung und Frequenz)
	- **Enable:** Die CVCF-Funktion ist aktiviert. Die Ausgangsfrequenz wird je nach Einstellung von "Output Freq." auf 50Hz oder 60Hz festgelegt. Die Eingangsfrequenz kann zwischen 46Hz und 64Hz liegen.
	- **Disable:** Die CVCF-Funktion ist deaktiviert. Die Ausgangsfrequenz synchronisiert sich mit der Bypass-Frequenz innerhalb von 46-54Hz für ein 50Hz-System oder innerhalb von 54-64Hz für ein

60Hz-System. Die Standardeinstellung ist "Deaktiviert".

- ➢ **Bypass Forbid:**
	- ◼ **Enable**: Bypass forbid ist aktiviert. Ist diese Option ausgewählt, ist der Betrieb im Bypass-Modus unter keinen Umständen möglich.
	- ◼ **Disable**: Bypass Forbid ist deaktiviert. Die USV läuft im Bypass-Modus. Dies ist die Standardeinstellung.
- ➢ **Neutral Line Check**: Funktion zur Prüfung des korrekten Anschlusses des Neutralleiters.
	- **Disable:** Deaktiviert die Funktion zur Überprüfung des Neutralleiters. Die USV erkennt einen Ausfall des Neutralleiters nicht.
	- ◼ **Auto:** Die USV erkennt automatisch einen Ausfall des Neutralleiters. Es wird ein Alarm ausgelöst. Ist die USV eingeschaltet, geht sie in den Batteriebetrieb über. Ist der Neutralleiter wiederhergestellt und wird erkannt, wird der Alarm automatisch stummgeschaltet und die USV geht automatisch in den Normalmodus.
	- ◼ **Check:** Die USV erkennt einen Ausfall des Neutralleiters nur bei der ersten Inbetriebnahme. Es wird ein Alarm ausgelöst. Ist die USV eingeschaltet, geht sie in den Batteriebetrieb über. Ist der Neutralleiter wiederhergestellt und wird erkannt, wird der Alarm NICHT automatisch stummgeschaltet und die USV geht NICHT automatisch in den Normalmodus. Stellen Sie sicher, dass Sie dies auswählen und die USV erneut starten, um den Alarm stumm zu schalten.

#### ➢ **ISO Compensation**

Ist die USV an die Ausgangsisolation angeschlossen, kompensiert sie die Ausgangsspannung.

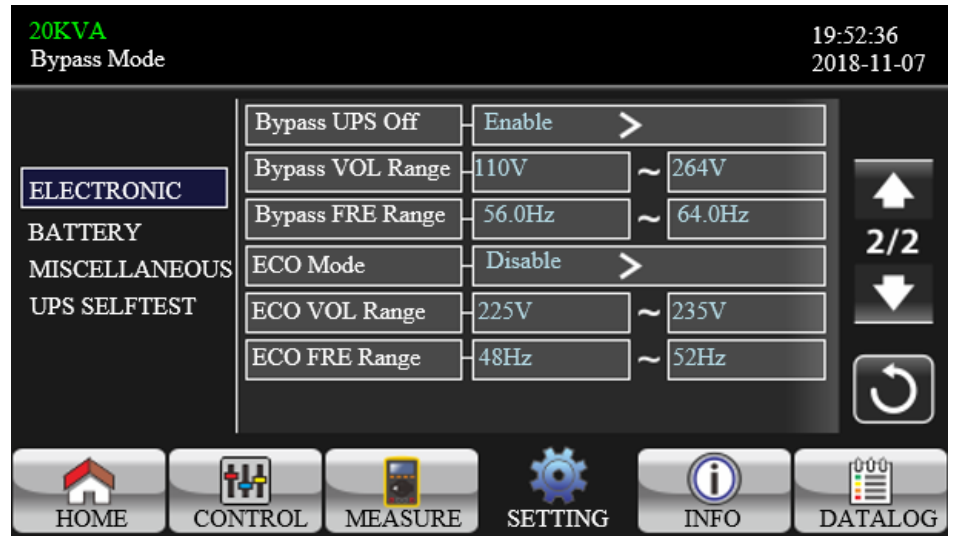

Elektronik-Einstellungen Seite 2

- ➢ **Bypass UPS off:** Wählen Sie den Bypass-Status beim manuellen Ausschalten der USV. Diese Einstellung ist nur verfügbar, wenn "Bypass forbid" auf "Disable" eingestellt ist.
	- **Enable**: Bypass aktiviert. Wenn ausgewählt, ist der Bypass-Modus aktiviert.
	- **Disable**: Bypass deaktiviert. Ist diese Option gewählt, erfolgt beim manuellen Ausschalten der USV keine Leistung über den Bypass. Zur Gewährleistung einer kontinuierlichen Ausgangslast schaltet die USV bei einem Fehler oder falls sie aufgrund von Überlast im AC-Modus auf Bypass schaltet, standardmäßig den Bypass-Ausgang ein.
- ➢ **Bypass VOL Range:** Einstellung des Bypass-Spannungsbereichs.
	- ◼ **L**: Niederspannungspunkt für Bypass. Der Einstellbereich ist 176V 209V, wenn die USV ein HV-System ist und 96V - 110V, wenn die USV ein LV-System ist.
	- ◼ **H**: Hochspannungspunkt für Bypass. Der Einstellbereich ist 231V 264V, wenn die USV ein HV-System ist und 139V - 146V, wenn die USV ein LV-System ist.
- ⚫ **Bypass FRE Range:** Einstellung des Bypass-Frequenzbereichs.

Die zulässige Bypass-Frequenz liegt zwischen 46Hz und 54Hz, wenn die USV ein 50Hz-System ist und

zwischen 56Hz und 64Hz, wenn die USV ein 60Hz-System ist.

- **ECO mode:** Aktivieren/Deaktivieren des ECO-Modus. Die Standardeinstellung ist "Deaktivieren".
- ⚫ **ECO VOL Range:** Einstellung des ECO-Spannungsbereichs.
	- L: Niederspannungspunkt für den ECO-Modus. Der Einstellbereich reicht von (Nennausgangsspannung - 5V) bis (Nennausgangsspannung - 11V). "Nennausgangsspannung - 5V" ist die Standardeinstellung.
	- **H:** Hochspannungspunkt für den ECO-Modus. Der Einstellbereich reicht von (Nennausgangsspannung + 5V) bis (Nennausgangsspannung + 11V). "Nennausgangsspannung + 5V" ist die Standardeinstellung.
- ⚫ **ECO FRE Range:** Einstellung des ECO-Frequenzbereichs. Der Einstellbereich reicht von 48Hz bis 52Hz, wenn die USV ein 50Hz System ist und von 58Hz bis 62Hz, wenn die USV ein 60Hz System ist.

#### **BATTERY**

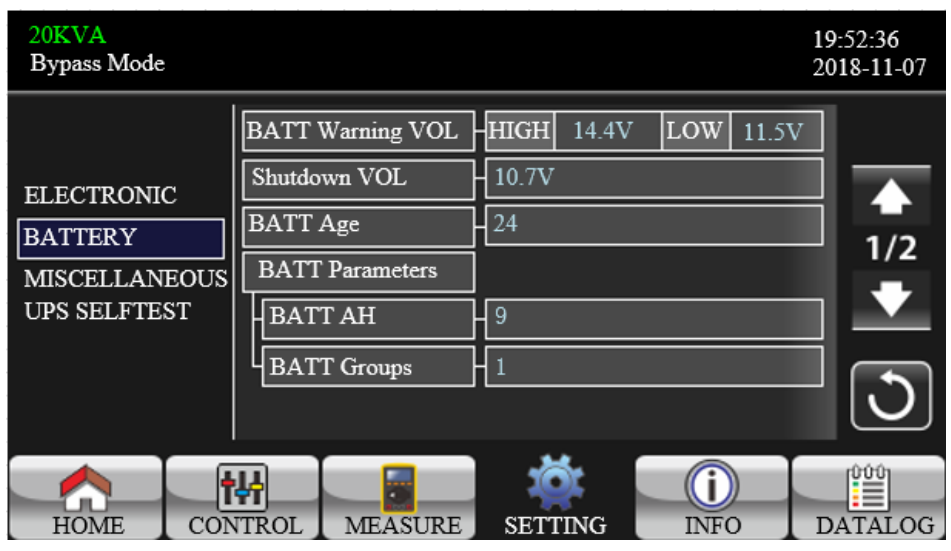

Bildschirm Battery setting

#### ➢ **Battery Warning VOL:**

- ◼ **HIGH**: Warnung bei hoher Batteriespannung. Der Einstellbereich ist 14,0V 15,0V. 14,4V ist die Standardeinstellung.
- LOW: Warnung bei niedriger Batteriespannung. Der Einstellbereich ist 10,1V 14,0V. 11,4V ist die Standardeinstellung. Dieser Parameter ist mit der Einstellung der "Abschaltspannung" verbunden und sollte höher sein als der Wert der "Abschaltspannung".
- ➢ **Shutdown VOL:** Liegt die Batteriespannung im Batteriebetrieb unter diesem Wert, schaltet sich die USV automatisch ab. Der Einstellbereich ist 10,5V - 12V. 10,7V ist die Standardeinstellung (Diese Einstellung ist nur für das Langzeitmodell verfügbar).
- ➢ **BATT Age:** Einstellung des Batteriealters.

#### ➢ **BATT Parameters:**

- ◼ BATT AH: Einstellung der Batteriekapazität
- BATT Groups: Einstellung von Batteriegruppen

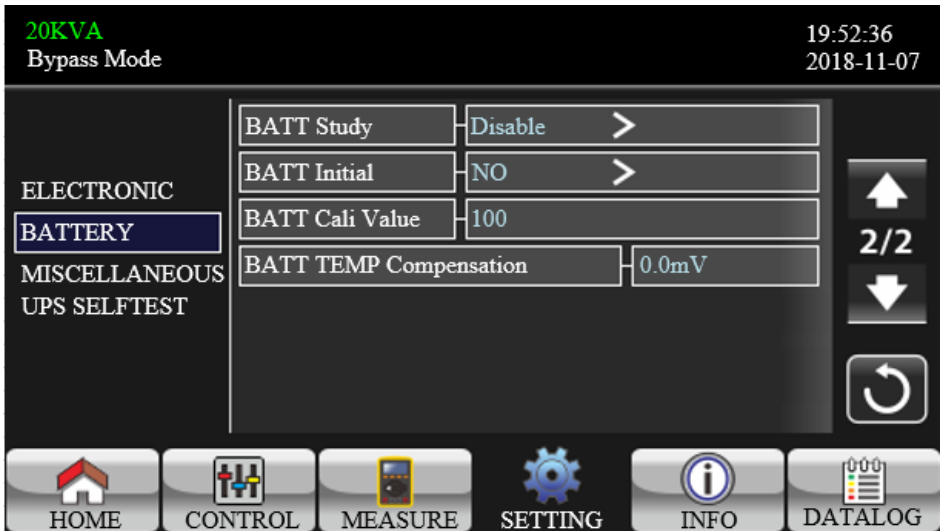

➢ **Battery Study**: Bei Alterung der Batterie dient diese Funktion zur Kalibrierung der Schätzung der Backup-Zeit. Dies ist eine selbstlernende Funktion für die Batterie. Derzeit ist diese Funktion nicht verfügbar.

- Enable: Wenn aktiviert, wechselt die USV einmalig in den Batterietestmodus. Er kalibriert die Schätzung der Backup-Zeit, indem er die virtuelle Kapazität der Batterie nach einem vollständigen Lade- und Entladevorgang kalibriert.
- Disable: Wenn deaktiviert, wird die Backup-Zeit während des Lade- und Entladevorgangs nicht aktualisiert.
- ➢ **Battery Initial**:
	- **Yes:** Wenn ausgewählt, wird die virtuelle Kapazität der Batterie auf 100 % initialisiert. Da es sich hier um eine selbstlernende Funktion handelt, wird die virtuelle Kapazität der Batterie nach längerem Gebrauch auf Grundlage jedes vollständigen Ladevorgangs kontinuierlich aktualisiert. Nach Austausch der Batterie muss die virtuelle Kapazität der Batterie initialisiert werden.
	- No: When selected, the virtual capacity of the battery will not be initialized.
- ➢ **BATT Cali Value**: Kalibrierung der Backup-Zeit.

➢ **BATT TEMP Compensation**: Kompensation der Ladespannung entsprechend der Batterietemperatur.

#### **MISCELLANEOUS**

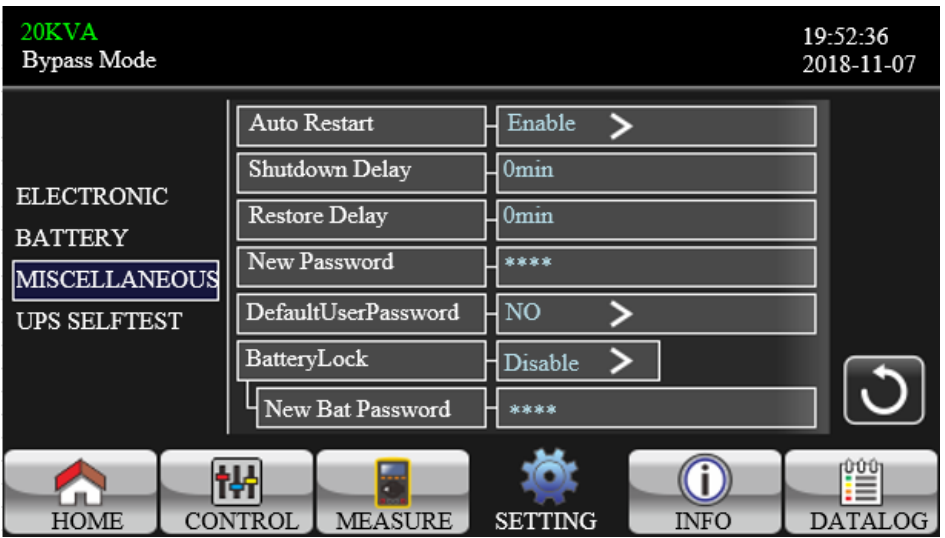

Seite Miscellaneous setting (Sonstige Einstellungen)

#### ➢ **Auto Restart**:

- Enable: Bei Auswahl von "Enable" geht die USV unabhängig vom vorherigen Status nach Wiederherstellung der Stromversorgung automatisch in den Online-Modus zurück.
- Disable: Bei Auswahl von "Disable" arbeitet die USV normal. Schaltet sich die USV aufgrund niedriger Batteriespannung ab, wechselt sie nach Wiederherstellung der Stromversorgung in den

Online-Modus. Wurde die USV manuell ausgeschaltet und die Stromversorgung wird wiederhergestellt, wechselt sie je nach Konfiguration in den Standby-Modus oder Bypass-Modus.

➢ **Shutdown Delay**: Die USV schaltet sich nach der eingestellten Anzahl von Minuten ab. Der Countdown beginnt nach Bestätigung des Pop-up-Bildschirms.

➢ **Restore Delay**: Nach Abschalten startet die USV nach der eingestellten Anzahl von Minuten automatisch neu.

> **New Password**: Einstellen eines neuen Passworts zum Zugriff auf das Menü "ADVANCE → User".

#### ➢ **DefaultUserPassword:**

- YES: Bei Auswahl von "Yes" wird das Nutzerpasswort auf den Standardwert zurückgesetzt.
- **NO**: Bei Auswahl von "NO" bricht die USV den Vorgang ab.
- ➢ **BatteryLock**: Diese Einstellung ist derzeit nicht verfügbar.

#### **UPS SELFTEST**

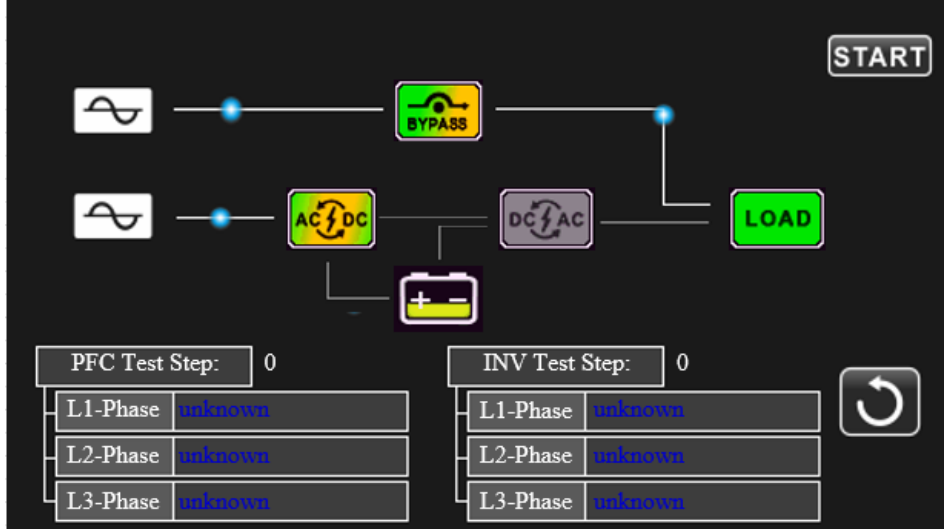

Diese Funktion ist nur wirksam, wenn die USV auf "HV" eingestellt ist. Trennen Sie daher zuerst alle Verbraucher und die Versorgung ab, bevor Sie diese Funktion ausführen. Ändern Sie dann die Einstellung auf "HV". Detaillierte Angaben hierzu finden Sie im Menü "System Parameter" im Verzeichnis Advance → Maintainer.

Nach Änderung des USV-Typs auf "HV" müssen Sie die USV neu starten. Nach dem Neustart gehen Sie zum Bildschirm "Advance" und geben Sie das Passwort für den Wartungsdienst ein. Auf dem Bildschirm wird die Auswahl "UPS SELFTEST" angezeigt. Alle getesteten Elemente als "unbekannt" angezeigt. Drücken Sie auf "UPS SELFTEST" um mit dem Selbsttest zu beginnen. Arbeitet die USV normal, wird in allen Spalten "Normal" und andernfalls "Unknown" angezeigt.

Nach Abschluss des USV-Selbsttests wird der Bildschirm automatisch schwarz. Bei Fehlern erscheint der Fehlerbildschirm. Dann sollte das Wartungspersonal die USV gemäß den Anweisungen des Selbsttests reparieren. Bitte informieren Sie sich bei Ihrem Händler über die Anweisungen zum Selbsttest.

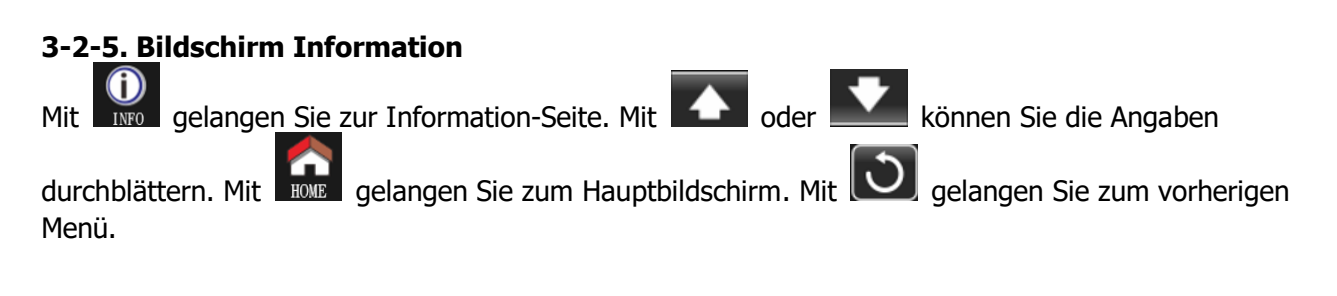

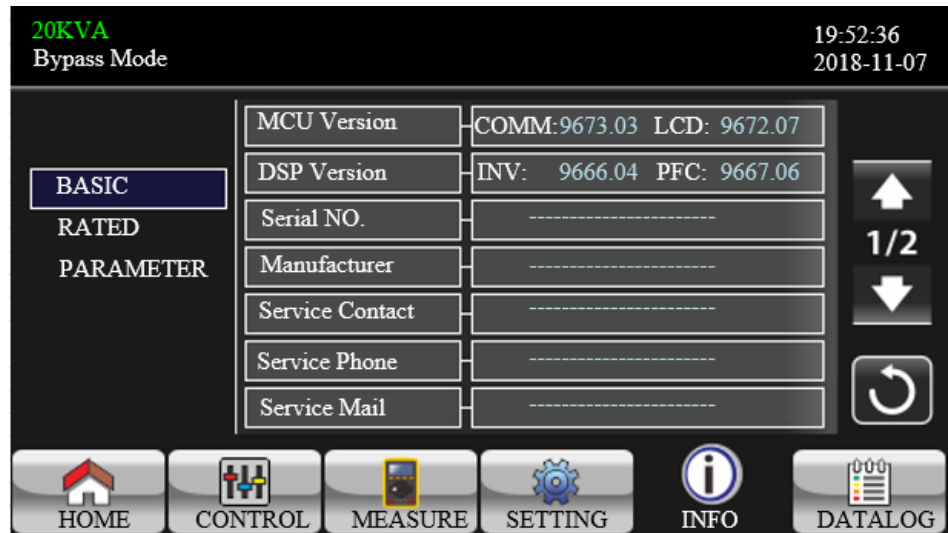

Basic Information Seite 1

#### **Basic Information**

- ➢ **MCU Version:** MCU-Version.
- ➢ **DSP Version:** DSP-Version.
- ➢ **Serial NO.:** Seriennummer der USV.
- ➢ **Manufacturer:** Angaben zum Hersteller.
- > **Service Contact:** Der Name des Ansprechpartners wird in "Basic Setting" festgelegt.
- > **Service Phone:** Die aufgeführten Nummern werden in "Basic Setting" festgelegt.
- > **Service Mail:** Die Service-E-Mailadresse wird in "Basic Setting" festgelegt.

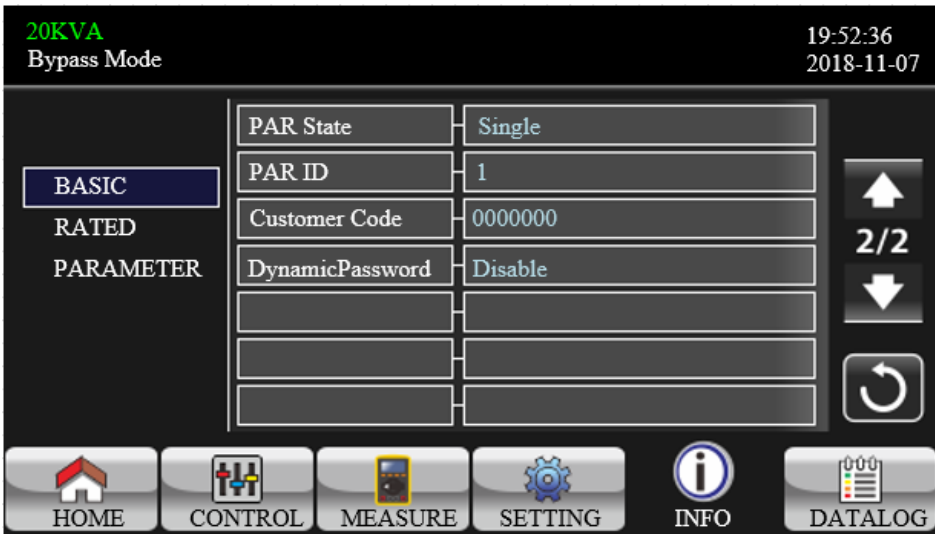

Basic Information Seite 2

- ➢ **PAR State**: Angaben zum Parallelstatus.
- ➢ **PAR ID**: ID-Nummer der USV im Parallelstatus.
- ➢ **Customer Code**: Kundencode.
- ➢ **DynamicPassword**: Aktivieren/Deaktivieren des dynamischen Passworts.

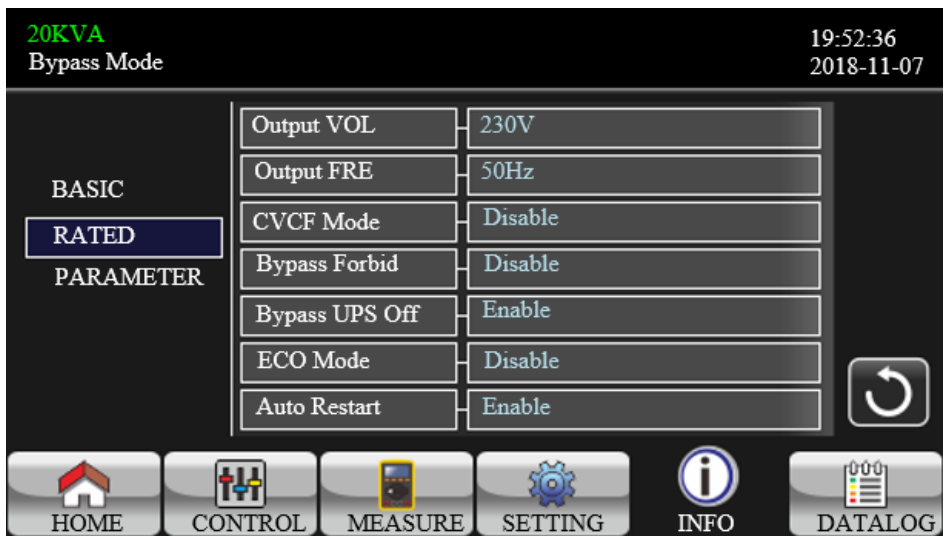

Seite Rated Information (Nennwerte)

#### **Rated Information**

- ➢ **Output VOL:** Anzeige der Ausgangsnennspannung.
- ➢ **Output FRE:** Anzeige der Ausgangsnennfrequenz.
- ➢ **CVCF Mode:** CVCF-Modus Aktivieren/Deaktivieren.
- ➢ **Bypass Forbid:** Bypass-Funktion Aktivieren/Deaktivieren.
- ➢ **Bypass UPS Off:** Auto-Bypass-Funktion bei ausgeschalteter USV Aktivieren/Deaktivieren.
- ➢ **ECO Mode**: ECO-Funktion Aktivieren/Deaktivieren.
- ➢ **Auto Restart:** Auto-Restart-Funktion Aktivieren/Deaktivieren.

|  | 20KVA<br><b>Bypass Mode</b>                      |  |                                                 |                         |  |                  |             | 19:52:36<br>2018-11-07 |
|--|--------------------------------------------------|--|-------------------------------------------------|-------------------------|--|------------------|-------------|------------------------|
|  |                                                  |  |                                                 | Line VOL Range          |  | 110 <sub>V</sub> | 300V        |                        |
|  | <b>BASIC</b><br><b>RATED</b><br><b>PARAMETER</b> |  |                                                 | Line FRE Range          |  | 56.0Hz           | 64.0Hz      |                        |
|  |                                                  |  |                                                 | <b>Bypass VOL Range</b> |  | 176V             | 264V        | 1/2                    |
|  |                                                  |  | <b>Bypass FRE Range</b><br><b>ECO VOL Range</b> |                         |  | 56.0Hz           | 64.0Hz      |                        |
|  |                                                  |  |                                                 |                         |  | 225V             | 235V        |                        |
|  |                                                  |  |                                                 | <b>ECO FRE Range</b>    |  | 58.0Hz           | 62.0Hz      |                        |
|  |                                                  |  |                                                 |                         |  |                  |             |                        |
|  |                                                  |  |                                                 |                         |  |                  |             | ≌"                     |
|  | HOME                                             |  | <b>CONTROL</b>                                  | <b>MEASURE</b>          |  | <b>SETTING</b>   | <b>INFO</b> | <b>DATALOG</b>         |

Parameter Seite 1

#### **Parameter Information**

- ➢ **Line VOL Range:** Zulässiger Bereich der Netzeingangsspannung.
- ➢ **Line FRE Range:** Zulässiger Bereich der Netzeingangsfrequenz.
- ➢ **Bypass VOL Range:** Zulässiger Bereich der Eingangsspannung im Bypass-Modus.
- ➢ **Bypass FRE Range:** Zulässiger Bereich der Eingangsfrequenz im Bypass-Modus.
- ➢ **ECO VOL Range:** Zulässiger Bereich der Eingangsspannung im ECO-Modus.
- ➢ **ECO FRE Range:** Zulässiger Bereich der Eingangsfrequenz im ECO-Modus.

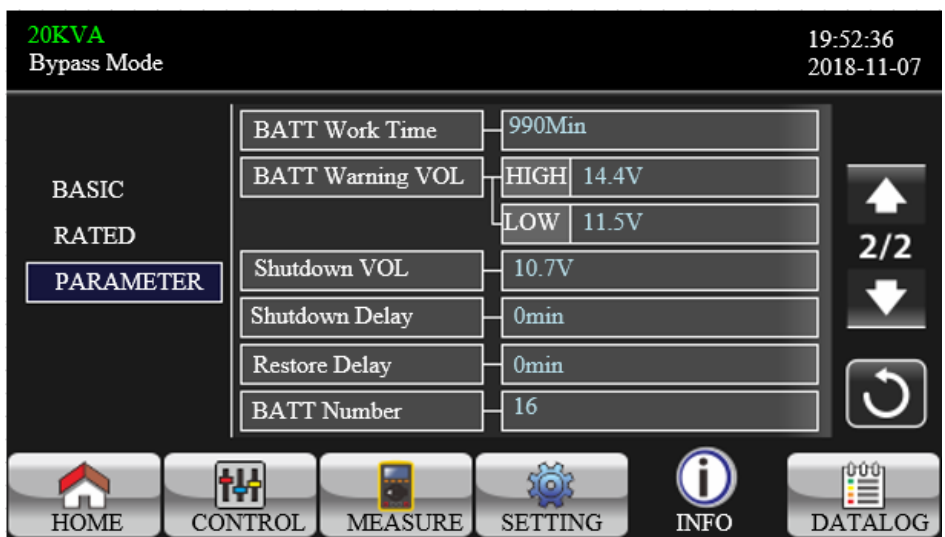

#### Parameter Seite 2

➢ **BATT Work Time:** Die maximale Entladezeit im Batteriebetrieb.

#### ➢ **BATT Warning VOL:**

- **HIGH**: Warnung bei hoher Batteriespannung.
- LOW: Warnung bei niedriger Batteriespannung.
- ➢ **Shutdown VOL:** Liegt die Batteriespannung unter diesem Wert, schaltet sich die USV automatisch ab.
- ➢ **Shutdown Delay**: Die USV schaltet sich nach der eingestellten Anzahl an Minuten ab. Der Countdown beginnt nach Bestätigung des Pop-up-Bildschirms.
- ➢ **Restore Delay**: Die USV startet nach dem Herunterfahren automatisch nach der eingestellten Anzahl an Minuten neu.
- ➢ **BATT Number:** Gesamtzahl der installierten Batterien.

#### **3-2-6. Bildschirm Data Log**

Drücken Sie auf DATALOG um zur Seite Data Log zu gelangen. Data Log (Datenprotokoll) wird verwendet, um Warn- und Fehlerdaten der USV aufzuzeichnen. Die Aufzeichnung enthält Datum und Uhrzeit, Code, Typ

und Beschreibung. Mit den Symbolen **oder der Können Sie zwischen den Seiten im Data Log** 

wechseln. Drücken Sie auf  $\frac{1}{1000}$  um zum Hauptbildschirm zurückzukehren. Mit Druck auf  $\Box$  gelangen Sie zurück zum Hauptmenü. Eine Liste der Warn- und Fehlercodes finden Sie in den Abschnitten 3-6 und 3-7.

| 20KVA<br><b>Bypass Mode</b> |                |                   |                |                     |             | 19:52:36<br>2018-11-07 |
|-----------------------------|----------------|-------------------|----------------|---------------------|-------------|------------------------|
| Date Time                   |                | $\overline{CODE}$ | <b>TYPE</b>    |                     | Description |                        |
| 2018/11/8                   | 17:02:30       | 01                | Mode           | <b>Bypass Mode</b>  |             |                        |
| 2018/11/8                   | 17:02:30       | 02                | Mode           | <b>Standby Mode</b> |             |                        |
|                             |                |                   |                |                     |             |                        |
|                             |                |                   |                |                     |             |                        |
|                             |                |                   |                |                     |             |                        |
|                             |                |                   |                |                     |             |                        |
|                             |                |                   |                |                     |             |                        |
|                             |                |                   |                |                     |             |                        |
|                             |                |                   |                |                     |             |                        |
|                             |                |                   |                |                     |             | արա                    |
|                             |                |                   |                |                     |             | ⋿                      |
| <b>HOME</b>                 | <b>CONTROL</b> |                   | <b>MEASURE</b> | <b>SETTING</b>      | <b>INFO</b> | <b>DATALOG</b>         |

Bildschirm Datenprotoll

#### **3-3. Audio-Alarm**

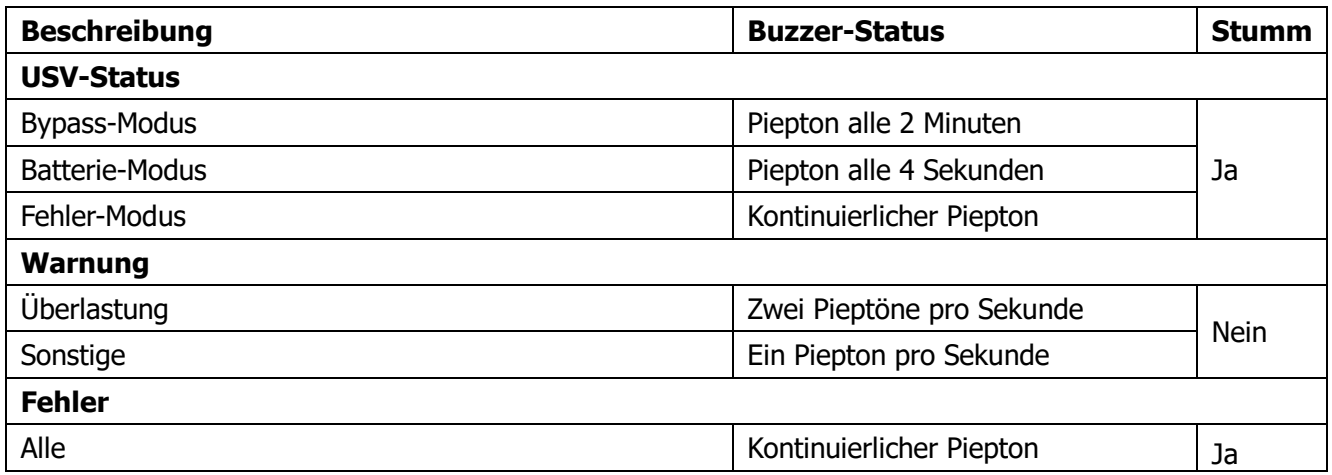

#### **3-4. Betrieb einzelner USV**

#### **1. Schalten Sie die USV mit Netzstrom ein (im AC-Modus)**

1) Nachdem ordnungsgemäßem Anschluss an das Stromnetz stellen Sie den Trennschalter des Batteriesatzes auf "ON" (nur bei Langzeitmodell erforderlich). Stellen Sie dann den Trennschalter des Netzeingangs auf "ON". Gleichzeitig beginnt der Lüfter zu laufen und die USV beginnt mit der Initialisierung. In nur wenigen Sekunden versorgt die USV die Verbraucher über den Bypass-Modus mit Strom.

**HINWEIS:** Im Bypass-Modus wird die Ausgangsspannung nach Einschalten des Eingangstrennschalters aus dem Netz gespeist. Im Bypass-Modus werden die Verbraucher nicht von der USV geschützt. Zum Schutz Ihrer wertvollen Geräte schalten Sie die USV ein. Beachten Sie den nächsten Schritt.

2) Berühren Sie "CONTROL" und wählen Sie "USV on/off". Auf dem Bildschirm wird "Turn on UPS?" (UPS einschalten?) angezeigt, wählen Sie "Yes". Siehe Bildschirm "USV ein/aus".

3) In nur wenigen Sekunden schaltet die USV in den AC-Modus. Bei einer Netzstörung arbeitet die USV ohne Unterbrechung im Batteriebetrieb.

**HINWEIS:** Ist der Akku der USV leer, schaltet sie sich automatisch im Batteriemodus ab. Arbeitet das Netz wieder normal, startet die USV automatisch im AC-Modus neu.

#### **2. Einschalten der USV ohne Netzstromversorgung (im Batterie-Modus)**

1) Prüfen Sie, ob die beiden Batteriereihen in der richtigen Reihenfolge der "+, GND, -"-Klemmen angeschlossen sind und der Trennschalter des Batteriesatzes auf "ON" steht (nur bei Langzeitmodell).

COLD

- 2) Drücken Sie "START" zum Einschalten der LCD-Anzeige. Drücken Sie "CONTROL" und wählen Sie "USV on/off". Auf dem Bildschirm wird "Turn on UPS?" (UPS einschalten?) angezeigt, wählen Sie "Yes". Siehe Bildschirm "USV ein/aus".
- 3) Nach wenigen Sekunden ist die USV eingeschaltet und läuft im Batterie-Modus.

#### **3. Anschluss von Geräten an die USV**

Sobald die USV eingeschaltet ist, können Sie Geräte an sie anschließen.

- 1) Schalten Sie zuerst die USV und dann die Geräte nacheinander ein. Auf der LCD-Anzeige wird die Gesamtlast angezeigt.
- 2) Ist der Anschluss induktiver Lasten, wie z.B. eines Druckers, erforderlich, sollte der Einschaltstrom der Last sorgfältig berechnet werden, um zu sehen, ob er die Überlastfähigkeit der USV erfüllt. Bei einer Last, die mehr als 150 % über der vorgesehenen Kapazität liegt, beträgt die Laufzeit weniger als 60 ms.
- 3) Bei Überlastung der USV ertönt der Piepton zweimal pro Sekunde.
- 4) Bei Überlastung der USV entfernen Sie bitte sofort einige Verbraucher. Es wird empfohlen, dass die an die USV angeschlossenen Geräte insgesamt weniger als 80 % der Nennleistung verbrauchen, um eine Überlastung zu vermeiden und die Systemsicherheit zu gewährleisten.
- 5) Überschreitet die Überlastungszeit im AC-Modus die in der Spezifikation angegebene zulässige Dauer, geht die USV automatisch in den Bypass-Modus über. Nach Ende der Überlastung kehrt sie in den AC-Modus zurück. Überschreitet die Überlastungszeit im Batteriemodus die in der Spezifikation angegebene zulässige Dauer, geht die USV in den Fehlerstatus über. Ist der Bypass aktiviert, versorgt die USV die Last zu diesem Zeitpunkt über den Bypass mit Strom. Ist die Bypass-Funktion deaktiviert oder liegt die Eingangsleistung nicht innerhalb des zulässigen Bypass-Bereichs, wird der Ausgang vollständig abgeschaltet.

#### **4. Aufladen der Batterien**

- 1) Nachdem die USV an das Stromnetz angeschlossen und im AC-Modus eingeschaltet wurde, lädt das Ladegerät die Batterien automatisch auf (außer im Batteriebetrieb, während des Batterieselbsttests, bei Überlastung oder bei hoher Batteriespannung).
- 2) Es wird empfohlen, die Batterien vor dem Betrieb mindestens 10 Stunden lang zu laden. Andernfalls kann die Backup-Zeit kürzer als erwartet ausfallen.

#### **5. Betrieb im Batterie-Modus**

- 1) Ist die USV im Batterie-Modus, ertönt der Buzzer entsprechend der unterschiedlichen Batteriekapazität. Beträgt die Batteriekapazität mehr als 25 %, ertönt er einmal alle 4 Sekunden. Sinkt die Batteriespannung auf den Alarmwert, ertönt er einmal pro Sekunde als Erinnerung an den niedrigen Akkuladestand und dass die USV sich in Kürze abschaltet. Der Benutzer kann einige nicht kritische Verbraucher abschalten, um den Abschaltalarm zu deaktivieren und die Backup-Zeit zu verlängern. Wenn keine Last mehr abgeschaltet werden kann, müssen Sie ein Shutdown-Verfahren vorbereiten, um Daten zu sichern oder Geräte in Betrieb zu halten. Andernfalls besteht die Gefahr von Datenverlusten oder Lastausfällen.
- 2) Im Batterie-Modus können Nutzer "SETTING" → "Basic" → "Audio Mute" drücken, um über "Mode Mute" den Buzzer abzuschalten.
- 3) Die Backup-Zeit beim Langzeitmodell hängt von der Kapazität der externen Batterie ab.
- 4) Die Backup-Zeit kann je nach Betriebstemperatur und Lasttyp variieren.
- 5) Ist die Entladezeit auf 16,5 Stunden eingestellt (Standardwert im LCD-Menü), schaltet sich die USV

nach 16,5 Stunden Entladung automatisch ab, um die Batterie zu schützen.

#### **6. Testen der Batterien**

- 1) Wollen Sie den Batteriestatus überprüfen, wenn die USV im AC-Modus/CVCF-Modus läuft, drücken Sie auf "CONTROL" und wählen Sie "Battery Test". Siehe Bildschirm "Batterietest".
- 2) Nutzer können auch über die Überwachungssoftware einen Selbsttest der Batterie durchführen.

#### **7. Ausschalten der USV mit Netzstromversorgung im AC-Modus**

1) Drücken Sie auf "CONTROL" und wählen Sie "On/Off UPS". Auf dem Bildschirm wird "Turn off UPS?" (USV ausschalten?) angezeigt. Wählen Sie "Yes". Siehe Bildschirm "On/Off UPS".

**HINWEIS 1:** Ist die USV auf Bypass-Ausgang eingestellt, überbrückt sie die Spannung vom Netz zur Ausgangsklemme, auch wenn Sie die USV (Inverter) ausgeschaltet haben.

**HINWEIS 2:** Nach Ausschalten der USV ist zu beachten, dass die USV im Bypass-Modus arbeitet und es zu Stromausfällen bei angeschlossenen Geräten kommen kann.

2) Im Bypass-Modus ist die Ausgangsspannung der USV weiter vorhanden. Schalten Sie zum Abschalten des Ausgangs den Eingangstrennschalter aus. Das LCD-Display schaltet sich aus und die USV ist nun vollständig ausgeschaltet.

#### **8. Ausschalten der USV ohne Netzstromversorgung im Batterie-Modus**

- 1) Drücken Sie auf "CONTROL" und wählen Sie "On/Off UPS". Auf dem Bildschirm wird "Turn off UPS?" (USV ausschalten?) angezeigt. Wählen Sie "Yes". Siehe Bildschirm "On/Off UPS".
- 2) Die USV unterbricht dann die Stromzufuhr zu den Ausgangsklemmen.

#### **9. Stummschalten des Buzzers**

- 1) Drücken Sie auf "SETTING" (EINSTELLUNGEN) und wählen Sie "BASIC". Zwei Ereignisse können stummgeschaltet werden. Siehe Bildschirm "SETTING".
- 2) Einige Warnmeldungen können nicht stummgeschaltet werden, solange der Fehler nicht behoben ist. Beachten Sie hierzu Abschnitt 3-3.

#### **10. Betrieb im Warnstatus**

- 1) Blinkt ein Warncode und ertönt einmal pro Sekunde ein Piepton, ist ein Warnereignis in der USV aufgetreten. Der Benutzer kann die Warnmeldung(en) im Menü "DATA LOG" lesen. Beachten Sie Kapitel 4 für weitere Angaben.
- 2) Einige Warnmeldungen können nicht stummgeschaltet werden, solange der Fehler nicht behoben ist. Beachten Sie hierzu Abschnitt 3-3.

#### **11. Betrieb im Fehler-Modus**

- 1) Leuchtet ein Fehlercode auf dem LCD-Bildschirm auf und ertönt ein kontinuierlicher Signalton, liegt ein schwerwiegender Fehler in der USV vor. Der Benutzer kann den Fehlercode im Menü "DATA LOG" abrufen. Siehe Kapitel 4 für weitere Angaben.
- 2) Überprüfen Sie nach dem Auftreten einer Störung die Verbraucher, Verkabelung, Belüftung, Netz, Batterie usw. Versuchen Sie nicht, die USV wieder einzuschalten, bevor die Störung behoben wurde. Besteht die Störung weiter, wenden Sie sich an den Händler oder das Servicepersonal.
- 3) Trennen Sie im Notfall sofort die Verbindungen zum Stromnetz, zur externen Batterie und zum Ausgang, um mögliche Schäden an der USV oder den Geräten zu vermeiden.

#### **12. Betrieb im Wartungsbypass-Modus**

Dieser Vorgang darf nur von Wartungspersonal oder qualifizierten Technikern durchgeführt werden.

Muss die USV repariert oder gewartet werden und kann die Last nicht abgeschaltet werden, ist die

USV in den Wartungsmodus zu versetzen.

- 1) Schalten Sie zunächst die USV aus.
- 2) Entfernen Sie dann die Abdeckung des Wartungsbypass-Schalters am Bedienfeld.
- 3) Stellen Sie den Wartungsschalter auf die Position "BPS".

#### **3-5. Parallelbetrieb**

#### **1. Erstinbetriebnahme Parallelsystem**

Vergewissern Sie sich, dass alle laufenden USV Parallelmodelle mit der gleichen Konfiguration sind.

- 1) Schalten Sie jede USV jeweils im AC-Modus ein (siehe Abschnitt 3-4(1)). Messen Sie dann die Inverter-Ausgangsspannung jeder Phase für jede USV mit einem Multimeter. Kalibrieren Sie die Ausgangsspannung über die Konfiguration Spannungsanpassung für den Inverter (Siehe SETTING ➔ Advance ➔ Maintainer ➔ VOL CALI ➔ Inverter CALI-Bildschirm) im LCD-Menü, bis die Ausgangsspannungsdifferenz der Inverter jeder USV innerhalb von 1 V oder weniger liegt
- 2) Schalten Sie jede USV aus (siehe Abschnitt 3-4(7.)). Führen Sie dann die Verkabelung gemäß Abschnitt 2-4 durch.
- 3) Entfernen Sie die Abdeckung des parallelen gemeinsamen Stromkabelanschlusses an der USV, schließen Sie jede USV einzeln mit dem parallelen Kabel und dem gemeinsamen Stromkabel an. Bringen Sie dann die Abdeckung wieder an.

#### 4) **Schalten Sie das Parallelsystem im AC-Modus ein:**

- a) Schalten Sie den Eingangstrennschalter jeder USV ein. Verwenden Sie eine Einheit mit zwei Eingängen, schalten Sie bitte auch den externen Bypass-Eingangstrennschalter ein. Nachdem alle USV in den Bypass-Modus übergegangen sind, messen Sie die Ausgangsspannung zwischen zwei USV für dieselbe Phase, um sicherzustellen, dass die Phasenfolge korrekt ist. Gehen diese beiden Spannungsdifferenzen gegen Null, sind alle Anschlüsse in Ordnung sind. Andernfalls überprüfen Sie den korrekten Anschluss der Kabel.
- b) Schalten Sie den Ausgangstrennschalter jeder USV ein.
- c) Schalten Sie abwechselnd jede USV ein. Nach einer Weile sollten die USV synchron in den AC-Modus übergehen. Das Parallelsystem ist damit komplett.

#### 5) **Einschalten des Parallelsystems im Batterie-Modus:**

- a) Schalten Sie den Batterietrennschalter (nur beim Langzeitmodell verfügbar) und den externen Ausgangstrennschalter jeder USV ein.
- b) Schalten Sie eine beliebige USV ein. Einige Sekunden später geht die USV in den Batterie-Modus.
- c) Schalten Sie die nächsten USV der Reihe nach ein, bis alle USV in den Batterie-Modus wechseln, und ins Parallelsystem übergehen. Das Parallelsystem ist damit komplett.

#### **Wünschen Sie weitere Angaben zum Parallelbetrieb, fragen Sie Ihren Lieferanten oder Service-Center nach einer detaillierten Anleitung.**

#### **2. Hinzufügen weiterer Geräte zum Parallelsystem**

- 1) Sie können keine neuen Geräte zum Parallelsystem hinzufügen, wenn das gesamte System in Betrieb ist. Sie müssen dazu die Verbraucher abtrennen und das System herunterfahren.
- 2) Vergewissern Sie sich, dass allen USV Parallelmodelle sind und beachten Sie die Hinweise zur Verkabelung in Abschnitt 2-4.
- 3) Installieren Sie das neue Parallelsystem wie in Abschnitt 3-5 beschrieben.

#### **3. Geräte aus dem Parallelsystem entfernen**

Es gibt zwei Methoden, um Geräte aus dem Parallelsystem zu entfernen:

#### Erste Methode:

- 1) Drücken Sie auf "CONTROL" → "Turn off UPS" (USV ausschalten) und wählen Sie "Yes" zum Ausschalten der USV. Dann wechselt die USV in den Bypass-Modus oder in den Modus "No Output".
- 2) Schalten Sie den Ausgangs- und dann den Eingangstrennschalter des Geräts aus.
- 3) Schalten Sie den Batterietrennschalter aus (bei Langzeitmodellen) und entfernen Sie die Parallelund gemeinsamen Stromkabel. Entfernen Sie dann das Gerät aus dem Parallelsystem.

#### Zweite Methode:

1) Arbeitet der Bypass nicht normal, können Sie die USV nicht ohne Unterbrechung entfernen. Sie müssen dazu die Verbraucher abtrennen und das System herunterfahren.

- 2) Stellen Sie sicher, dass die Bypass-Einstellung in jeder USV aktiviert ist und schalten Sie dann das System aus. Alle USV werden in den Bypass-Modus versetzt. Entfernen Sie alle Wartungs- Bypass-Abdeckungen und stellen Sie die Wartungsschalter von der Position "USV" auf "BPS". Schalten Sie alle Eingangs- und Batterietrennschalter im Parallelsystem aus.
- 3) Schalten Sie den Ausgangstrennschalter aus und entfernen Sie das Parallelkabel und das gemeinsame Stromkabel der USV, die Sie entfernen möchten. Jetzt können Sie die USV aus dem Parallelsystem nehmen.
- 4) Schalten Sie den Eingangstrennschalter der verbleibenden USV ein und das System wechselt in den Bypass-Modus. Stellen Sie die Wartungsschalter von "BPS" auf "USV" und bringen Sie die Wartungs-Bypass-Abdeckungen wieder an.
- 5) Schalten Sie die übrigen USV gemäß dem vorherigen Abschnitt ein.

## **Achtung:** (Nur für Parallelsystem)

- Vor dem Einschalten des Parallelsystems zur Aktivierung des Inverters sicherstellen, dass sich alle Wartungsschalter in der gleichen Position befinden.
- Bei eingeschaltetem Parallelsystem darf keiner der Wartungsschalter betätigt werden.
- Das Parallelsystem unterstützt den ECO-Modus NICHT. Aktivieren Sie daher bitte NICHT den ECO-Modus in einem Gerät.

#### **3-6. Fehlercodes**

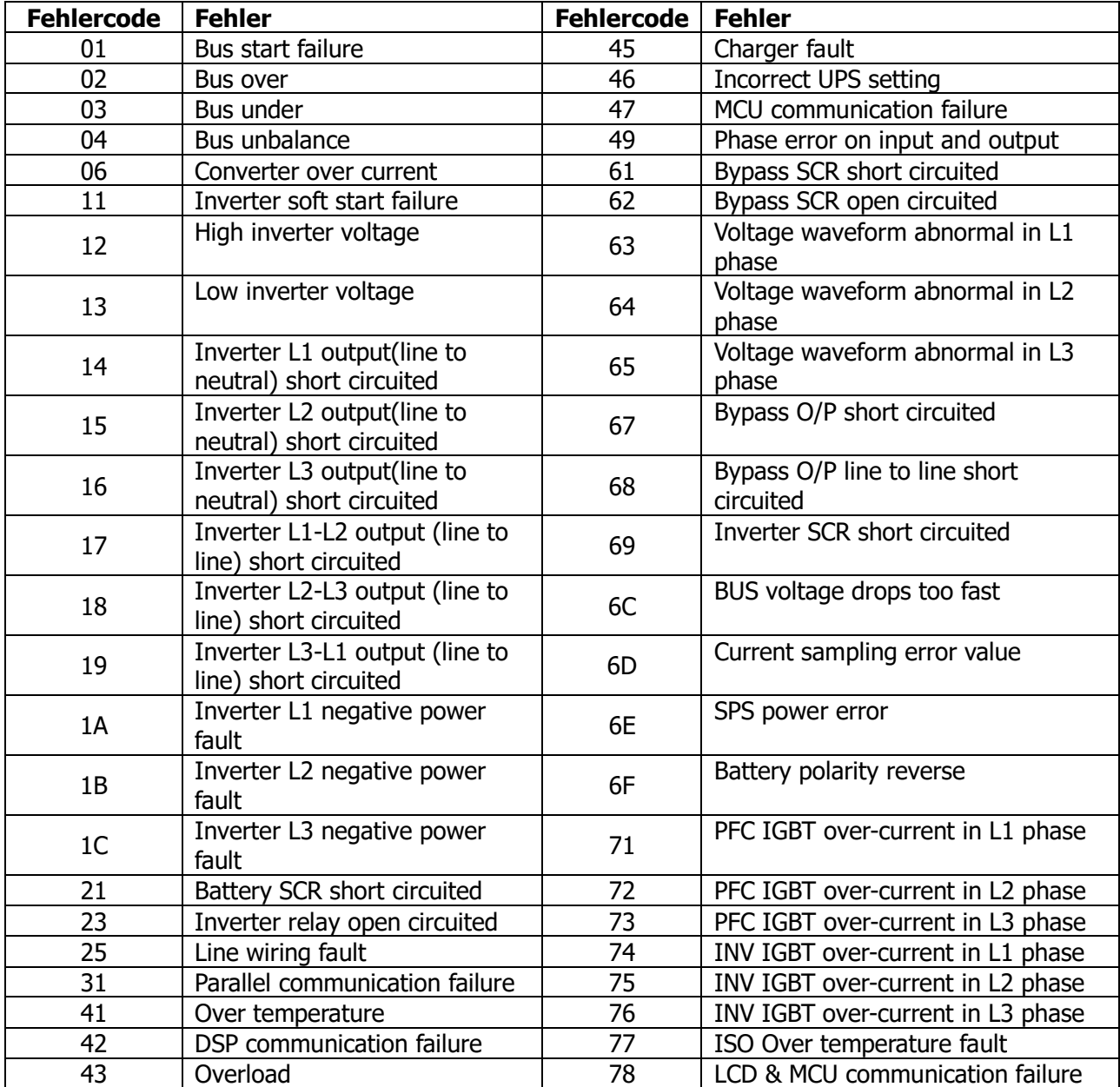

#### **3-7.Warncodes**

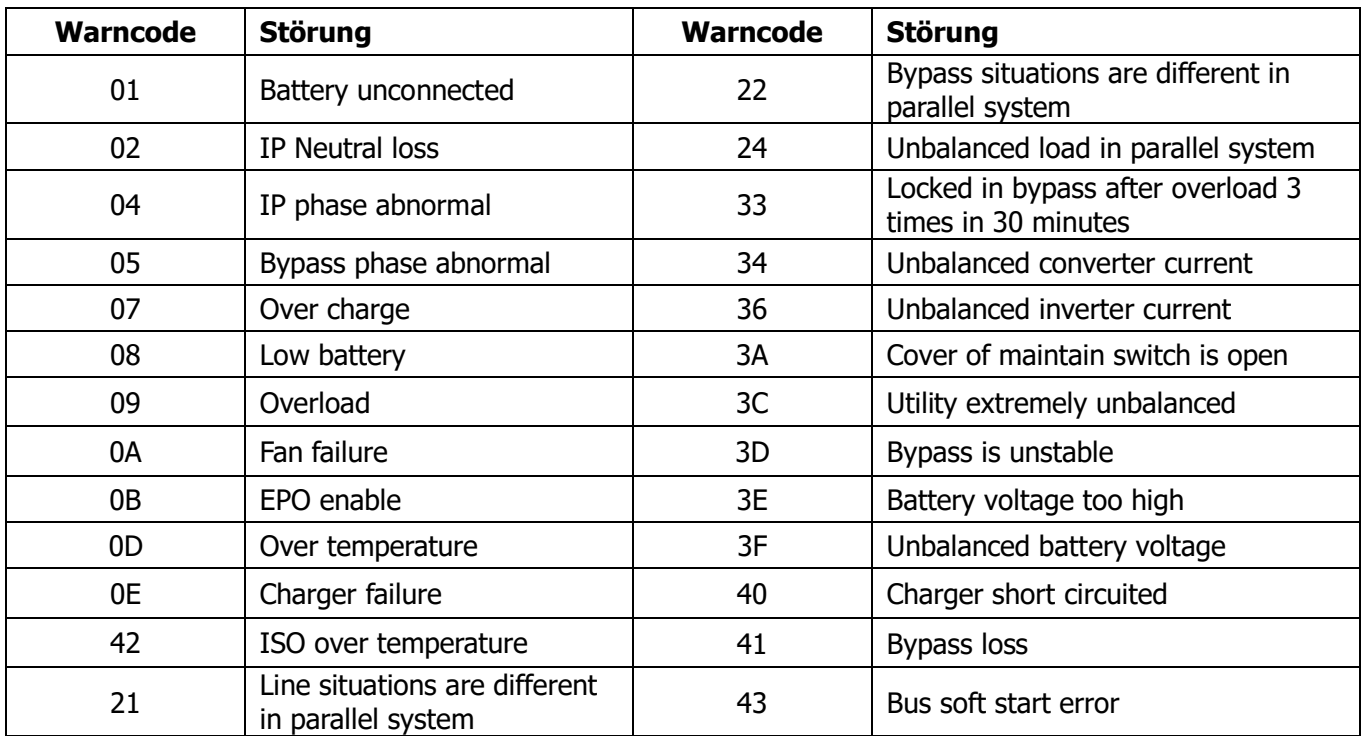

## **4. Fehlerbehebung**

Arbeitet die USV nicht einwandfrei, lösen Sie das Problem anhand der nachstehenden Tabelle.

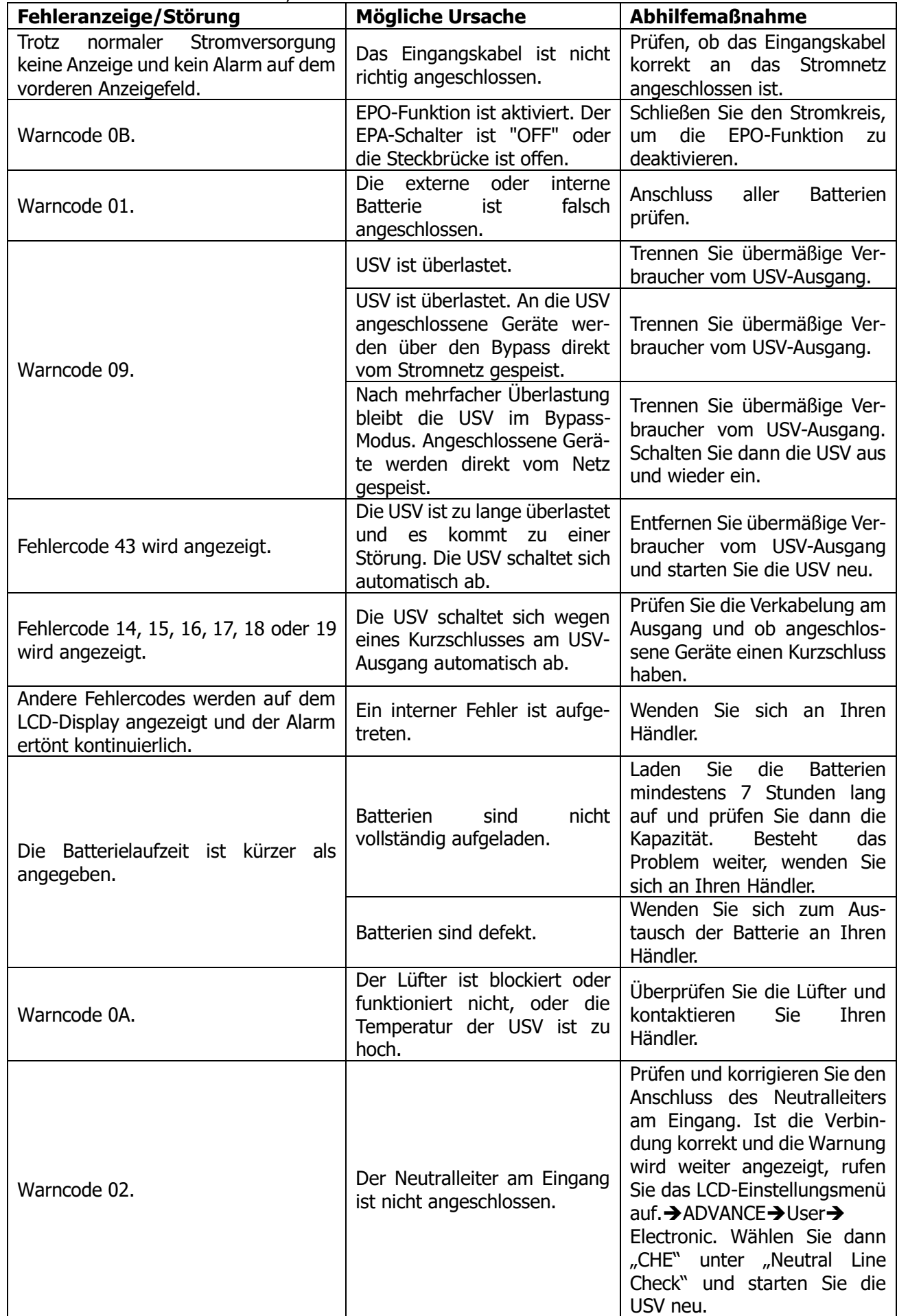

## **5. Lagerung und Wartung**

#### **5-1. Lagerung**

Laden Sie die USV vor dem Lagern mindestens 7 Stunden lang auf. Lagern Sie die USV abgedeckt und aufrecht an einem kühlen, trockenen Ort. Laden Sie den Akku während der Lagerung gemäß der folgenden Tabelle auf:

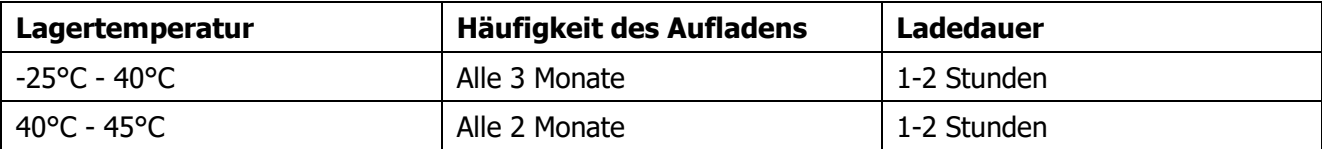

#### **5-2. Wartung**

Die USV arbeitet mit gefährlichen Spannungen. Reparaturen dürfen nur von qualifiziertem Wartungspersonal durchgeführt werden.

Auch wenn das Gerät vom Netz getrennt ist, sind die Komponenten im Inneren der USV noch mit den Batterien verbunden und damit potenziell gefährlich.

 $\angle \Delta$  Vor der Durchführung jeglicher Art von Service- und/oder Wartungsarbeiten sind die Batterien abzuklemmen und es ist zu prüfen, dass an den Anschlüssen von Hochleistungskondensatoren wie BUS-Kondensatoren kein Strom anliegt und keine gefährliche Spannung vorhanden ist.

 $\blacktriangle$  Nur Personen, die mit den Batterien ausreichend vertraut sind und die erforderlichen Vorsichtsmaßnahmen kennen, dürfen die Batterien austauschen und die Arbeiten überwachen. Unbefugten Personen sind Arbeiten an den Batterien untersagt.

Vergewissern Sie sich vor der Wartung oder Reparatur, dass keine Spannung zwischen den Batterieklemmen und der Erdung vorhanden ist. Bei diesem Produkt ist der Batteriestromkreis nicht von der Eingangsspannung getrennt. Zwischen den Batterieklemmen und der Erdung/Erde können gefährliche Spannungen auftreten.

Batterien können einen Stromschlag verursachen und haben einen hohen Kurzschlussstrom. Bitte entfernen Sie vor der Wartung oder Reparatur alle Armbanduhren, Ringe und andere leitende Gegenstände und verwenden Sie zur Wartung oder Reparatur nur Werkzeuge mit isolierten Griffen.

Tauschen Sie Batterien durch die gleiche Anzahl und den gleichen Typ aus.

Entsorgen Sie Batterien nicht durch Verbrennen. Dies kann zur Explosion der Batterien führen. Batterien sind gemäß den örtlichen Umweltvorschriften zu entsorgen.

Öffnen oder zerstören Sie Batterien nicht. Austretende Säure kann zu Verletzungen von Haut und Augen führen und ist giftig.

Ersetzen Sie Sicherungen nur durch den gleichen Typ mit gleicher Amperezahl, um Brandgefahr zu vermeiden.

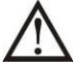

Zerlegen Sie die USV nicht.

## **6. Spezifikationen** 400V

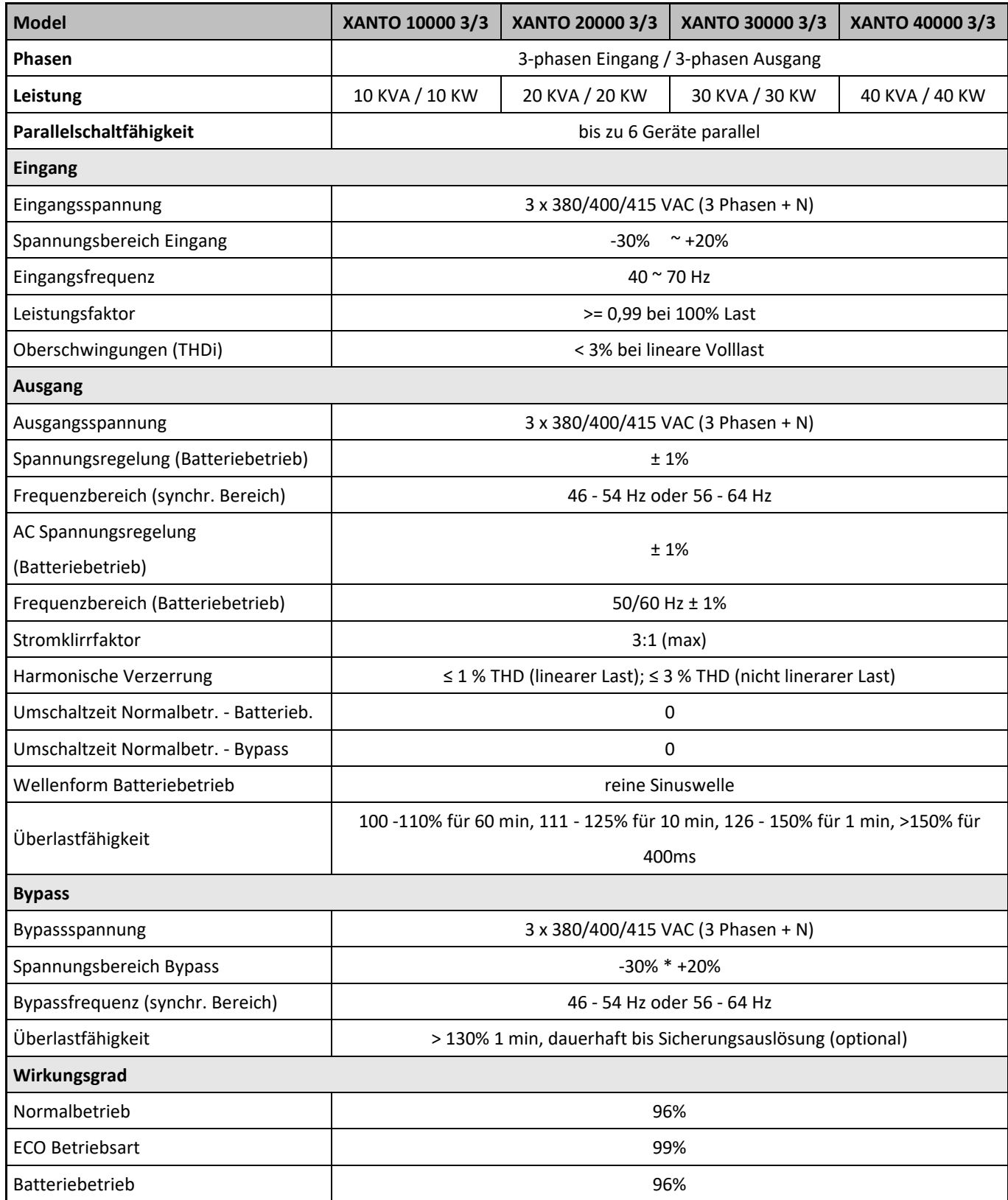

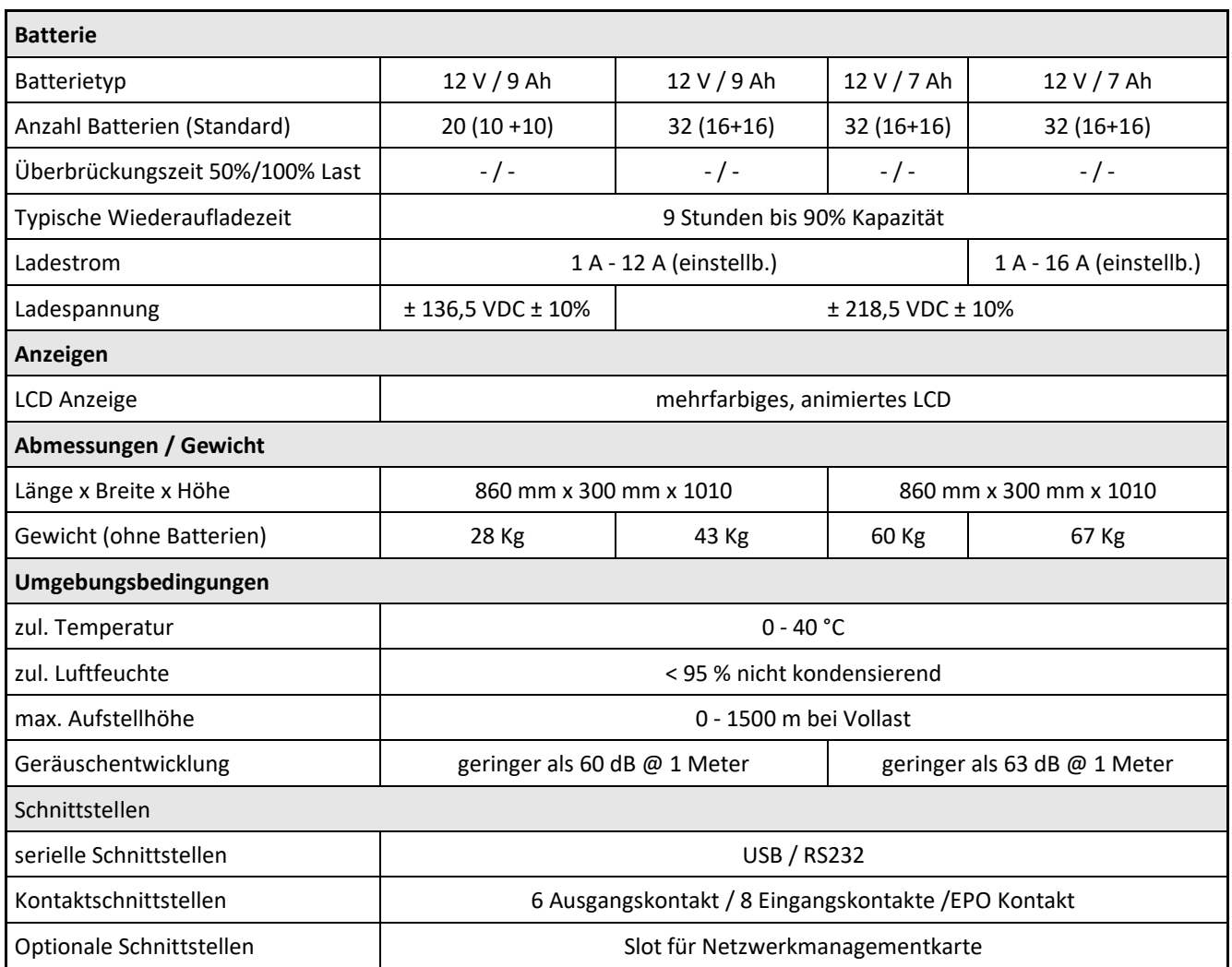